# Veritas NetBackup™ Logging Reference Guide

Release 7.7.3

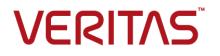

# Veritas NetBackup<sup>™</sup> Logging Reference Guide

### Legal Notice

Copyright © 2016 Veritas Technologies LLC. All rights reserved.

Veritas, the Veritas Logo, and NetBackup are trademarks or registered trademarks of Veritas Technologies LLC or its affiliates in the U.S. and other countries. Other names may be trademarks of their respective owners.

This product may contain third party software for which Veritas is required to provide attribution to the third party ("Third Party Programs"). Some of the Third Party Programs are available under open source or free software licenses. The License Agreement accompanying the Software does not alter any rights or obligations you may have under those open source or free software licenses. Refer to the third party legal notices document accompanying this Veritas product or available at:

#### https://www.veritas.com/about/legal/license-agreements

The product described in this document is distributed under licenses restricting its use, copying, distribution, and decompilation/reverse engineering. No part of this document may be reproduced in any form by any means without prior written authorization of Veritas Technologies LLC and its licensors, if any.

THE DOCUMENTATION IS PROVIDED "AS IS" AND ALL EXPRESS OR IMPLIED CONDITIONS, REPRESENTATIONS AND WARRANTIES, INCLUDING ANY IMPLIED WARRANTY OF MERCHANTABILITY, FITNESS FOR A PARTICULAR PURPOSE OR NON-INFRINGEMENT, ARE DISCLAIMED, EXCEPT TO THE EXTENT THAT SUCH DISCLAIMERS ARE HELD TO BE LEGALLY INVALID. VERITAS TECHNOLOGIES LLC SHALL NOT BE LIABLE FOR INCIDENTAL OR CONSEQUENTIAL DAMAGES IN CONNECTION WITH THE FURNISHING, PERFORMANCE, OR USE OF THIS DOCUMENTATION. THE INFORMATION CONTAINED IN THIS DOCUMENTATION IS SUBJECT TO CHANGE WITHOUT NOTICE.

The Licensed Software and Documentation are deemed to be commercial computer software as defined in FAR 12.212 and subject to restricted rights as defined in FAR Section 52.227-19 "Commercial Computer Software - Restricted Rights" and DFARS 227.7202, et seq. "Commercial Computer Software and Commercial Computer Software Documentation," as applicable, and any successor regulations, whether delivered by Veritas as on premises or hosted services. Any use, modification, reproduction release, performance, display or disclosure of the Licensed Software and Documentation by the U.S. Government shall be solely in accordance with the terms of this Agreement.

Veritas Technologies LLC 500 E Middlefield Road Mountain View, CA 94043

http://www.veritas.com

### **Technical Support**

Technical Support maintains support centers globally. All support services will be delivered in accordance with your support agreement and the then-current enterprise technical support policies. For information about our support offerings and how to contact Technical Support, visit our website:

#### https://www.veritas.com/support

You can manage your Veritas account information at the following URL:

#### https://my.veritas.com

If you have questions regarding an existing support agreement, please email the support agreement administration team for your region as follows:

Worldwide (except Japan)

CustomerCare@veritas.com

Japan

CustomerCare\_Japan@veritas.com

#### Documentation

The latest documentation is available on the Veritas website:

https://sort.veritas.com/documents

### Documentation feedback

Your feedback is important to us. Suggest improvements or report errors or omissions to the documentation. Include the document title, document version, chapter title, and section title of the text on which you are reporting. Send feedback to:

#### NB.docs@veritas.com

You can also see documentation information or ask a question on the Veritas community site:

http://www.veritas.com/community/

### Veritas Services and Operations Readiness Tools (SORT)

Veritas Services and Operations Readiness Tools (SORT) is a website that provides information and tools to automate and simplify certain time-consuming administrative tasks. Depending on the product, SORT helps you prepare for installations and upgrades, identify risks in your datacenters, and improve operational efficiency. To see what services and tools SORT provides for your product, see the data sheet:

https://sort.veritas.com/data/support/SORT\_Data\_Sheet.pdf

# Contents

## Chapter 1

| Using logs                                                         | 8    |
|--------------------------------------------------------------------|------|
| About logs                                                         | 8    |
| About UNIX system logs                                             | . 10 |
| About log retention in NetBackup                                   |      |
| About limiting the size of unified and legacy logs                 |      |
| About unified logging                                              |      |
| Gathering unified logs for NetBackup                               |      |
| Types of unified logging messages                                  |      |
| File name format for unified logging                               |      |
| Originator IDs for the entities that use unified logging           |      |
| About changing the location of unified log files                   |      |
| About rolling over unified log files                               |      |
| About recycling unified log files                                  |      |
| About using the vxlogview command to view unified logs             |      |
| About query strings used with the vxlogview command                |      |
| Examples of using vxlogview to view unified logs                   |      |
| Examples of using vxlogmgr to manage unified logs                  |      |
| Examples of using vxlogcfg to configure unified logs               |      |
| About legacy logging                                               |      |
| UNIX client processes that use legacy logging                      | 39   |
| PC client processes that use legacy logging                        |      |
| File name format for legacy logging                                |      |
| Directory names for legacy debug logs for servers                  |      |
| Directory names for legacy debug logs for media and device         |      |
| management                                                         | . 46 |
| How to control the amount of information written to legacy logging |      |
| files                                                              | . 48 |
| About limiting the size and the retention of legacy logs           | 49   |
| Configuring the legacy log rotation                                |      |
| About global logging levels                                        | . 51 |
| Changing the logging level                                         | . 53 |
| Changing the logging level on Windows clients                      | 54   |
| Setting Media Manager debug logging to a higher level              | 54   |
| Setting retention limits for logs on clients                       |      |
| Logging options with the Windows Event Viewer                      | 55   |

|           | Troubleshooting error messages in the NetBackup Administration<br>Console                       | 58 |
|-----------|-------------------------------------------------------------------------------------------------|----|
|           | About extra disk space required for logs and temporary files<br>Enabling detailed debug logging | 60 |
| Chapter 2 | Backup process and logging                                                                      | 63 |
|           | Backup process                                                                                  | 63 |
|           | NetBackup process descriptions                                                                  |    |
|           | Backup and restore startup process                                                              |    |
|           | Backup and archive processes                                                                    |    |
|           | Backups and archives - UNIX clients<br>Multiplexed backup process                               |    |
|           | About backup logging                                                                            |    |
|           | Sending backup logs to Veritas Technical Support                                                |    |
| Chapter 3 | Media and device processes and logging                                                          | 72 |
|           | Media and device management startup process                                                     | 72 |
|           | Media and device management process                                                             |    |
|           | Shared Storage Option management process                                                        |    |
|           | Barcode operations                                                                              |    |
|           | Media and device management components                                                          | 80 |
| Chapter 4 | Restore process and logging                                                                     | 89 |
|           | Restore process                                                                                 | 89 |
|           | UNIX client restore                                                                             |    |
|           | Windows client restore                                                                          |    |
|           | About restore logging                                                                           |    |
|           | Sending restore logs to Veritas Technical Support                                               | 97 |
| Chapter 5 | Advanced Backup and Restore Features                                                            | 99 |
|           | SAN Client Fiber Transport backup                                                               |    |
|           | SAN Client Fiber Transport restore                                                              |    |
|           | Hot catalog backup                                                                              |    |
|           | Hot catalog restore                                                                             |    |
|           | Synthetic backups<br>Creating legacy log directories to accompany problem reports for           |    |
|           | synthetic backup                                                                                |    |
|           | Logs to accompany problem reports for synthetic backups                                         |    |

| Chapter 6  | Storage logging                                                                                                    | . 113                                                                                                    |
|------------|----------------------------------------------------------------------------------------------------|----------------------------------------------------------------------------------------------------|
|            | NDMP backup logging<br>NDMP restore logging                                                                                                    |                                                                                                    |
| Chapter 7  | NetBackup Deduplication logging                                                                                                    | . 119                                                                                                    |
|            | Deduplication backup process to the Media Server Deduplication Pool<br>(MSDP)<br>Client deduplication logging<br>Deduplication configuration logs<br>Media server deduplication/pdplugin logging<br>Disk monitoring logging<br>Logging keywords | . 122<br>. 122<br>. 124<br>. 125                                                                                                    |
| Chapter 8  | OpenStorage Technology (OST) logging                                                                                                    | . 127                                                                                                    |
|            | OpenStorage Technology (OST) backup logging<br>OpenStorage Technology (OST) configuration and management                                                                                                    |                                                                                                    |
| Chapter 9  | Snapshot technologies                                                                                                    | . 133                                                                                                    |
|            | Snapshot Client backup<br>VMware backup<br>Snapshot backup and Windows open file backups                                                                                                    | . 136                                                                                                    |
| Chapter 10 | Locating logs                                                                                                    | . 143                                                                                                    |
|            | acsssi logging                                                                                                    | . 144<br>. 145<br>. 145<br>. 146<br>. 146<br>. 146<br>. 147<br>. 147<br>. 147<br>. 148<br>. 148<br>. 149<br>. 149<br>. 150<br>. 150<br>. 151 |

| nbrb logging15           | j1 |
|--------------------------|----|
| PBX logging 15           | 52 |
| reqlib logging15         | 52 |
| robots logging15         | 53 |
| tar logging              | 53 |
| txxd and txxcd logging15 | 54 |
| vnetd logging            |    |
| 15 ndex                  | 6  |
|                          | 0  |

# Chapter

# Using logs

This chapter includes the following topics:

- About logs
- About UNIX system logs
- About log retention in NetBackup
- About limiting the size of unified and legacy logs
- About unified logging
- About legacy logging
- About global logging levels
- Setting retention limits for logs on clients
- Logging options with the Windows Event Viewer
- Troubleshooting error messages in the NetBackup Administration Console

## **About logs**

NetBackup uses several different logs and reports to help you troubleshoot any problems that you encounter.

Users need to know where the log and report information is on their systems.

Figure 1-1 shows the location of the log and report information on the client and the server and the processes that make the information available.

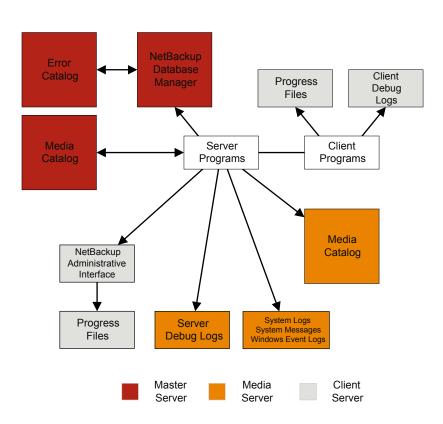

Figure 1-1 Logs in the NetBackup Enterprise system

You can review a functional overview that describes the programs and daemons that are mentioned in this figure.

You can also use NetBackup reports to help troubleshoot problems. NetBackup reports give information about status and errors. To run reports, use the **NetBackup Administration Console**.

See the Reports information in the NetBackup Administrator's Guide, Volume I.

**Note:** The log-entry format in the NetBackup logs is subject to change without notice.

# About UNIX system logs

The NetBackup server daemons and programs occasionally log information through syslogd and it then shows a message or writes the information in an appropriate system log or the console log.

On UNIX, NetBackup automatically records robotic and network errors in the system logs by using syslogd. On Windows, NetBackup records robotic and drive errors in the **Event Viewer** Application log. On both operating systems, log entries are also made when robotically controlled drives change between UP and DOWN states.

**Note:** On HP-UX, the sysdiag tool may provide additional information on hardware errors.

To enable additional logging by NetBackup to the system logs, use one of the following:

- Use the ltid command that started the device management processes. If the -v option is included on the ltid command, all daemons that were started as a result also have the -v option in effect.
- Use a command to start a specific daemon (for example, acsd -v).

On UNIX, enable debug logging to the system logs by including the verbose option (-v) on the command that you use to start a daemon.

To troubleshoot ltid or robotic software, you must enable system logging. See the syslogd(8) man page for information on setting up system logs. Errors are logged with LOG\_ERR, warnings with LOG\_WARNING, and debug information with LOG\_NOTICE. The facility type is daemon.

See the  $\ensuremath{\mathtt{syslogd}}$  man page for the locations of system log messages on your system.

## About log retention in NetBackup

This section talks about various log retention options in NetBackup that help you recycle or delete logs as per your logging requirements.

**Note:** You can verify the log pruning behavior in NetBackup by using the logs at the following location:

**On Windows:** *install path*\NetBackup\logs\nbutils

**On UNIX:** /usr/openv/netbackup/logs/nbutils

| Table 1-1 Log retention options in NetB |
|-----------------------------------------|
|-----------------------------------------|

| Log retention option                        | Use this option                                                                                                    | Reference link                                                       |  |
|---------------------------------------------|----------------------------------------------------------------------------------------------------|----------------------------------------------------------------------|--|
| Keep logs up to GB                          | To limit the size of unified and legacy logs.                                                                                                    | See "About limiting the size of unified and legacy logs" on page 12. |  |
|                                             | When the log size across NetBackup processes grows up to this configuration value, the older logs are deleted.                                                                    |                                                                      |  |
|                                             | This option is available on the NetBackup<br>Administration Console > NetBackup<br>Management > Host Properties ><br>Logging dialog box.                                          |                                                                      |  |
| NumberOfLogFiles                            | To limit the number of unified log files that<br>you want to retain for a NetBackup<br>process.                                                                                   | See "About recycling unified log files" on page 26.                  |  |
|                                             | When the number of log files exceeds this configuration value, the oldest log files become eligible for deletion during log cleanup.                                              |                                                                      |  |
|                                             | This option can be set using a command-line interface.                                                                                                    |                                                                      |  |
| MaxLogFileSizeKB and other vxlogcfg options | To prevent unified log files from becoming too large.                                                                                                    | See "About rolling over unified log files" on page 25.               |  |
|                                             | When a file size or time setting is<br>reached, the current log file is closed.<br>New log messages for the logging<br>process are written or "rolled over" to a<br>new log file. |                                                                      |  |
|                                             | These options can be set using a command-line interface.                                                                                                    |                                                                      |  |

| Log retention option Use this option |                                                                                                    | Reference link                                                            |  |
|--------------------------------------|----------------------------------------------------------------------------------------------------|---------------------------------------------------------------------------|--|
| Keep logs for days                   | To limit the days for which NetBackup retains legacy logs.                                            | See "About limiting the size and the retention o legacy logs" on page 49. |  |
|                                      | Logs are deleted after this configuration value is reached.                                           |                                                                           |  |
|                                      | NetBackup Administration Console ><br>NetBackup Management > Host<br>Properties > Logging dialog box. |                                                                           |  |
| MAX_LOGFILE_SIZE and                 | To limit the legacy log size and the number of legacy log files to be retained.                       | See "Configuring the legacy log rotation" on page 50.                     |  |
| MAX_NUM_LOGFILES                     | These options can be set using a command-line interface.                                              |                                                                           |  |

 Table 1-1
 Log retention options in NetBackup (continued)

**Note:** Before you enable logging for critical NetBackup processes, review the log retention options and select them appropriately.

# About limiting the size of unified and legacy logs

To limit the size of the NetBackup logs, specify the log size in the **Keep logs up to GB** option in the NetBackup Administration Console. When the NetBackup log size grows up to this configuration value, the older logs are deleted. To set the log size in GB, select the check box, which lets you select the value in GB from the drop-down list.

**Note:** In the case of the NetBackup server, the recommended value for the **Keep logs up to GB** option is 25 GB or greater . For NetBackup clients, the recommended value is 5 GB or greater.

See "About log retention in NetBackup" on page 10.

You can specify the **Keep logs up to GB** setting under **Host Properties** in the **Logging** dialog box in the NetBackup Administration Console.

**Note:** You can verify the log pruning behavior in NetBackup by creating the following directories:

**On Windows:** *install\_path*\NetBackup\logs\nbutils

On UNIX: /usr/openv/netbackup/logs/nbutils

# About unified logging

Unified logging and legacy logging are the two forms of debug logging used in NetBackup. Unified logging creates log file names and messages in a standardized format. All NetBackup processes use either unified logging or legacy logging.

Unlike the files that are written in legacy logging, unified logging files cannot be easily viewed with a text editor. The unified logging files are in binary format, and some of the information is contained in an associated resource file. Only the vxlogview command can assemble and display the log information correctly.

See "About legacy logging" on page 37.

Server processes and client processes use unified logging.

See "Originator IDs for the entities that use unified logging" on page 18.

Unlike legacy logging, unified logging does not require that you create logging subdirectories. Log files for originator IDs are written to a subdirectory with the name specified in the log configuration file. All unified logs are written to subdirectories in the following directory:

Windows install path\NetBackup\logs

UNIX /usr/openv/logs

You can access logging controls in the **NetBackup Administration Console**. In the left pane, expand **NetBackup Management > Host Properties > Master Servers** or **Media Servers**. Double-click the server you want to change. In the left pane of the dialog box, click **Logging**.

You can also manage unified logging by using the following commands:

| vxlogcfg | Modifies the unified logging configuration settings.                           |
|----------|--------------------------------------------------------------------------------|
|          | See "Examples of using vxlogcfg to configure unified logs" on page 35.         |
| vxlogmgr | Manages the log files that the products that support unified logging generate. |
|          | See "Examples of using vxlogmgr to manage unified logs" on page 32.            |

vxlogview Displays the logs that unified logging generates.

See "Examples of using vxlogview to view unified logs" on page 31.

See the *NetBackup Commands Reference Guide* for a complete description about these commands. The guide is available through the following URL:

http://www.veritas.com/docs/DOC5332

These commands are located in the following directory:

Windows install\_path\NetBackup\bin

UNIX /usr/openv/netbackup/bin

### Gathering unified logs for NetBackup

This topic uses an example to describe how to gather unified logs for NetBackup.

#### To gather unified logs for NetBackup

1 Create a directory named /upload by using the following command.

# mkdir /upload

2 Copy unified logs (for NetBackup only) to the /upload directory by using the following command:

# vxlogmgr -p NB -c --dir /upload

#### Example output:

```
Following are the files that were found:
/usr/openv/logs/bmrsetup/51216-157-2202872032-050125-0000000.log
/usr/openv/logs/nbemm/51216-111-2202872032-050125-0000000.log
/usr/openv/logs/nbrb/51216-118-2202872032-050125-0000000.log
/usr/openv/logs/nbjm/51216-117-2202872032-050125-0000000.log
/usr/openv/logs/nbpem/51216-116-2202872032-050125-0000000.log
/usr/openv/logs/nbsl/51216-132-2202872032-050125-0000000.log
Total 6 file(s)
Copying
/usr/openv/logs/bmrsetup/51216-157-2202872032-050125-0000000.log ...
Copying
/usr/openv/logs/nbemm/51216-111-2202872032-050125-0000000.log ...
Copying
/usr/openv/logs/nbrb/51216-118-2202872032-050125-0000000.log ...
Copying
/usr/openv/logs/nbjm/51216-117-2202872032-050125-0000000.log ...
Copying
/usr/openv/logs/nbpem/51216-116-2202872032-050125-0000000.log ...
Copying
/usr/openv/logs/nbs1/51216-132-2202872032-050125-0000000.log ...
```

**3** Change to the /upload directory and list its contents.

```
# cd /upload
    ls
```

#### Example output:

```
51216-111-2202872032-050125-0000000.log
51216-116-2202872032-050125-0000000.log
51216-117-2202872032-050125-0000000.log
51216-118-2202872032-050125-0000000.log
51216-132-2202872032-050125-0000000.log
51216-157-2202872032-050125-0000000.log
```

4 Tar the log files.

# tar -cvf file name.logs ./\*

### Types of unified logging messages

The following message types can appear in unified logging files:

| Application log<br>messages | Application log messages include informational, warning, and error messages. They are always logged and cannot be disabled. These messages are localized.                                                                         |
|-----------------------------|----------------------------------------------------------------------------------------------------|
|                             | An example of an application message follows:                                                                                                    |
|                             | 12/04/2015 15:48:54.101 [Application] NB<br>51216 nbjm 117 PID:5483 TID:14 File<br>ID:117 [reqid=-1446587750] [Info]<br>V-117-40 BPBRM pid = 17446                                                                                |
| Diagnostic log<br>messages  | Diagnostic log messages are the unified logging equivalent of the legacy<br>debug log messages. They can be issued at various levels of detail<br>(similar to verbose levels in legacy logging). These messages are<br>localized. |
|                             | Diagnostic messages can be disabled with the ${\tt vxlogcfg}$ command.                                                                                                    |
|                             | An example of a diagnostic message follows:                                                                                                    |
|                             | 12/04/2015 15:48:54.608 [Diagnostic] NB<br>51216 nbjm 117 PID:5483 TID:14 File<br>ID:117 [No context] 3 V-117-298<br>[JobInst_i::requestResourcesWithTimeout]<br>callback object timeout=600                                      |

Debug log Debug log messages are intended primarily for Veritas engineering. Like diagnostic messages, they can be issued at various levels of detail. These messages are not localized.

Debug messages can be disabled with the  ${\tt vxlogcfg}$  command.

An example of a debug message follows:

12/04/2015 15:48:56.982 [Debug] NB 51216 nbjm 117 PID:5483 TID:14 File ID:117 [jobid=2 parentid=1] 1 [BackupJob::start()] no pending proxy requests, start the job

### File name format for unified logging

Unified logging uses a standardized naming format for log files. The following is an example of a log file name.

/usr/openv/logs/nbpem/51216-116-2201360136-041029-000000000.log

| Example    | Description   | Details                                                                                                    |
|------------|---------------|----------------------------------------------------------------------------------------------------|
| 51216      | Product ID    | Identifies the product. The NetBackup product ID is 51216. The product ID is also known as the entity ID.                                                                                                    |
| 116        | Originator ID | Identifies the log writing entity, such as a process, service,<br>script, or other software. The number 116 is the originator ID<br>of the nbpem process (the NetBackup policy execution<br>manager).                                                                                                    |
| 2201360136 | Host ID       | Identifies the host that created the log file. Unless the file was moved, this ID is the host where the log resides.                                                                                                    |
| 041029     | Date          | Shows the date when the log was written in YYMMDD format.                                                                                                    |
| 0000000000 | Rotation      | Identifies the numbered instance of a log file for a given<br>originator. The rollover number (rotation) indicates the instance<br>of this log file. By default, log files roll over (rotate) based on<br>file size. If the file reaches maximum size and a new log file is<br>created for this originator, the new file is designated<br>0000000001. |
|            |               | See "About rolling over unified log files" on page 25.                                                                                                    |

 Table 1-2
 Description of the file name format for unified logging

Table 1-2 describes each part of the log file name.

The log configuration file specifies the name of the directories where the log files for originator IDs are written. These directories and the log files that they hold are written to the following directory, except as noted in the following:

See "Originator IDs for the entities that use unified logging" on page 18..

Windows install\_path\NetBackup\logs

UNIX /usr/openv/logs

### Originator IDs for the entities that use unified logging

Many server processes, services, and libraries use unified logging. Also, UNIX and Windows clients use unified logging. An originator identifier (OID) corresponds to a NetBackup process, service, or library.

An OID identifies a process, a service, or a library. A process creates entries in its own log file. The process can call a library that also creates entries in the same file but with an OID unique to the library. Hence, a log file can contain entries with different OIDs. Multiple processes can use the same library, so a library OID may appear in several different log files.

Table 1-3 lists the NetBackup server and NetBackup client processes, services, and libraries that use unified logging.

| Originator<br>ID | Entity       | Description                                                                                                    |
|------------------|--------------|----------------------------------------------------------------------------------------------------|
| 18               | nbatd        | The authentication service (nbatd) is a service (daemon) that verifies the user identity and issues credentials. These credentials are used for Secure Sockets Layer (SSL) communication.                                                                                                  |
|                  |              | The (nbatd) directory is created under the usr/netbackup/sec/at/bin directory (UNIX) or the <i>install_path</i> \NetBackup\sec\at\bin directory (Windows).                                                                                                    |
| 103              | pbx_exchange | The Private Branch Exchange (PBX) service provides single-port access to clients outside the firewall that connect to Veritas product services. Service name: VRTSpbx. It writes logs to /opt/VRTSpbx/log (UNIX) or <i>install_path</i> \VxPBX\log (Windows). The PBX product ID is 50936. |
| 111              | nbemm        | The Enterprise Media Manager (EMM) is a NetBackup service that manages the device and the media information for NetBackup. It runs only on the master server.                                                                                                    |

 Table 1-3
 Originator IDs for the server entities that use unified logging

Originator IDs for the server entities that use unified logging

|                  |                 | (continued)                                                                                                    |
|------------------|-----------------|----------------------------------------------------------------------------------------------------|
| Originator<br>ID | Entity          | Description                                                                                                    |
| 116              | nbpem           | The NetBackup Policy Execution Manager ( $nbpem$ ) creates policy and client tasks and determines when jobs are due to run. It runs only on the master server.                                                                                                    |
| 117              | nbjm            | The NetBackup Job Manager $(nbjm)$ accepts the jobs that the Policy Execution Manager submits and acquires the necessary resources. It runs only on the master server.                                                                                                    |
| 118              | nbrb            | The NetBackup Resource Broker (nbrb) maintains a cache list of<br>available resources. It uses that list to locate the physical and the logical<br>resources that are required for a backup or a tape restore. It initiates a<br>SQL call to nbemm to update the database, and then passes the allocation<br>information to nbjm. It runs only on the master server. |
| 119              | bmrd            | The NetBackup Bare Metal Restore (BMR) master server daemon.                                                                                                    |
| 121              | bmrsavecfg      | The BMR Save Configuration is a data collection utility that runs on the NetBackup client, not the server.                                                                                                    |
| 122              | bmrc            | The BMR Client Utility originates on the BMR boot server and runs on<br>the restoring client. UNIX clients use it to communicate to the BMR<br>master server during a restore.                                                                                                    |
| 123              | bmrs            | The BMR Server Utility.                                                                                                    |
| 124              | bmrcreatefloppy | The BMR commands that create floppy disks use the BMR Create Floppy utility. The utility runs on the BMR boot server and is Windows only.                                                                                                    |
| 125              | bmrsrt          | The BMR Create SRT utility creates a shared resource tree. It runs on the BMR boot server.                                                                                                    |
| 126              | bmrprep         | The BMR Prepare to Restore utility prepares the BMR servers for a client restoration.                                                                                                    |
| 127              | bmrsetup        | The BMR Setup Commands utility sets up BMR installation, configuration, and upgrade processes.                                                                                                    |
| 128              | bmrcommon       | The BMR Libraries and Common Code catalog provides log messages to the BMR libraries.                                                                                                    |
| 129              | bmrconfig       | The BMR Edit Configuration utility modifies the client configuration.                                                                                                    |
| 130              | bmrcreatepkg    | The BMR Create Package utility adds Windows drivers, service packs, and hotfixes to the BMR master server for restore operations.                                                                                                    |

|                  | Table 1-3 | Originator IDs for the server entities that use unified logging (continued)                                                                                                    |
|------------------|-----------|----------------------------------------------------------------------------------------------------|
| Originator<br>ID | Entity    | Description                                                                                                    |
| 131              | bmrrst    | The BMR Restore utility restores Windows BMR clients. It runs on the restoring client for Windows systems only.                                                                                                    |
| 132              | nbsl      | The NetBackup Service Layer facilitates the communication between<br>the NetBackup graphical user interface and NetBackup logic. nbsl is<br>required to run NetBackup OpsCenter, an application that manages and<br>monitors multiple NetBackup environments. This process runs only on<br>the master server. |
| 134              | ndmpagent | The NDMP agent daemon manages NDMP backups and restores. It runs on the media server.                                                                                                    |
| 137              | libraries | The libraries control the logging level in the NetBackup libraries. The application and the diagnostic messages are for customer use; the debug messages are intended for Veritas engineering.                                                                                                    |
| 140              | mmui      | The media server user interface is used for the Enterprise Media Manager (EMM).                                                                                                    |
| 142              | bmrepadm  | The BMR External Procedure process manages the BMR external procedures that are used during a restore operation.                                                                                                    |
| 143              | mds       | The EMM Media and Device Selection process manages the media selection component and device selection component of the Enterprise Media Manager (EMM).                                                                                                    |
| 144              | da        | The EMM Device Allocator is used for shared drives.                                                                                                    |
| 146              | NOMTRS    | The NetBackup OpsCenter reporting service is part of NetBackup OpsCenter.                                                                                                    |
| 147              | NOMClient | The NetBackup OpsCenter Client is part of NetBackup OpsCenter.                                                                                                    |
| 148              | NOMServer | The NetBackup OpsCenter Server is part of NetBackup OpsCenter                                                                                                    |
| 151              | ndmp      | The NDMP message log (ndmp) handles NDMP protocol messages, avrd, and robotic processes.                                                                                                    |
| 154              | bmrovradm | The BMR Override Table Admin Utility manages the custom override functions for Bare Metal Restore.                                                                                                    |

|                  | Table 1-3 | Originator IDs for the server entities that use unified logging (continued)                                                                                                    |  |
|------------------|-----------|----------------------------------------------------------------------------------------------------|--|
| Originator<br>ID | Entity    | Description                                                                                                    |  |
| 156              | ace       | The NBACE process controls the logging level in the (ACE/TAO) CORBA components for any process that uses a CORBA interface. The default level is 0 (only important messages are logged). This logging is intended for Veritas engineering.                                                                                                    |  |
|                  |           | If Veritas Technical Support instructs you to increase the logging level, increase the level for originator ID 137 to 4 or higher.                                                                                                    |  |
|                  |           | Warning: A debug logging level greater than 0 generates large amounts of data.                                                                                                    |  |
| 158              | ncfrai    | Remote access interface for NetBackup clients.                                                                                                    |  |
| 159              | ncftfi    | Transporter for NetBackup clients.                                                                                                    |  |
| 163              | nbsvcmon  | The NetBackup Service Monitor monitors the NetBackup services that<br>run on the local computer and tries to restart a service that unexpectedly<br>terminates.                                                                                                    |  |
| 166              | nbvault   | The NetBackup Vault Manager manages NetBackup Vault. nbvault must be running on the NetBackup Vault server during all NetBackup Vault operations.                                                                                                    |  |
| 178              | dsm       | The Disk Service Manager (DSM) performs set and get operations on disk storage and disk storage units.                                                                                                    |  |
| 199              | nbftsrvr  | The Fibre Transport (FT) server process runs on the media servers that<br>are configured for the NetBackup Fibre Transport. On the server side of<br>the FT connection, nbftsrvrcontrols data flow, processes SCSI<br>commands, manages data buffers, and manages the target mode driver<br>for the host bus adapters. nbftsrvr is part of SAN client. |  |
| 200              | nbftclnt  | The Fibre Transport (FT) client process runs on the client and is part of SAN Client.                                                                                                    |  |
| 201              | fsm       | The FT Service Manager (FSM) is a component of the Enterprise Media Manager (EMM) and is part of SAN Client.                                                                                                    |  |
| 202              | stssvc    | The Storage service manages the storage server and runs on the media server.                                                                                                    |  |
| 210              | ncfive    | Exchange Firedrill Wizard for NetBackup clients.                                                                                                    |  |
|                  |           |                                                                                                    |  |

|                  | Table 1-3         | Originator IDs for the server entities that use unified logging (continued)                                                                                                    |  |
|------------------|-------------------|----------------------------------------------------------------------------------------------------|--|
| Originator<br>ID | Entity            | Description                                                                                                    |  |
| 219              | rsrcevtmgr        | The Resource Event Manager (REM) is a CORBA loadable service that runs inside nbemm. REM works with the Disk Polling Service to monitor free space and volume status, and to watch for disk-full conditions. |  |
| 220              | dps               | Disk polling service for NetBackup clients.                                                                                                    |  |
| 221              | mpms              | The Media Performance Monitor Service (MPMS) runs on every media server within RMMS and gathers CPU load and free memory information for the host.                                                           |  |
| 222              | nbrmms            | Remote monitoring and Management Service (RMMS) is the conduit through which EMM discovers and configures disk storage on media servers.                                                                     |  |
| 226              | nbstserv          | The Storage services controls the lifecycle image duplication operations.                                                                                                    |  |
| 230              | rdsm              | The Remote Disk Service Manager interface (RDSM) runs within the Remote Manager and Monitor Service. RDMS runs on media servers.                                                                             |  |
| 231              | nbevtmgr          | The Event Manager Service provides asynchronous event management services for cooperating participants.                                                                                                    |  |
| 248              | bmrlauncher       | The BMR Launcher Utility in the Windows BMR Fast Restore image configures the BMR environment.                                                                                                    |  |
| 254              | SPSV2RecoveryAsst | Recovery Assistant for SharePoint Portal Server for NetBackup clients.                                                                                                    |  |
| 261              | aggs              | Artifact Generator Generated Source.                                                                                                    |  |
| 263              | wingui            | The NetBackup Administration Console for Windows                                                                                                    |  |
| 271              | nbecmsg           | Legacy error codes.                                                                                                    |  |
| 272              | expmgr            | The Expiration Manager handles the capacity management and the image expiration for storage lifecycle operations.                                                                                            |  |
| 286              | nbkms             | The Encryption Key Management Service is a master server-based symmetric service that provides encryption keys to the media server NetBackup Tape Manager processes.                                         |  |
| 293              | nbaudit           | NetBackup Audit Manager.                                                                                                    |  |
| 294              | nbauditmsgs       | NetBackup Audit Messages.                                                                                                    |  |
| 309              | ncf               | NetBackup Client Framework.                                                                                                    |  |

|                  | Table 1-3            | Originator IDs for the server entities that use unified logging (continued) |
|------------------|----------------------|-----------------------------------------------------------------------------|
| Originator<br>ID | Entity               | Description                                                                 |
| 311              | ncfnbservercom       | NetBackup Client/Server Communications.                                     |
| 317              | ncfbedspi            | NetBackup Client Beds Plug-in.                                              |
| 318              | ncfwinpi             | NetBackup Client Windows Plug-in.                                           |
| 321              | dbaccess             | NetBackup Relational Database access library.                               |
| 348              | ncforaclepi          | NetBackup Client Oracle Plug-in.                                            |
| 351              | ncflbc               | Live Browse Client.                                                         |
| 352              | ncfgre               | Granular restore.                                                           |
| 355              | ncftarpi             | NetBackup TAR Plug-in.                                                      |
| 356              | ncfvxmspi            | NetBackup Client VxMS Plug-in.                                              |
| 357              | ncfnbrestore         | NetBackup Restore.                                                          |
| 359              | ncfnbbrowse          | NetBackup Browser.                                                          |
| 360              | ncforautil           | NetBackup Client Oracle utility.                                            |
| 361              | ncfdb2pi             | NetBackup Client DB2 Plug-in.                                               |
| 362              | nbars                | NetBackup Agent Request Services.                                           |
| 363              | dars                 | Database Agent Request Server process call                                  |
| 366              | ncfnbcs              | NetBackup Client Service.                                                   |
| 369              | impmgr               | NetBackup Import Manager.                                                   |
| 371              | nbim                 | Indexing manager.                                                           |
| 372              | nbhsm                | Hold service.                                                               |
| 375              | ncfnbusearchserverpi | NetBackup Client Search Server Plug-in.                                     |
| 377              | ncfnbdiscover        | NetBackup Client Component Discovery.                                       |
| 380              | ncfnbquiescence      | NetBackup Client Component Quiescence/Unquiescence.                         |
| 381              | ncfnbdboffline       | NetBackup Client Component Offline/Online.                                  |

| (continued)      |                 |                                                                                                    |  |
|------------------|-----------------|----------------------------------------------------------------------------------------------------|--|
| Originator<br>ID | Entity          | Description                                                                                                    |  |
| 386              | ncfvmwarepi     | NetBackup NCF VMware Plug-in.                                                                                                    |  |
| 387              | nbrntd          | NetBackup Remote Network Transport. If multiple backup streams run concurrently, the Remote Network Transport Service writes a large amount of information to the log files. In such a scenario, set the logging level for OID 387 to 2 or less. |  |
|                  |                 | See "Changing the logging level" on page 53.                                                                                                    |  |
| 395              | stsem           | STS Event Manager.                                                                                                    |  |
| 396              | nbutils         | NetBackup Utilities.                                                                                                    |  |
| 400              | nbdisco         | NetBackup Discovery.                                                                                                    |  |
| 401              | ncfmssqlpi      | NetBackup Client MSSQL plug-in.                                                                                                    |  |
| 402              | ncfexchangepi   | NetBackup Client Exchange plug-in.                                                                                                    |  |
| 403              | ncfsharepointpi | NetBackup Client SharePoint plug-in.                                                                                                    |  |
| 412              | ncffilesyspi    | NetBackup Client File System plug-in.                                                                                                    |  |
| 480              | libvcloudsuite  | NetBackup vCloudSuite Library.                                                                                                    |  |

# Table 1-3Originator IDs for the server entities that use unified logging<br/>(continued)

### About changing the location of unified log files

The unified logging files can consume a lot of disk space. If necessary, enter the following to direct them to a different location.

| UNIX    | /usr/openv/netbackup/bin/vxlogcfg -a -p NB -o Default -s<br>LogDirectory= <i>new_log_path</i>           |
|---------|----------------------------------------------------------------------------------------------------|
|         | Where <pre>new_log_path</pre> is a full path, such as <pre>/bigdisk/logs.</pre>                         |
| Windows | <i>install_path</i> \NetBackup\bin\vxlogcfg -a -p NB -o Default<br>-s LogDirectory= <i>new_log_path</i> |
|         | Where new_log_path is a full path, such as D:\logs.                                                     |

### About rolling over unified log files

To prevent log files from becoming too large, or to control when or how often logs are created, you can set a log rollover option. When a file size or time setting is reached, the current log file is closed. New log messages for the logging process are written or "rolled over" to a new log file.

See "About log retention in NetBackup" on page 10.

You can set log file rollover to occur based on file size, time of day, or elapsed time. Set the conditions by using the <code>vxlogcfg</code> command with the options described in Table 1-4.

| Option                                                | Description                                                                                                    |  |
|-------------------------------------------------------|----------------------------------------------------------------------------------------------------|--|
| MaxLogFileSizeKB                                      | Specifies the maximum size that is allowed for the log file (in kilobytes) before rollover occurs, if the RolloverMode is set to FileSize. |  |
| RolloverAtLocalTime                                   | Specifies the time of day at which the log file is rolled over, if the RolloverMode is set to LocalTime.                                   |  |
| RolloverPeriodInSeconds                               | Specifies a period of time in seconds after which the log file is rolled over, if the RolloverMode is set to Periodic.                     |  |
| MaxLogFileSizeKB <b>Or</b><br>RolloverAtLocalTime     | Specifies that the log file rollover occurs whenever the file size limit or the local time limit is reached, whichever is first.           |  |
|                                                       | An example of the command:                                                                                                    |  |
|                                                       | vxlogcfg -a -p 51216 -g Default<br>MaxLogFileSizeKB=256<br>RolloverAtLocalTime=22:00                                                       |  |
| MaxLogFileSizeKB <b>Or</b><br>RolloverPeriodInSeconds | Specifies that the log file rollover occurs whenever the file size limit or the periodic time limit is reached, whichever is first.        |  |

| Table 1-4 | vxlogcfg options that control the rollover of the unified log files |
|-----------|---------------------------------------------------------------------|
|-----------|---------------------------------------------------------------------|

A complete description of  ${\tt vxlogcfg}$  is in the NetBackup Commands Reference Guide.

By default, log file rollover is based on a file size of 51200 KB. When a log file reaches 51200 KB in size, the file closes and a new log file opens.

The following example sets the NetBackup (prodid 51216) rollover mode to Periodic.

```
# vxlogcfg -a --prodid 51216 --orgid 116 -s RolloverMode=Periodic
RolloverPeriodInSeconds=86400
```

The previous example uses the vxlogcfg command with the RolloverMode option. It sets rollover mode for nbpem (originator ID 116) to Periodic. It also sets the interval until the next nbpem log file rollover to 24 hours (86400 seconds).

In the following example, the file names show the log file rollover with the rotation ID incremented:

```
/usr/openv/logs/nbpem/51216-116-2201360136-041029-000000000.log
/usr/openv/logs/nbpem/51216-116-2201360136-041029-0000000001.log
/usr/openv/logs/nbpem/51216-116-2201360136-041029-000000002.log
```

In addition, you can use log file rotation with the following:

- Logs for the server processes that use unified logging
   See "Originator IDs for the entities that use unified logging" on page 18.
- Certain legacy logs
- The unified logging files that the Bare Metal Restore process bmrsavecfg creates

### About recycling unified log files

Deleting the oldest log files is referred to as recycling. You can recycle unified logging files in the following ways.

See "About log retention in NetBackup" on page 10.

```
Limit the number of log Specify the maximum number of log files that NetBackup retains.

files When the number of log files exceeds the maximum, the oldest log

files become eligible for deletion during log cleanup. The

NumberOfLogFiles option for the vxlogcfg command defines

that number.
```

In the following example, the maximum number of log files that are allowed for each of the unified logging originators in the NetBackup (product ID 51216) is 8000. When the number of log files exceeds 8000 for a particular originator, the oldest log files become eligible for deletion during log cleanup.

```
# vxlogcfg -a -p 51216 -o ALL -s
NumberOfLogFiles=8000
```

See "Examples of using vxlogcfg to configure unified logs" on page 35.

| Specify the number of days the log files are kept | Use the <b>Keep logs for days</b> property to specify the maximum number of days logs are kept. When the maximum number of days is reached, the unified logs and legacy logs are automatically deleted.                                                         |
|---------------------------------------------------|----------------------------------------------------------------------------------------------------|
|                                                   | In the NetBackup Administration Console, in the left pane, expand<br>NetBackup Management > Host Properties > Master Servers.<br>Double-click the server you want to change. A new dialog box<br>appears. In the left pane, click Logging > Keep logs for days. |
| Explicitly delete the log files                   | To initiate recycling and delete the log files, run the following command:                                                                                                    |
|                                                   | # vxlogmgr -a -d                                                                                                    |
|                                                   | If you cannot manually delete or move files with vxlogmgr, the <b>Keep logs for days</b> property removes the old logs for both unified logging and legacy logging.                                                                                             |
|                                                   | See "Examples of using vxlogmgr to manage unified logs" on page 32.                                                                                                    |

If the vxlogcfg LogRecycle option is ON (true), the **Keep logs for days** setting is disabled for unified logs. In this case, unified logging files are deleted when their number (for a particular originator) exceeds the number that the NumberOfLogFiles option specifies on the vxlogcfg command.

### About using the vxlogview command to view unified logs

Use the vxlogview command to view the logs that unified logging creates. These logs are stored in the following directory.

| UNIX    | /usr/openv/logs             |  |
|---------|-----------------------------|--|
| Windows | install path\NetBackup\logs |  |

Unlike the files that are written in legacy logging, unified logging files cannot be easily viewed with a text editor. The unified logging files are in binary format, and some of the information is contained in an associated resource file. Only the vxlogview command can assemble and display the log information correctly.

You can use valogview to view NetBackup log files as well as PBX log files.

To view PBX logs using the vxlogview command, do the following:

 Ensure that you are an authorized user. For UNIX and Linux, you must have root privileges. For Windows, you must have administrator privileges. • To specify the PBX product ID, enter -p 50936 as a parameter on the vxlogview command line.

vxlogview searches all the files, which can be a slow process. Refer to the following topic for an example of how to display results faster by restricting the search to the files of a specific process.

### About query strings used with the vxlogview command

Use the vxlogview command to display the logs that unified logging generates. The vxlogview command includes the following option: -w (- -where) *QueryString*.

*QueryString* represents a text expression similar to a database WHERE clause. The query string expression is used to retrieve log entries from the unified logging system. The expression is a combination of relational operators, constant integers, constant strings, and names of log fields that evaluate to a single value. Expressions are grouped by logical operators such as AND and OR.

The supported relational operators are as follows:

- < less than
- > greater than
- <= less than and equal to
- >= greater than and equal to
- equal to
- ! = not equal to

The supported logical operators are as follows:

- ۵۵ logical AND
- || logical OR

Table 1-5 shows data types for specific fields as well as description and an example. When more than one example is listed, both examples produce the same results.

| Field name | Туре                   | Description                                                              | Example                     |
|------------|------------------------|--------------------------------------------------------------------------|-----------------------------|
| PRODID     | Integer or string      | Provide the product ID or the                                            | PRODID = 51216              |
|            |                        | abbreviated name of product.                                             | PRODID = 'NBU'              |
| ORGID      | Integer or string      | Provide the originator ID or the                                         | ORGID = 116                 |
|            |                        | abbreviated name of the component.                                       | ORGID = 'nbpem'             |
| PID        | Long Integer           | Provide the process ID                                                   | PID = 1234567               |
| TID        | Long Integer           | Provide the thread ID                                                    | TID = 2874950               |
| STDATE     | Long Integer or string | Provide the start date in seconds or                                     | STDATE = 98736352           |
|            |                        | in the locale-specific short date and time format. For example, a locale | STDATE = '4/26/11 11:01:00  |
|            |                        | may have format 'mm/dd/yy                                                | AM'                         |
|            |                        | hh:mm:ss AM/PM'                                                          |                             |
| ENDATE     | Long Integer or string | Provide the end date in seconds or                                       | ENDATE = 99736352           |
|            |                        | in the locale-specific short date and time format. For example, a locale | ENDATE = '04/27/11 10:01:00 |
|            |                        | may have format 'mm/dd/yy                                                | AM'                         |
|            |                        | hh:mm:ss AM/PM'                                                          |                             |
| PREVTIME   | String                 | Provide the hours in 'hh:mm:ss'<br>format. This field should be used     | PREVTIME = '2:34:00'        |
|            |                        | only with operators $=$ , $<$ , $>$ , $>=$ , and                         |                             |
|            |                        | <=                                                                       |                             |
| SEV        | Integer                | Provide one of the following possible                                    | SEV = 0                     |
|            |                        | severity types:                                                          | SEV = INFO                  |
|            |                        | 0 = INFO                                                                 |                             |
|            |                        | 1 = WARNING                                                              |                             |
|            |                        | <b>2 =</b> ERR                                                           |                             |
|            |                        | 3 = CRIT                                                                 |                             |
|            |                        | 4 = EMERG                                                                |                             |

Data types for fields

| Field name | Туре              | Description                                                                                                    | Example                       |
|------------|-------------------|----------------------------------------------------------------------------------------------------|-------------------------------|
| MSGTYPE    | Integer           | <ul> <li>Provide one of the following possible message types:</li> <li>0 = DEBUG (debug messages)</li> <li>1 = DIAG (diagnostic messages)</li> <li>2 = APP (application messages)</li> <li>3 = CTX (context messages)</li> <li>4 = AUDIT (audit messages)</li> </ul> | MSGTYPE = 1<br>MSGTYPE = DIAG |
| CTX        | Integer or string | Provide the context token as string identifier or 'ALL' to get all the context instances to be displayed. This field should be used only with the operators = and !=.                                                                                                | CTX = 78<br>CTX = 'ALL'       |

Table 1-5Data types for fields (continued)

Consider the following when writing a query string.

| Case sensitivity | Field names, severity types, and message types are not case-sensitive.<br>For example, the following are valid entries: |
|------------------|----------------------------------------------------------------------------------------------------|
|                  | <pre>sev = info msqtype = diaq</pre>                                                                                    |
|                  |                                                                                                    |
| String constants | String constants should be given in single quotes. For example, PRODID = 'NBU'                                          |
| Dates            | Start and end dates can be provided in the following formats:                                                           |
|                  | <ul> <li>A string constant that corresponds to the regional display short date<br/>format</li> </ul>                    |
|                  | <ul> <li>A UNIX long value of number of seconds that elapsed since midnight<br/>January 1, 1970.</li> </ul>             |

Table 1-6 provides examples of query strings.

Table 1-6Examples of query strings

| Example                                                                                                    | Description                        |
|----------------------------------------------------------------------------------------------------|------------------------------------|
| (PRODID == 51216) && ((PID == 178964)<br>   ((STDATE == '2/5/15 09:00:00 AM')<br>&& (ENDATE == '2/5/15 12:00:00 PM')) | NetBackup product ID 51216 between |

| Table 1-6 | Examples of query strings (continued) |
|-----------|---------------------------------------|
|-----------|---------------------------------------|

| Example                                                                                                    | Description                                                                                                    |
|----------------------------------------------------------------------------------------------------|----------------------------------------------------------------------------------------------------|
| <pre>((prodid = 'NBU') &amp;&amp; ((stdate &gt;=<br/>'11/18/14 00:00:00 AM') &amp;&amp; (endate<br/>&lt;= '12/13/14 12:00:00 PM')))   <br/>((prodid = 'BENT') &amp;&amp; ((stdate &gt;=<br/>'12/12/14 00:00:00 AM') &amp;&amp;<br/>(endate &lt;= '12/25/14 12:00:00 PM')))</pre> | Retrieves the log messages for the<br>NetBackup product NBU between<br>2014-18-11 and 2014-13-12 and the log<br>messages for the NetBackup product<br>BENT between 2014-12-12 and<br>2014-25-12. |
| (STDATE <= `04/05/15 0:0:0 AM')                                                                                                    | Retrieves the log messages that were<br>logged on or before 2015-05-04 for all<br>of the installed Veritas products.                                                                             |

### Examples of using vxlogview to view unified logs

The following examples demonstrate how to use the  ${\tt vxlogview}$  command to view unified logs.

Table 1-7

Example uses of the vxlogview command

| ltem                                                       | Example                                                                                                    |
|------------------------------------------------------------|----------------------------------------------------------------------------------------------------|
| Display all the attributes of the log messages             | vxlogview -p 51216 -d all                                                                                                    |
| Display specific<br>attributes of the log<br>messages      | Display the log messages for NetBackup (51216) that show only<br>the date, time, message type, and message text:<br>vxlogviewprodid 51216display D,T,m,x                                       |
| Display the latest log<br>messages                         | Display the log messages for originator 116 (nbpem) that were<br>issued during the last 20 minutes. Note that you can specify -o<br>nbpem instead of -o 116:<br># vxlogview -o 116 -t 00:20:00 |
| Display the log<br>messages from a<br>specific time period | Display the log messages for nbpem that were issued during the<br>specified time period:<br># vxlogview -o nbpem -b "05/03/15 06:51:48 AM"<br>-e "05/03/15 06:52:48 AM"                        |

| Item                   | Example                                                                                                    |
|------------------------|----------------------------------------------------------------------------------------------------|
| Display results faster | You can use the -i option to specify an originator for a process:                                                                                                    |
|                        | # vxlogview -i nbpem                                                                                                    |
|                        | The vxlogview -i option searches only the log files that the specified process (nbpem) creates. By limiting the log files that it has to search, vxlogview returns a result faster. By comparison, the vxlogview -o option searches all unified log files for the messages that the specified process has logged.  |
|                        | <b>Note:</b> If you use the $-i$ option with a process that is not a service, $vxlogview$ returns the message "No log files found." A process that is not a service has no originator ID in the file name. In this case, use the $-o$ option instead of the $-i$ option.                                           |
|                        | The -i option displays entries for all OIDs that are part of that process including libraries (137, 156, 309, etc.).                                                                                                    |
| Search for a job ID    | You can search the logs for a particular job ID:                                                                                                    |
|                        | # vxlogview -i nbpem   grep "jobid= <i>job_ID</i> "                                                                                                    |
|                        | The jobid= search key should contain no spaces and must be lowercase.                                                                                                    |
|                        | When searching for a job ID, you can use any $vxlogview$ command option. This example uses the $-i$ option with the name of the process (nbpem). The command returns only the log entries that contain the job ID. It misses related entries for the job that do not explicitly contain the jobid= <i>job_ID</i> . |

| Table 1-7 | Example uses of the vxlogview command | (continued) |
|-----------|---------------------------------------|-------------|
|           | Example deee of the fxleghen command  | oon and out |

See the *NetBackup Commands Reference Guide* for a complete description of the vxlogview command. The guide is available through the following URL:

http://www.veritas.com/docs/DOC5332

### Examples of using vxlogmgr to manage unified logs

The following examples show how to use the vxlogmgr command to manage unified logging files. Log file management includes actions such as deleting or moving the log files.

|                                                   | Table 1-8         Example uses of the vxlognigi command                                                                                                    |
|---------------------------------------------------|----------------------------------------------------------------------------------------------------|
| ltem                                              | Example                                                                                                    |
| List the log files                                | List all unified log files for the nbrb service:                                                                                                    |
|                                                   | <pre># vxlogmgr -s -o nbrb /usr/openv/logs/nbrb/51216-118-1342895976-050503-00.log /usr/openv/logs/nbrb/51216-118-1342895976-050504-00.log /usr/openv/logs/nbrb/51216-118-1342895976-050505-00.log Total 3 file(s)</pre>                                                                                                    |
| Delete the oldest log files                       | If the vxlogcfg NumberOfLogFiles option is set to 1, the following example deletes the two oldest log files for the nbrb service:                                                                                                    |
|                                                   | <pre># vxlogcfg -a -p 51216 -o nbrb -s NumberOfLogFiles=1 # vxlogmgr -d -o nbrb -a Following are the files that were found: /usr/openv/logs/nbrb/51216-118-1342895976-050504-00.log Total 2 file(s) Are you sure you want to delete the file(s)? (Y/N): Y Deleting /usr/openv/logs/nbrb/51216-118-1342895976-050504-00.log Deleting /usr/openv/logs/nbrb/51216-118-1342895976-050503-00.log</pre> |
| Delete the newest log files                       | Delete all the unified log files that NetBackup created in the last 15 days:<br># vxlogmgr -dprodid 51216 -n 15                                                                                                    |
|                                                   | Make sure that you roll over (rotate) the log files before you recycle them.                                                                                                    |
| Delete the log files for<br>a specific originator | Delete all unified log files for originator nbrb:<br># vxlogmgr -d -o nbrb<br>Make sure that you roll over (rotate) the log files before you recycle them.                                                                                                    |
| Delete all the log files                          | Delete all unified log files for NetBackup:                                                                                                    |
|                                                   | # vxlogmgr -d -p NB                                                                                                    |
|                                                   | Make sure that you roll over (rotate) the log files before you recycle them.                                                                                                    |

 Table 1-8
 Example uses of the vxlogmgr command

|                                 | Table 1-8 Example uses of the vilogingi command (conunded)                                                                                                    |
|---------------------------------|----------------------------------------------------------------------------------------------------|
| ltem                            | Example                                                                                                    |
| Control the number of log files | You can use the vxlogmgr command with the vxlogcfg command's NumberOfLogFiles option to manually delete log files.                                                                                                    |
|                                 | For example, the NumberOfLogFiles option is set to 2, you have 10 unified logging files, and cleanup has not occurred. Enter the following to keep the two most recent log files and delete the rest for all originators:                                                                                                    |
|                                 | # vxlogmgr -a -d                                                                                                    |
|                                 | The following command keeps the two most recent log files of all PBX originators:                                                                                                    |
|                                 | # vxlogmgr -a -d -p ics                                                                                                    |
|                                 | The following deletes the older log files for the nbrb service only:                                                                                                    |
|                                 | # vxlogmgr -a -d -o nbrb                                                                                                    |
| Control disk space usage        | Periodically run the vxlogmgr -a -d command (such as through a cron job) to delete logs and monitor the disk space that unified logging uses.                                                                                                    |
|                                 | The disk space that a given originator uses can be calculated as follows:                                                                                                    |
|                                 | NumberOfFiles for originator * MaxLogFileSizeKB for originator                                                                                                    |
|                                 | The total disk space that unified logs consume is the sum of the disk space that each originato consumes. If none of the originators override the NumberOfFiles and MaxLogFileSizeKI settings, then the total disk space that unified logging consumes is as follows:                                                                                                    |
|                                 | Number of originators * default MaxLogFileSizeKB * default NumberOfFiles                                                                                                    |
|                                 | Use the vxlogcfg command to list the current unified logging settings.                                                                                                    |
|                                 | For example, assume the following:                                                                                                    |
|                                 | <ul> <li>vxlogmgr -a -d -p NB is configured as a cron job with a frequency of one hour.</li> <li>No originators override default settings for MaxLogFileSizeKB or NumberOfFiles.</li> <li>The number of active NetBackup originators on the host is 10. (Typical of a NetBackup master server that is not running BMR or NDMP.)</li> <li>The default MaxLogFileSizeKB is equal to 51200.</li> <li>The default NumberOfFiles is equal to 3.</li> <li>To calculate the total disk space that unified logging consumes, insert the values from the example into the previous formula. The results are as follows:</li> <li>10 * 51200 * 3 KB = 1,536,000 KB of additional disk space used each hour.</li> </ul> |

 Table 1-8
 Example uses of the vxlogmgr command (continued)

A complete description of  ${\tt vxlogmgr}$  is in the NetBackup Commands Reference Guide.

### Examples of using vxlogcfg to configure unified logs

Use the vxlogcfg command to change logging levels and rollover settings.

The vxlogcfg command has the following characteristics:

- The vxlogefg command is the only way to turn off diagnostic and debug messages in unified logging. In legacy logging, the writing of messages cannot be turned off, only minimized.
- The vxlogcfg options for robust file logging (MaxLogFileSizeKB and NumberOfLogFiles) also affect certain legacy logs in the pre-7.7 versions of NetBackup.

See "About limiting the size and the retention of legacy logs" on page 49.

Absolute paths must be specified. Do not use relative paths.

The following examples show how to use the  ${\tt vxlogcfg}$  command to configure unified logging settings.

| Item                          | Example                                                                                                    |
|-------------------------------|----------------------------------------------------------------------------------------------------|
| Set the maximum log file size | By default, the maximum log file size in unified logging is 51200 KB. When a log file reaches 51200 KB, the file closes and a new log file opens.                                                   |
|                               | You can change the maximum file size with the<br>MaxLogFileSizeKB option. The following command changes the<br>default maximum log size to 100000 KB for the NetBackup product:                     |
|                               | # vxlogcfg -a -p 51216 -o Default -s<br>MaxLogFileSizeKB=100000                                                                                                    |
|                               | For MaxLogFileSizeKB to be effective, the RolloverMode option must be set to FileSize:                                                                                                    |
|                               | # vxlogcfg -aprodid 51216orgid Default -s<br>RolloverMode=FileSize                                                                                                    |
|                               | MaxLogFileSizeKB can be set per originator. An originator that<br>is not configured uses the default value. The following example<br>overrides the default value for service nbrb (originator 118). |
|                               | # vxlogcfg -a -p 51216 -o nbrb -s<br>MaxLogFileSizeKB=1024000                                                                                                    |

 Table 1-9
 Example uses of the vxlogcfg command

| ltem                                 | Example                                                                                                    |
|--------------------------------------|----------------------------------------------------------------------------------------------------|
| Set log recycling                    | The following example sets automatic log file deletion for nbemm logs (originator ID 111):                                                                                                    |
|                                      | <pre># vxlogcfg -aprodid 51216orgid 111 -s RolloverMode=FileSize MaxLogFileSizeKB=512000 NumberOfLogFiles=999 LogRecycle=TRUE</pre>                                                                                            |
|                                      | This example sets <code>nbemm</code> rollover mode to file size, and turns on log recycling. When the number of log files exceeds 999, the oldest log file is deleted. EXAMPLE 5 shows how to control the number of log files. |
| Set debug level and diagnostic level | The following example sets the default debug level and diagnostic level of product ID NetBackup (51216):                                                                                                    |
|                                      | # vxlogcfg -aprodid 51216orgid Default -s<br>DebugLevel=1 DiagnosticLevel=6                                                                                                    |

 Table 1-9
 Example uses of the vxlogcfg command (continued)

| ltem                              | Example                                                                                                    |
|-----------------------------------|----------------------------------------------------------------------------------------------------|
| List the unified logging settings | The following vxlogcfg example shows how to list the active<br>unified logging settings for a given originator (the nbrb service).<br>Note that MaxLogFileSizeKB, NumberOfLogFiles, and<br>RolloverMode are included in the output.                                                                                                    |
|                                   | # vxlogcfg -l -o nbrb -p NB                                                                                                    |
|                                   | Configuration settings for originator 118,<br>of product 51,216<br>LogDirectory = /usr/openv/logs/nbrb/<br>DebugLevel = 1<br>DiagnosticLevel = 6<br>DynaReloadInSec = 0<br>LogToStdout = False<br>LogToStderr = False<br>LogToOslog = False<br>RolloverMode = FileSize   LocalTime<br>LogRecycle = False<br>MaxLogFileSizeKB = 51200<br>RolloverPeriodInSeconds = 43200<br>RolloverAtLocalTime = 0:00<br>NumberOfLogFiles = 3<br>OIDNames = nbrb<br>AppMsgLogging = ON<br>LlOnLib = /usr/openv/lib/libvxexticu<br>LlOnResource = nbrb |
|                                   | SyslogOpt = 0<br>SyslogFacility = LOG_LOCAL5<br>LogFilePermissions = 664                                                                                                    |

 Table 1-9
 Example uses of the vxlogcfg command (continued)

A complete description of  $\mathtt{vxlogcfg}$  is in the NetBackup Commands Reference Guide.

## About legacy logging

Legacy logging and unified logging are the two forms of debug logging used in NetBackup. All NetBackup processes use either unified logging or legacy logging.

See "About unified logging" on page 13.

In legacy debug logging, each process creates log files of debug activity in its own logging directory. The NetBackup legacy debug log directories are located in the following directories:

| Windows | <pre>install_path\NetBackup\logs install_path\Volmgr\debug</pre> |
|---------|------------------------------------------------------------------|
| UNIX    | /usr/openv/netbackup/logs<br>/usr/openv/volmgr/debug             |

These top-level directories can contain a directory for each NetBackup process that uses legacy logging. By default, NetBackup creates only a subset of all of the possible log directories (the bpbrm, bpcd, bpdm, and bptm directories). To enable logging for all NetBackup processes that use legacy logging, you must create the log file directories that do not already exist, unless you use the Logging Assistant. See more information about the Logging Assistant in the NetBackup Administrator's *Guide, Volume I.* The guide is available at the following location:

http://www.veritas.com/docs/DOC5332

See "Directory names for legacy debug logs for servers" on page 44.

See "Directory names for legacy debug logs for media and device management" on page 46.

You can use the following batch files to create all of the debug log directories at once:

- Windows: install\_path\NetBackup\Logs\mklogdir.bat
- UNIX: usr/openv/netbackup/logs/mklogdir

See the *NetBackup Commands Reference Guide* for a complete description about the mklogdir command. The guide is available at the following location:

#### http://www.veritas.com/docs/DOC5332

After the directories are created, NetBackup creates log files in the directory that is associated with each process. A debug log file is created when the process begins. Each log file grows to a certain size before the NetBackup process closes it and creates a new log file.

See "File name format for legacy logging" on page 43.

To enable debug logging for the NetBackup Status Collection Daemon (vmscd), create the following directory before you start nbemm.

Windows install\_path\Volmgr\debug\vmscd\

UNIX /usr/openv/volmgr/debug/vmscd

As an alternative, you can restart vmscd after creating the directory.

## UNIX client processes that use legacy logging

Many UNIX client processes use legacy logging. To enable legacy debug logging on UNIX clients, create the appropriate subdirectories in the following directory.

You can use the following batch file to create all of the debug log directories at once:

| Windows | <pre>Install_path\NetBackup\Logs\mklogdir.bat</pre> |
|---------|-----------------------------------------------------|
| UNIX    | usr/openv/netbackup/logs/mklogdir                   |

Table 1-10 describes the directories for the legacy debug logs that apply to UNIX clients.

| Directory     | Associated process                                                                                                 |
|---------------|----------------------------------------------------------------------------------------------------|
| bp            | Menu driven client-user interface program.                                                                         |
| bparchive     | Archive program. Also useful for debugging bp.                                                                     |
| bpbackup      | Backup program. Also useful for debugging bp.                                                                      |
| bpbkar        | Program that is used to generate backup images.                                                                    |
| bpcd          | NetBackup client daemon or manager.                                                                                |
| bpclimagelist | Command-line utility that produces a status report on client NetBackup images or removable media.                  |
| bpclntcmd     | Command-line utility on the clients that test NetBackup system functionality and enables Fibre Transport services. |
| bphdb         | Program that starts a script to back up a database on a NetBackup database agent client.                           |
|               | See the system administrator's guide for the appropriate NetBackup database agent for more information.            |

 Table 1-10
 UNIX client processes that use legacy logging

| Directory   | Associated process                                                                                                    |
|-------------|----------------------------------------------------------------------------------------------------|
| bpjava-msvc | The NetBackup-Java application server authentication service that inetd starts during the startup of the NetBackup Java interface applications. This program authenticates the user that started the application.                                                                                                    |
| bpjava-usvc | The NetBackup program that bpjava-msvc starts upon successful logon through the logon dialog box that is presented when a NetBackup-Java Backup, Archive, and Restore (BAR) interface is started. This program services all requests from the Java user interfaces on the host where bpjava-msvc is running.                                                                      |
| bplist      | Program that lists backed up and archived files. Also useful to debug<br>bp. On pre-7.6 versions of NetBackup, the bpclntcmd command<br>and the bpclimagelist command send their debug log messages<br>to the bplist directory. On NetBackup 7.6, bpclntcmd and<br>bpclimagelist send their debug log messages to the bpclntcmd<br>and the bpclimagelist directory, respectively. |
| bpmount     | Program that determines the local mount points and wildcard expansion for multiple data streams.                                                                                                    |
| bporaexp    | Command-line program on clients to export Oracle data in XML format. Communicates with bprd on the server.                                                                                                    |
| bporaexp64  | 64-bit command-line program on clients to export Oracle data in XMI format. Communicates with bprd on the server.                                                                                                    |
| bporaimp    | Command-line program on clients to import Oracle data in XML format. Communicates with bprd on the server.                                                                                                    |
| bporaimp64  | 64-bit command-line program on clients to import Oracle data in XMI format. Communicates with bprd on the server.                                                                                                    |
| bprestore   | Restore program. Also useful for debugging bp.                                                                                                    |
| db_log      | For more information on these logs, see the NetBackup guide for the database-extension product that you use.                                                                                                    |
| mtfrd       | These logs have information about the mtfrd process that is used for phase 2 imports and restores of the Backup Exec media.                                                                                                    |
| tar         | nbtar processing during restores.                                                                                                    |

 Table 1-10
 UNIX client processes that use legacy logging (continued)

| Directory | Associated process                                                                                                    |
|-----------|----------------------------------------------------------------------------------------------------|
| user_ops  | The user_ops directory is created during the install of NetBackup<br>on all servers and clients. The NetBackup Java interface programs<br>use this directory for temporary files and for job and progress log files<br>that the <b>Backup, Archive, and Restore</b> program (jbpSA) generates.<br>This directory must exist for successful operation of any of the Java<br>programs and must have public read, write, and run permissions.<br>This directory contains a directory for every user that uses the Java<br>programs. |
|           | In addition, on NetBackup-Java capable platforms, the NetBackup Java interface log files are written in a subdirectory that is called nbjlogs. All of the files that are in the user_ops directory hierarchy are removed according to the setting of the KEEP_LOGS_DAYS configuration option.                                                                                                    |

 Table 1-10
 UNIX client processes that use legacy logging (continued)

### PC client processes that use legacy logging

Most PC client processes use legacy logging. To enable the detailed legacy debug logging on Windows clients, create the directories in the following location. The directory names that you create correspond to the processes to which you want to create logs.

C:\Program Files\VERITAS\NetBackup\Logs\

**Note:** These are the default locations in which to place these directories. You can specify another location during client installation.

Table 1-11 lists the legacy debug log directories that apply to these clients.

| Directory | NetBackup client    | Description                                                                           |
|-----------|---------------------|---------------------------------------------------------------------------------------|
| bpinetd   | All Windows clients | Client service logs. These logs have information on the <pre>bpinetd32</pre> process. |
| bparchive | All Windows clients | Archive program that is run from the command line.                                    |
| bpbackup  | All Windows clients | The backup program that is run from the command line.                                 |

**Table 1-11**PC client processes that use legacy logging

| Directory   | NetBackup client    | Description                                                                                                    |
|-------------|---------------------|----------------------------------------------------------------------------------------------------|
| bpbkar      | All Windows clients | Backup and archive manager. These logs have information on the bpbkar32 process.                                                                                                    |
| bpcd        | All Windows clients | NetBackup client daemon or manager.<br>These logs have information on<br>communications between the server<br>and client.                                                                                                    |
| bpjava-msvc |                     | NetBackup-Java application server<br>authentication service that the Client<br>Services service starts during<br>startup of the NetBackup Java<br>interface applications. This program<br>authenticates the user who started the<br>application. (On all Windows<br>platforms.)                                                                                           |
| bpjava-usvc |                     | NetBackup program that<br>bpjava-msvc starts upon successful<br>logon through the logon dialog box<br>that is presented when a<br>NetBackup-Java Backup, Archive, and<br>Restore (BAR) interface is started.<br>This program services all requests<br>from the Java user interfaces on the<br>NetBackup host where bpjava-msvc<br>is running. (On all Windows platforms.) |
| bplist      | All Windows clients | List program that is run from the command line.                                                                                                    |
| bpmount     | All Windows clients | The program that is used to collect<br>drive names on the client for<br>multistreaming clients.                                                                                                    |
| bprestore   | All Windows clients | The restore program that is run from the command line.                                                                                                    |
| tar         | All Windows clients | tar processing. These logs have information about the tar32 process.                                                                                                    |

 Table 1-11
 PC client processes that use legacy logging (continued)

| Directory  | NetBackup client    | Description                                                                                                    |
|------------|---------------------|----------------------------------------------------------------------------------------------------|
| user_ops , | All Windows clients | The user_ops directory is created<br>during the install of NetBackup on all<br>servers and clients. The NetBackup<br>Java interface programs use it for the<br>following: temporary files and for job<br>and progress log files that the<br><b>Backup, Archive, and Restore</b><br>program (jbpSA) generates. This<br>directory must exist for successful<br>operation of any of the Java programs<br>and must have public read, write, and<br>run permissions. user_ops contains<br>a directory for every user that uses<br>the Java programs. |
|            |                     | In addition, on NetBackup-Java<br>capable platforms, the NetBackup<br>Java interface log files are written in<br>a subdirectory that is called nbjlogs.<br>All files in the user_ops directory<br>hierarchy are removed according to<br>the setting of the KEEP_LOGS_DAYS<br>configuration option.                                                                                                    |

| Table 1-11 | PC client processes that use legacy logging (continued) |
|------------|---------------------------------------------------------|
|------------|---------------------------------------------------------|

## File name format for legacy logging

NetBackup legacy logging creates debug log files in the following format:

```
user name.mmddyy nnnnn.log
```

The following items describe the log file name elements:

user\_name

- The name of the user in whose context the process runs, as follows:
  - For UNIX root user, the user name is root.
  - For UNIX user other than the root user, the user\_name is the user's login . ID.
  - For all users who are part of the Administrator group in Windows, the user\_name is ALL ADMINS.
  - For Windows user, the user\_name is either username@domain name or username@machine name.
- The month, day, and year on which NetBackup created the log file. mmddyy

*nnnnn* The counter or the rotation number for the log file. When the counter exceeds the setting for number of log files, the oldest log file is deleted.

The <code>MAX\_NUM\_LOGFILES</code> configuration parameter sets the maximum number of a legacy log file per process.

In pre-7.7 versions of NetBackup, log file names have the following format:

- On Windows: mmddyy\_nnnnn.log
- On Windows: mmddyy.log
- On UNIX: log.mmddyy

The retention of all logs files in the legacy debug log directories is managed by using the following options:

- Keep logs for days setting of the NetBackup Host Properties Logging dialog box. The default is 28 days.
- Keep logs up to size setting of the NetBackup Host Properties Logging dialog box.
- The legacy logging settings.
   See "About limiting the size and the retention of legacy logs" on page 49.

Any mixture of new and old log file names in a legacy debug log directory is managed according to the **Keep logs** setting and the robust logging settings.

#### Directory names for legacy debug logs for servers

Table 1-12 describes the directories you need to create to support legacy debug logs for servers. Each directory corresponds to a process. Unless it is noted, each directory should be created under the following directory.

| Windows | <pre>install_path\NetBackup\logs</pre> |
|---------|----------------------------------------|
| UNIX    | /usr/openv/netbackup/logs              |

#### Table 1-12 Directory names for legacy debug logs

| Directory | Associated process                                                                    |
|-----------|---------------------------------------------------------------------------------------|
| admin     | Administrative commands                                                               |
| bpbrm     | NetBackup backup and restore manager                                                  |
| bpcd      | NetBackup client daemon or manager. The NetBackup Client service starts this process. |

| Directory    | Associated process                                                                                                    |  |
|--------------|----------------------------------------------------------------------------------------------------|--|
| bpjobd       | NetBackup jobs database manager program                                                                                                    |  |
| bpdm         | NetBackup disk manager                                                                                                    |  |
| bpdbm        | NetBackup Database Manager. This process runs only on master servers. On Windows systems, it is the NetBackup Database Manager service.                                                                                                    |  |
| bpjava-msvc  | The NetBackup-Java application server authentication service that is started when the NetBackup Java interface applications start. On UNIX servers, inetd starts it. On Windows servers, the Client Services service starts it.                                                                                                    |  |
|              | This program authenticates the user that started the application.                                                                                                    |  |
| bpjava-susvc | The NetBackup program that bpjava-msvc starts upon successful logon through<br>the logon dialog box that is presented when a NetBackup-Java interface starts. This<br>program services all requests from the Java user interfaces on the NetBackup master<br>or media server host where the bpjava-msvc program runs (all Windows platforms). |  |
| bprd         | NetBackup request daemon or manager. On Windows systems, this process is called the NetBackup Request Manager service.                                                                                                    |  |
| bpsynth      | The NetBackup process for synthetic backup. nbjm starts bpsynth. bpsynth runs on the master server.                                                                                                    |  |
| bptm         | NetBackup tape management process                                                                                                    |  |
| nbatd        | Authentication daemon (UNIX and Linux) or service (Windows). nbatd authenticates access to interfaces of NetBackup services or daemons.                                                                                                    |  |
| nbazd        | Authorization daemon (UNIX and Linux) or service (Windows). nbazd authorizes access to interfaces of NetBackup services or daemons.                                                                                                    |  |
| syslogs      | System log                                                                                                    |  |
|              | You must enable system logging to troubleshoot ltid or robotic software. See the syslogd man page.                                                                                                    |  |

 Table 1-12
 Directory names for legacy debug logs (continued)

| Directory | Associated process                                                                                                    |
|-----------|----------------------------------------------------------------------------------------------------|
| user_ops  | The user_ops directory is created during the install of NetBackup on all servers and clients. NetBackup Java interface programs use it for the following: temporary files and for job and progress log files that the <b>Backup</b> , <b>Archive</b> , <b>and Restore</b> program (jbpSA) generates. This directory must exist for successful operation of any of the Java programs and must have public read, write, and execute permissions. user_ops contains a directory for every user that uses the Java programs. |
|           | In addition, on NetBackup-Java capable platforms, the NetBackup Java interface log files are written in the nbjlogs subdirectory. All files in the user_ops directory hierarchy are removed according to the setting of the KEEP_LOGS_DAYS configuration option.                                                                                                    |
| vnetd     | The Veritas network daemon, used to create firewall-friendly socket connections. Started by the inetd(1M) process.                                                                                                    |
|           | <b>Note:</b> Logging occurs in either the /usr/openv/logs directory or the /usr/openv/netbackup/logs if the vnetd directory exists there. If the vnetd directory exists in both locations, logging occurs only in /usr/openv/netbackup/logs/vnetd.                                                                                                    |

Table 1-12Directory names for legacy debug logs (continued)

More information is available on the programs and daemons that write the logs.

See "Multiplexed backup process" on page 68.

On UNIX systems, also refer to the README file in the /usr/openv/netbackup/logs directory.

# Directory names for legacy debug logs for media and device management

The debug log directories enable logging for the media management processes and device management processes. Table 1-13 describes the directories you need to create to support legacy debug logs for media and device management. Each directory corresponds to a process.

| Directory | Associated process                                                                              |
|-----------|-------------------------------------------------------------------------------------------------|
| acsssi    | UNIX only. Debug information on transactions between NetBackup and the StorageTek ACSLS server. |

 Table 1-13
 Media and device management legacy debug logs

| Directory | Associated process                                                                                                    |  |
|-----------|----------------------------------------------------------------------------------------------------|--|
| daemon    | Debug information for vmd (NetBackup Volume Manager service,<br>Windows) and its associated processes (oprd and rdevmi). Stop and<br>restart vmd after creating the directory.                  |  |
| ltid      | Debug information on ltid, the Media Manager device daemon (UNIX),<br>or on the NetBackup Device Manager service (Windows), and on avrd.<br>Stop and restart ltid after creating the directory. |  |
| reqlib    | Debug information on the processes that request media management services from $vmd$ or EMM. Stop and restart $vmd$ after creating the directory.                                               |  |
| robots    | Debug information on all robotic daemons, which includes tldcd, tl8cd, and tl4d daemons. Stop and restart robotic daemons.                                                                      |  |
| tpcommand | Debug information for device configuration, including the tpconfig<br>and the tpautoconf commands and the NetBackup Administration<br>Console.                                                  |  |
| vmscd     | Debug information for the NetBackup Status Collection daemon. Stop and restart vmscd after creating the directory.                                                                              |  |

 Table 1-13
 Media and device management legacy debug logs (continued)

Unless it is noted, each directory should be created under the following directory.

Windows install\_path\Volmgr\debug

UNIX /usr/openv/volmgr/debug

NetBackup creates 1 log per day in each of the debug directories.

You can disable debug logging by deleting or renaming the following directory:

 $\label{eq:linear} Windows: NetBackup \ Volume \ install_path \ Volmgr \ debug \ daemon \ Manager service$ 

UNIX: vmd command /usr/openv/volmgr/debug/daemon

See "File name format for legacy logging" on page 43.

See "About limiting the size and the retention of legacy logs" on page 49.

See "Directory names for legacy debug logs for media and device management" on page 46.

# How to control the amount of information written to legacy logging files

You can set legacy logging levels to increase the amount of information that NetBackup processes write in the logs.

The following settings affect legacy logging, except media and device management.

Increase the Global logging level.
 See "Changing the logging level" on page 53.

Note: This setting also affects unified logging.

On UNIX, add a VERBOSE entry in the /usr/openv/netbackup/bp.conf file.
 If you enter VERBOSE without a value, the verbose value defaults to 1. For more log detail, enter VERBOSE = 2 or a higher value. This setting affects legacy logging only.

Warning: High verbose values can cause debug logs to become very large.

Set the logging level for individual processes.

In **Host Properties**, change logging levels for individual processes in the **Logging** dialog box. Or, specify the verbose flag (if available) when you start the program or daemon.

Also, you can set the logging level of an individual process to a negative value in the bp.conf file as follows:

<processname>\_VERBOSE = -2 completely disables logs for the corresponding process.

See more about logging properties in the NetBackup Administrator's Guide, Volume I.

Media and device management legacy logging has two levels: not verbose (the default) and verbose. To set the verbose (higher) level, add the word <code>VERBOSE</code> to the <code>vm.conf</code> file. Create the file if necessary. Restart <code>ltid</code> and <code>vmd</code> after you add the VERBOSE entry. This entry affects logging levels in the **Event Viewer** Application and System log. The <code>vm.conf</code> file is located in the following directory:

| Windows | <i>install_path</i> \Volmgr\ |
|---------|------------------------------|
| UNIX    | /usr/openv/volmgr/           |

#### About limiting the size and the retention of legacy logs

Certain NetBackup processes write legacy debug logs. Because legacy debug logs can grow very large, enable them only if unexplained problems exist. Delete the logs and the associated directories when they are no longer needed.

See "About log retention in NetBackup" on page 10.

To limit the time for which NetBackup retains logs, specify the number of days in the **Keep logs for days** field. The default is 28 days. You can specify the number under **Host Properties** in the **Logging** dialog box.

**Note:** The following properties have been moved from the **Clean-up** host properties to the **Logging** host properties: **Keep logs** and **Keep Vault logs**. On the **Logging** properties screen, these properties are referred to as **Keep logs for days** and **Keep Vault logs for** respectively.

See the NetBackup Administrator's Guide, Volume I for more information about logging properties.

To limit the amount of disk space that the logs consume, use robust logging. Robust logging involves file rotation, like that which is used in unified logging. Robust logging does not apply to media and device management logging.

See "About rolling over unified log files" on page 25.

Specify the maximum size for a log file and the maximum number of log files to keep in a logging directory. When a log file grows to its maximum size, it closes and a new file opens. If the number of log files exceeds the number that is allowed for the directory, the oldest file is deleted.

Logs created by the following NetBackup processes can use log rotation (robust logging):

- bpbkar (UNIX/Linux client only)
- bpbrm
- bpcd
- bpdbm
- bpdm
- bprd
- bptm
- nbproxy

For the logs that are created by the other NetBackup processes (except media and device management logs), use the **Keep logs for days** property. The **Keep logs for days** property may override the robust file logging settings. If **Keep logs for days** is set to 10 days and robust file logging settings allow more than 10 days, the logs are deleted on day 11.

For media and device management legacy logs, use the DAYS\_TO\_KEEP\_LOGS setting in the vm.conf file to control log file rotation. The default is infinite retention. The vm.conf file is located in the following directory:

```
Windows install_path\Volmgr\
UNIX /usr/openv/volmgr/
```

To retain logs for 3 days, enter the following in the vm.conf file:

```
DAYS TO KEEP LOGS = 3
```

See the NetBackup Administrator's Guide, Volume II for instructions about how to use this entry.

#### Configuring the legacy log rotation

You can specify the maximum file size for a legacy log and the maximum number of log files to retain.

See "About log retention in NetBackup" on page 10.

In the case of legacy logging, NetBackup uses the <code>bp.conf</code> configuration file to set the maximum size of a log file. Use the <code>bpsetconfig</code> command to configure the following bp.conf parameters to do the log settings: <code>MAX\_LOGFILE\_SIZE</code> and <code>MAX\_NUM\_LOGFILES</code>

Initially, the <code>bp.conf</code> file does not contain the <code>MAX\_LOGFILE\_SIZE</code> and <code>MAX\_NUM\_LOGFILES</code> entries. In this case, the parameters are set to their default values, which are 256 MB and infinite, respectively.

Note: Beginning in NetBackup 7.7, the robust logging option is enabled by default.

#### To configure the legacy log rotation

 To change the maximum file size or the maximum number of log files per directory, use the MAX\_LOGFILE\_SIZE and the MAX\_NUM\_LOGFILES options. These options are part of the bpsetconfig command that is located in the following directory:

| Windows | <pre>install_pathNetBackup\bin\admincmd\</pre> |
|---------|------------------------------------------------|
| UNIX    | /usr/openv/netbackup/bin/admincmd/             |

Use the following UNIX example to set the maximum file size to 512 MB and the maximum number of log files per log directory to 4:

```
#bpsetconfig
bpsetconfig> MAX_LOGFILE_SIZE = 512
bpsetconfig> MAX_NUM_LOGFILES = 4
bpsetconfig>
CTRL-D
```

A complete description of <code>bpsetconfig</code> is in the NetBackup Commands Reference Guide.

## About global logging levels

Global logging levels refer to unified logging and legacy logging. The logging level determines how much information is included in the log message. The higher the level number, the greater the amount of detail is in the log messages.

Table 1-14 describes all of the logging levels and the details that are included in each level.

Table 1-14Global logging levels

| Logging level | Description |
|---------------|-------------|
|               |             |

| Logging level   | Description                                                                                                    |  |
|-----------------|----------------------------------------------------------------------------------------------------|--|
| Minimum logging | Includes very important, low-volume diagnostic messages and debug messages.                                                                                                    |  |
|                 | The Host Properties Logging page or the Logging Assistant can set minimum logging.                                                                                                    |  |
|                 | Legacy logs use the following values to represent minimum logging:                                                                                                    |  |
|                 | <ul> <li>Windows: Registry displays the following hexadecimal value: 0xffffffff</li> <li>UNIX: The bp.conf file displays VERBOSE = 0 (global).<br/>processname_VERBOSE = 0 represents using the global default<br/>for an individual process.</li> </ul> |  |
|                 | If the global VERBOSE value is set to a value other than 0, an individual process can be decreased by using the value -1. For example, <i>processname_VERBOSE = -1</i> .                                                                                 |  |
|                 | Unified logging uses the value 1 to represent minimum logging.                                                                                                    |  |
| Disable logging | The Host Properties Logging page or the Logging Assistant can set disable logging.                                                                                                    |  |
|                 | Legacy logs use the following values to represent disabled logging:                                                                                                    |  |
|                 | <ul> <li>UNIX: The bp.conf file displays VERBOSE=-2 (global) or processname_VERBOSE = -2 for an individual process.</li> <li>Windows: Registry displays the following hexadecimal value: 0xffffffe</li> </ul>                                            |  |
|                 | Unified logging uses the value 0 to represent disabled logging.                                                                                                    |  |
| 1               | Adds verbose diagnostic messages and debug messages to the low-volume diagnostic messages that are associated with minimum logging.                                                                                                    |  |
| 2               | Adds the progress messages.                                                                                                    |  |
| 3               | Adds the informational dumps.                                                                                                    |  |
| 4               | Adds the function entry and exits.                                                                                                    |  |
| 5               | Includes everything. The finest detail of messages.                                                                                                    |  |

 Table 1-14
 Global logging levels (continued)

Unified logging is enabled by default to log debug messages at level 0 and application messages at level 5.

The following actions affect logging levels:

 In the Global logging level list, a zero (0) level specifies the minimum level of logging for both legacy and unified logging. However, for diagnostic and debug messages in unified logging, the logging level can be turned off completely. No diagnostic messages or debug messages are logged. This level cannot be set with the **Global logging level** list in the **NetBackup Administration Console**. You can set it with the <code>vxlogcfg</code> command or the Logging Assistant.

See "Changing the logging level" on page 53. See "Examples of using vxlogcfg to configure unified logs" on page 35.

- A change to the Global logging level list affects the logging level of all NetBackup and Enterprise Media Manager (EMM) processes on the server or client. (The exceptions are PBX and media and device management logging.) This setting overrides any previous settings.
- If you make a change to the VERBOSE entry (or entries) in the bp.conf file or entry in the vm.conf file, it only affects the legacy logging.
   See "How to control the amount of information written to legacy logging files" on page 48.
- If you make a change with the vxlogcfg command, it only affects the unified logging level.

A change to the **Global logging level** list does not affect the level of the following logging processes:

- PBX logging See the NetBackup Troubleshooting Guide for more information on how to access the PBX logs.
  - Media and device management logging (vmd, ltid, avrd, robotic daemons, media manager commands)
     See "Directory names for legacy debug logs for media and device management" on page 46.
  - Any unified logging process whose debug level has been changed from the default setting

## Changing the logging level

The logging level determines how much information is included in the log message. The log range is 0-5. The higher the level number, the greater the amount of detail is in the log message.

#### To change the logging level

- 1 In the NetBackup Administration Console, in the left pane, expand NetBackup Management > Host Properties.
- 2 Select Master Servers, Media Servers, or Clients.
- **3** In the right pane, click the server or client to view the version and platform. Then, double-click to view the properties.

- 4 In the properties dialog box, in the left pane, click **Logging**.
- In the Global logging level list, select a value from 0 to 5.
   Changes affect the logging level of both unified logging and legacy logging.
   See "About global logging levels" on page 51.
- 6 Click OK.

#### Changing the logging level on Windows clients

You can increase the amount of information that client processes write in the logs.

#### To change the logging level on Windows clients

- 1 On the client, open the Backup, Archive, and Restore interface.
- 2 Click on the File menu and select NetBackup Client Properties.
- 3 In the **NetBackup Client Properties** dialog box, select the **Troubleshooting** tab.
- 4 In the **Verbose** property field, enter a debug level from 0 to 5.

Use the default level of 0 unless advised otherwise by Technical Support. Higher levels can cause the logs to accumulate large amounts of information.

5 Click OK.

For the unified logging files that the Bare Metal Restore process <code>bmrsavecfg</code> creates, you also can control the logging level with the <code>vxlogcfg</code> command.

See "Examples of using vxlogcfg to configure unified logs" on page 35.

An increase in the log level can cause the logs to grow very large; increase the logging level only if unexplained problems exist.

#### Setting Media Manager debug logging to a higher level

To solve many error conditions, set the debug logging to a higher level. Then retry the operation and examine the debug logs.

#### To set debug logging to a higher level

- 1 Enable legacy debug logging by creating the necessary directories and folders.
- 2 Increase the level of verbosity for media and device management processes by adding the VERBOSE option in the vm.conf file. This file is located in /usr/openv/volmgr/ (UNIX and Linux) or install\_path\Volmgr\ (Windows).
- **3** Restart the daemons and services or run the command verbose option, if available.

## Setting retention limits for logs on clients

You can specify the numbers of days that NetBackup retains client logs on UNIX and Windows.

To set retention limits for logs on UNIX clients

- 1 In the NetBackup Administration Console, in the left pane, expand Host Properties > Clients.
- 2 In the right pane, double-click the client you want to modify.
- 3 In the properties dialog box, click UNIX Client.
- 4 In the Client Settings dialog box, find the Keep status of user-directed backups, archives, and restores for field.
- 5 Enter the number of days you want to retain the log files, and click OK.

To set the retention limits for logs on Windows clients

- 1 In the NetBackup Administration Console, on the File menu, click Backup, Archive, and Restore.
- 2 In the Backup, Archive, and Restore interface, on the File menu, click NetBackup Client Properties.
- 3 In the NetBackup Client Properties dialog box, select the General tab.
- 4 In the Keep status of user-directed backups, archives, and restores for field, enter the number of days you want to retain the log files.
- 5 Click OK.

## Logging options with the Windows Event Viewer

The NetBackup Windows master servers can be configured to write messages from NetBackup processes to the Application Event log as well as their normal location. These messages can be reviewed in the Windows **Event Viewer** and also use third-party tools to monitor the Application Event log for these messages.

Two logging options can be used to write messages to the Application Event log. These can be used separately or together and are specific to the type of process that you want to log, as follows:

- To monitor unified processes (process names that start with nb; for example, nbrb), use the vxlogview command.
- To monitor legacy processes (process names that start with bp; for example, bpdbm), configure the eventlog file.

**Note:** For the settings in the vxlogcfg command or the eventlog file to take effect, you must restart the NetBackup services.

To route unified logging application and diagnostic messages for an originator to the Windows **Event Viewer** Application log, use the vxlogcfg command and set the LogToOslog value to true for that originator.

The following example routes the application and diagnostic messages for nbrb to the Windows **Event Viewer** Application log:

# vxlogcfg -a -o nbrb -p NB -s "LogToOslog=true"

and the following example message is written in the Windows **Event Viewer** Application log when the operating system logging is enabled for nbrb:

```
from nbrb - request ID {1C7FF863-4BCB-46EA-8B35-629A43A4FF1F} failed with status 0
 (Not Enough Valid Resources); releasing 2 allocated resources
```

**Note:** For this setting to take effect, you must restart the NetBackup services.

When you change this option, the ignorable error messages are also written to the Windows **Event Viewer** Application log. For example, if you specify the following command:

# vxlogcfg -a -o nbpem -p NB -s "LogToOslog=true"

the following example of an ignorable message is written in the Windows **Event Viewer** Application log when a storage lifecycle policy does not exist:

call NBProxy::getClientList failed to nbproxy with status 227

A complete description of vxlogcfg is in the NetBackup Commands Reference Guide.

To use the eventlog file, do the following:

Create the following file on the NetBackup master server.

install\_path\NetBackup\db\config\eventlog

Optionally, add an entry to the eventlog file. The following is an example:

56 255

**Note:** For this setting to take effect, you must restart the NetBackup services.

The parameters in the eventlog represent severity and type. The parameters have the following characteristics:

| Severity | <ul> <li>Listed as the first parameter.</li> <li>Controls the messages that NetBackup writes to the Application log.</li> <li>If the file is empty, the default severity is Error (16).</li> <li>If the file has only one parameter, it is used for the severity level.</li> </ul> |
|----------|----------------------------------------------------------------------------------------------------|
| Туре     | <ul> <li>Listed as the second parameter.</li> <li>Controls the type of messages that NetBackup writes to the Application log.</li> <li>If the file is empty, the default type is <b>Backup Status</b> (64).</li> </ul>                                                             |

Both parameters are specified as decimal numbers and equate to a bitmap that expresses the following values:

| Severity | 1 = Unknown        |
|----------|--------------------|
|          | 2 = Debug          |
|          | 4 = Info           |
|          | 8 = Warning        |
|          | 16 = Error         |
|          | 32 = Critical      |
| Туре     | 1 = Unknown        |
|          | 2 = General        |
|          | 4 = Backup         |
|          | 8 = Archive        |
|          | 16 = Retrieve      |
|          | 32 = Security      |
|          | 64 = Backup Status |
|          | 128 = Media Device |
|          |                    |

You can configure the <code>eventlog</code> file to log the messages that include several different severities and types. If you specify an entry of **56 255** in the <code>eventlog</code> file, the results are as follows:

Entry 56 Produces a log with the messages that have a severity of warning, error, and critical. (56 = 8 + 16 + 32)

Entry 255 Produces a log with messages for all types. (255 = 1 + 2 + 4 + 8 + 16 + 32 + 64 + 128)

The following example message is written in the Windows **Event Viewer** Application log:

16 4 10797 1 cacao bush nbpem backup of client bush exited with status 71

The definition of each value is as follows (left to right):

- Severity = 16 (Error)
- Type = 4 (Backup)
- Job ID = 10797
- Job group ID = 1
- Server = cacao
- Client = bush
- Process = nbpem
- Text = backup of client bush exited with status 71

## Troubleshooting error messages in the NetBackup Administration Console

Most error messages in the **NetBackup Administration Console** appear in the following locations:

- An attention dialog box
- An error message pane in the lower right area of the console

If the errors appear elsewhere, they are Java exception errors. They may appear in the status line (bottom) of the **NetBackup Administration Console** window. They also may appear in the log file that contains the stdout or the stderr messages that the Java APIs or the **NetBackup Administration Console** write. Veritas does not document Java exception errors.

Four types of error messages appear in the NetBackup Administration Console.

| Error type                                                                                 | Description                                                                                                    |
|--------------------------------------------------------------------------------------------|----------------------------------------------------------------------------------------------------|
| NetBackup status<br>codes and messages                                                     | The operations that are performed in the <b>NetBackup</b><br><b>Administration Console</b> can result in the errors that are recognized<br>in other parts of NetBackup. These errors usually appear exactly<br>as documented in the NetBackup status codes and messages.<br><b>Note:</b> A status code does not always accompany the error<br>message.<br>To find the status code, look up the NetBackup message in the<br>alphabetical listing and click the link to see a full description.<br>See the Status Codes Reference Guide. |
|                                                                                            |                                                                                                    |
| NetBackup<br>Administration<br>Console: application<br>server status codes<br>and messages | These messages have status codes in the 500 range. Messages with status codes 500, 501, 502, 503 and 504 begin with "Unable to login, status:". Messages with status codes 511 and 512 may or may not begin with "Unable to login, status:".                                                                                                    |
|                                                                                            | <b>Note:</b> A status code does not always accompany the error message.                                                                                                    |
|                                                                                            | See the Status Codes Reference Guide.                                                                                                    |
| Java exceptions                                                                            | Either the Java APIs or NetBackup Administration APIs generate these exceptions. These messages begin with the name of the exception. For example:                                                                                                    |
|                                                                                            | java.lang.ClassCastException                                                                                                    |
|                                                                                            | or                                                                                                    |
|                                                                                            | vrts.nbu.NBUCommandExecutionException                                                                                                    |
|                                                                                            | Java exceptions usually appear in one of the following places:                                                                                                    |
|                                                                                            | <ul> <li>The status line (bottom) of the NetBackup Administration window</li> <li>The log file that the jnbSA or jbpSA commands generate</li> <li>The output file of the Windows Display Console .bat file if it is set up</li> <li>See "Troubleshooting error messages in the NetBackup Administration Console" on page 58.</li> </ul>                                                                                                    |
| Operating system<br>errors                                                                 | Any messages that do not match those in the NetBackup documentation are most likely messages from the operating system.                                                                                                    |

Table 1-15Error message types

## About extra disk space required for logs and temporary files

For successful operation, the **NetBackup Administration Console** requires extra disk space to store logs and temporary files. The disk space should be available in the following locations.

- On the host that is specified in the logon dialog box
- In /usr/openv/netbackup/logs/user ops
- On the host where the console was started
- In /usr/openv/netbackup/logs/user\_ops/nbjlogs

If space is not available in the respective file systems, you may experience the following:

- Long waits for application response
- Incomplete data
- No response during logon
- Reduced functionality in the NetBackup interface, for example, only the Backup, Archive, and Restore and Files System Analyzer nodes appear in the tree
- Unexpected error messages:
  - "Cannot connect" socket errors during logon to the NBJava application server
  - "Unable to log in, status: 35 cannot make required directory"
  - "/bin/sh: null: not found (1) "
  - "An exception occurred: vrts.nbu.admin.bpmgmt.CommandOutputException: Invalid or unexpected class configuration data: <the rest of the message will vary>"
  - Empty warning dialog boxes

#### Enabling detailed debug logging

The **NetBackup Administration Console** is a distributed application that allows administration of remote NetBackup servers. All administration is accomplished through the application server of the **NetBackup Administration Console**. This application server is made up of an authentication service and a user service.

The logon request from the logon dialog box is sent to the authentication service for validation. The user name and password have to be valid in the Windows/UNIX authentication files and process.

After validation, the authentication service starts a user service under the user's account. Thereafter, all NetBackup administrative tasks are performed through an

instance of the user service. Additional user service processes are initiated to process requests from the console.

On both UNIX and Windows, the authentication service is the <code>bpjava-msvc</code> application. The user service is the <code>bpjava-susvc</code> or <code>bpjava-usvc</code> application. To enable detailed debug logging, you must first create logging directories for these applications.

| Step   | Action                        | Description                                                                                                    |
|--------|-------------------------------|----------------------------------------------------------------------------------------------------|
| Step 1 | Create logging directories    | On the NetBackup client or server that is specified in the logon dialog box, create the following directories:                                                               |
|        |                               | <ul> <li>bpjava-msvc</li> <li>bpjava-susvc (if a NetBackup server)</li> <li>bpjava-usvc (if a NetBackup client)</li> </ul>                                                   |
|        |                               | Create the directories in the following locations:                                                                                                    |
|        |                               | <ul> <li>install_path\NetBackup\logs (Windows)</li> <li>/usr/openv/netbackup/logs (UNIX)</li> </ul>                                                                          |
|        |                               | See "About unified logging" on page 13.                                                                                                    |
|        |                               | See "About legacy logging" on page 37.                                                                                                    |
| •      | Editthe Debug.properties file | Add the following line to the Debug.properties file:                                                                                                    |
|        |                               | debugMask=2                                                                                                    |
|        |                               | The Debug.properties file can be found in the following locations:                                                                                                    |
|        |                               | <ul> <li>/usr/openv/java</li> </ul>                                                                                                    |
|        |                               | Change the file on the UNIX machine where you run the jnbSA or jbpSA commands. The log file name is displayed in the xterm window where you ran the jnbSA or jbpSA commands. |
|        |                               | install_path\VERITAS\java                                                                                                    |
|        |                               | Change the file at this location if you use the <b>NetBackup Java</b><br>Windows Display Console.                                                                            |
| Step 3 | Edit the nbjava.bat file      | Perform this step if you use the <b>Windows Display Console</b> on a host where NetBackup is not installed.                                                                  |
|        |                               | Edit the nbjava.bat file to redirect output to a file.                                                                                                    |
|        |                               | The nbjava.bat file is located in <i>install_path</i> \VERITAS\java See the nbjava.bat file for details.                                                                     |

#### Table 1-16Enabling detailed debug logging

This detailed debug logging provides more information than the **NetBackup Administration Console** logging that you can configure within the **Administration Console**. See the *NetBackup Administrator's Guide, Volume I* at the following URL:

#### http://www.veritas.com/docs/DOC5332

For information on how to create logs when starting the Java Administration Console from a Windows PC in NetBackup, see the following technical note:

http://www.veritas.com/docs/TECH154433

## Chapter

# Backup process and logging

This chapter includes the following topics:

- Backup process
- NetBackup process descriptions
- About backup logging
- Sending backup logs to Veritas Technical Support

## **Backup process**

Understanding how the backup process works is a helpful first step in deciding which processes to review for troubleshooting purposes.

Figure 2-1 illustrates the backup procedure and the process flow during a scheduled backup.

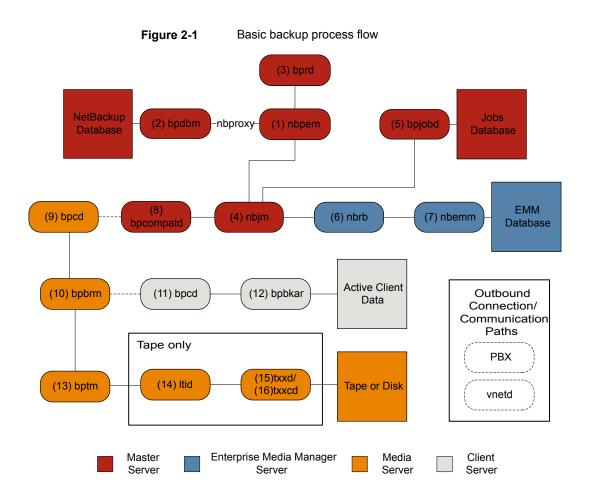

#### Basic backup procedure

1 The (1) NetBackup Policy Execution Manager (nbpem) initiates a backup when the job becomes due. To determine when the job is due, nbpem uses the proxy service nbproxy to get the backup policy information from the (2) NetBackup Database Manager (bpdbm).

In the case of a user-initiated backup, the backup is started when nbpem receives a request from the (3) NetBackup request daemon (bprd).

2 When the job is due, nbpem issues a request to the (4) NetBackup Job Manager (nbjm) to submit the backup and get a jobid.

- 3 The nbjm service communicates with (5) bpjobd, and the job is added to the job list in the jobs database. The job is now visible in the Activity Monitor, in a queued state.
- 4 Once the job has been added to the jobs database, nbjm checks for resources through the (6) NetBackup Resource Broker (nbrb).
- 5 The nbrb process secures the required resources from the (7) Enterprise Media Manager (nbemm) and notifies nbjm that resources have been allocated.
- 6 After resource allocation, nbjm makes a call to the images database to create the image files in a temporary location. The required entries in the backup header tables are also created at this time. The job is now seen as "Active" in the Activity Monitor.
- 7 Once the job is active, nbjm uses (8) bpcompatd to open a connection to the (9) client service (bpcd) on the media server. The bpcompatd service creates the connection through Private Branch Exchange (PBX) and the NetBackup Legacy Network Service (vnetd).
- 8 The bpcd service starts the (10) NetBackup backup and restore manager (bpbrm).
- **9** The bpbrm service communicates with (11) bpcd on the client server (through PBX and vnetd) to start the (12) backup and archive manager (bpbkar). The bpbrm service also starts the (13) tape management process (bptm).
- 10 In the case of a tape backup, bptm reserves the drives and issues a mount request to the (14) logical tape interface daemon (ltid). The ltid service calls on the (15) robotic drive daemon (txxd, where xx varies based on the type of robot being used). The txxd daemon communicates the mount request to the (16) robotic control daemon (txxd), which mounts the media.

In the case of a disk backup, bptm communicates directly with the disk.

- **11** The bpbkar service sends the backup data through bptm to be written to the media storage or the disk storage.
- 12 When the backup is completed, nbjm is notified and sends a message to bpjobd. The job now appears as "Done" in the Activity Monitor. The nbjm service also reports the job exit status to nbpem, which recalculates the next due time of the job.

Each of the processes that is involved in a backup has an accompanying log file. These logs can be consulted to diagnose any issues that you encounter with your backups. Some additional logs that are not included in the backup process flow but that may be of use in resolving backup problems include: bpbackup, reqlib, daemon, robots, and acsssi.

## **NetBackup process descriptions**

The following topics provide a functional overview of NetBackup backup and restore operations for both UNIX and Windows. The discussions include descriptions of important services or daemons and programs, and the sequence in which they execute during backup and restore operations. The databases and the directory structure of the installed software are also described.

#### Backup and restore startup process

When the NetBackup master server starts up, a script automatically starts all of the services, daemons, and programs that NetBackup requires. (The startup commands that the script uses vary according to the platform.)

The same is true on a media server. NetBackup automatically starts additional programs as required, including robotic daemons.

For more information about SAN client and Fibre Transport startup processes, see the NetBackup SAN Client and Fibre Transport Guide.

**Note:** No daemons or programs need to be explicitly started. The necessary programs are started automatically during the backup or restore operation.

A daemon that executes on all servers and clients is the NetBackup client daemon, bpcd. On UNIX clients, inetd starts bpcd automatically so no special actions are required. On Windows clients, bpinetd performs the same functions as inetd.

**Note:** All NetBackup processes on UNIX can be started manually by running the following: /usr/openv/netbackup/bin/bp.start all

#### Backup and archive processes

The backup processes and archive processes vary depending on the type of client. The following explains the various NetBackup processes involved in backups and restores including snapshot, SAN client, synthetic backup, and NetBackup catalog backup.

The job scheduler processes consist of the following:

- The nbpem service (Policy Execution Manager) creates policy-client tasks and determines when jobs are due to run. It starts the job and upon job completion, determines when the next job should run for the policy-client combination.
- The nbjm service (Job Manager) does the following:
  - Accepts requests from nbpem to run backup jobs or media jobs from commands such as bplabel and tpreq
  - Requests the resources for each job, such as storage units, drives, media, and client and policy resources.
  - Executes the job and starts the media server processes.
  - Fields updates from the media server bpbrm process and routes them to the jobs database and the images database.
  - Receives the preprocessing requests from nbpem and initiates bpmount on the client.
- The nbrb service (Resource Broker) does the following:
  - Allocates the resources in response to requests from nbjm.
  - Acquires the physical resources from the Enterprise Media Manager service (nbemm).
  - Manages the logical resources such as multiplex groups, maximum jobs per client, and maximum jobs per policy.
  - Initiates the drive unloads and manages pending request queues.
  - Queries the media servers periodically for current drive state.

As of NetBackup version 7.6, remote EMM servers are no longer supported. The NetBackup master server and the Enterprise media manager (EMM) server must reside on the same physical host.

The master server is responsible for running jobs as configured in NetBackup policies by using the services nbpem and nbjm.

The EMM services allocate resources for the master server. The EMM services are the repository for all device configuration information. The EMM services include nbemm and its subcomponents along with the nbrb service for device and resource allocation.

#### Backups and archives - UNIX clients

For UNIX clients, NetBackup supports scheduled, immediate manual, and user-directed backups of both files and raw partitions. User-directed archives of files are also supported; raw partition archives are not supported. When the

operations start, they are all similar to the extent that the same daemons and programs execute on the server.

Each type of backup is started differently as follows:

- Scheduled backups begin when the nbpem service detects that a job is due. It checks the policy configurations for the scheduled client backups that are due.
- Immediate manual backups begin if the administrator chooses this option in the NetBackup Administration Console or runs the bpbackup -i command. This action causes bprd to contact nbpem, which then processes the policy, client, and schedule that the administrator selects.
- User-directed backups or archives begin when a user on a client starts a backup or archive through the user interface on the client. The user can also enter the bpbackup or bparchive command on the command line. This action invokes the client's bpbackup or bparchive program, which sends a request to the request daemon bprd on the master server. When bprd receives the user request it contacts nbpem, which checks the policy configurations for schedules. By default nbpem chooses the first user-directed schedule that it finds in a policy that includes the requesting client.

For user-directed backups or archives, it is also possible to specify a policy and schedule. A description is available of the UNIX BPBACKUP\_POLICY and BPBACKUP\_SCHED options in bp.conf and the Windows equivalents. For more information, see the NetBackup Administrator's Guide, Volume I.

#### Multiplexed backup process

The process for a multiplexed backup is essentially the same as a non-multiplexed backup. An exception is that a separate <code>bpbrm</code> process and <code>bptm</code> process is created for each backup image being multiplexed onto the media. NetBackup also allocates a separate set of shared memory blocks for each image. The other client and server processes for multiplexed backups are the same.

## About backup logging

A variety of logs exist to help diagnose any issues that occur with backups.

The following common log files are used to review the media and master server failures:

See "nbpem logging" on page 151.

See "nbproxy logging" on page 151.

See "bpdbm logging" on page 146.

See "bprd logging" on page 147.

See "nbjm logging" on page 150.

See "bpjobd logging" on page 147.

See "nbrb logging" on page 151.

See "nbemm logging" on page 150.

See "bpcompatd logging" on page 146.

See "PBX logging" on page 152.

See "vnetd logging" on page 154.

See "bpcd logging" on page 146.

See "bpbrm logging" on page 145.

See "bpbkar logging" on page 145.

See "bptm logging" on page 148.

See "Itid logging" on page 149.

See "txxd and txxcd logging" on page 154.

The following logs are not included in the backup process flow, but they may be helpful to resolve backup problems:

- acsssi
- bpbackup
- daemon
- reqlib
- robots

See "acsssi logging" on page 144.

See "bpbackup logging" on page 144.

See "daemon logging" on page 149.

See "reqlib logging" on page 152.

See "robots logging" on page 153.

If you need assistance, send the logs to Veritas Technical Support.

See "Sending backup logs to Veritas Technical Support" on page 70.

## Sending backup logs to Veritas Technical Support

If you encounter a problem with a backup, you can send a problem report and the relevant logs to Veritas Technical Support for assistance.

See "Logs to accompany problem reports for synthetic backups" on page 111.

 Table 2-1 provides a list of logs and the recommended logging levels that Veritas

 Technical Support may need to diagnose certain backup issues.

**Note:** Veritas recommends that the diagnostic level for unified logging be set at the default level of 6.

See "About global logging levels" on page 51.

| Type of problem                                            | Logs to gather                                                                                                    |
|------------------------------------------------------------|----------------------------------------------------------------------------------------------------|
| Problems with backup scheduling                            | <ul> <li>The nbpem log at debug level 5</li> <li>The nbjm log at debug level 5</li> <li>The nbproxy log at verbose 4</li> <li>The bpdbm log at verbose 2</li> <li>The bprd log at verbose 5</li> <li>Note: The bprd log is only needed for problems with manual or user-initiated backups.</li> </ul>                                              |
| Problems with the queued backup jobs that do not go active | <ul> <li>The nbpem log at debug level 3</li> <li>The nbjm log at debug level 5</li> <li>The nbrb log at debug level 4</li> <li>The nbproxy log at verbose 4</li> <li>The bpdbm log at verbose 2</li> <li>The nbemm logs at the default levels</li> <li>The mds log at debug level 2</li> <li>Note: The mds log writes to the nbemm log.</li> </ul> |

| Table 2-1 | Logs to gather for specific backup issu | les |
|-----------|-----------------------------------------|-----|
|-----------|-----------------------------------------|-----|

| Type of problem                                        | Logs to gather                                                                                                    |
|--------------------------------------------------------|----------------------------------------------------------------------------------------------------|
| Problems with the active backup jobs that do not write | <ul> <li>The nbjm log at debug level 5</li> <li>The nbrb log at debug level 4</li> <li>The bpdbm log at verbose 2</li> <li>The bpbrm log at verbose 5</li> <li>The bptm log at verbose 5</li> <li>The bpcd log at verbose 5</li> <li>If the problem is a tape load or unload issue, Support may also need the following logs:</li> <li>The ltid log</li> <li>The reqlib log</li> <li>The daemon log</li> <li>The robots log</li> <li>The acsssi log (UNIX only)</li> </ul> |

 Table 2-1
 Logs to gather for specific backup issues (continued)

See "Setting Media Manager debug logging to a higher level" on page 54.

See "About backup logging" on page 68.

# Chapter

# Media and device processes and logging

This chapter includes the following topics:

- Media and device management startup process
- Media and device management process
- Shared Storage Option management process
- Barcode operations
- Media and device management components

## Media and device management startup process

Media and device management processes are automatically initiated during NetBackup startup. To start these processes manually, run <code>bp.start\_all</code> (UNIX) or <code>bpup</code> (Windows). The <code>ltid</code> command automatically starts other daemons and programs as necessary. The daemons should be running after initial startup.

See Figure 3-1 on page 74.

In the case of robotic daemons, such as tild and tild, the associated robot must also be configured for the daemon to run. Additional ways to start and stop daemons are available.

See Table 3-1 on page 81.

TL8, TLH, and TLD require following types of daemons:

| robotic         | Each host with a robotic drive attached must<br>have a robotic daemon. These daemons<br>provide the interface between ltid and the<br>robot. If different drives within a robot can<br>attach to different hosts, the robotic daemon<br>communicates with a robotic-control daemon<br>(see Figure 3-1).                     |
|-----------------|----------------------------------------------------------------------------------------------------|
| robotic control | Robotic-control daemons centralize the<br>control of robots when drives within a robot<br>can connect to different hosts. A<br>robotic-control daemon receives mount and<br>unmount requests from the robotic daemon<br>on the host to which the drive is attached. It<br>then communicates these requests to the<br>robot. |

You must know the hosts that are involved to start all the daemons for a robot.

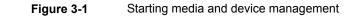

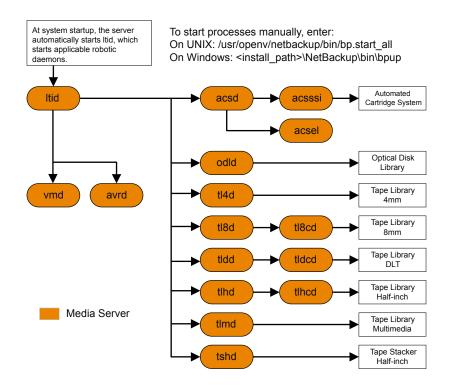

# Media and device management process

When the media management and device management daemons are running, NetBackup or users can request data storage or retrieval. The scheduling services initially handle the request.

See "Backup and archive processes" on page 66.

The resulting request to mount a device is passed from nbjm to nbrb, which acquires the physical resources from nbemm (the Enterprise Media Manager service).

If the backup requires media in a robot, ltid sends a mount request to the robotic daemon that manages the drives in the robot that are configured on the local host. The robotic daemon then mounts the media, and sets a drive busy status in memory that is shared by itself and ltid. Drive busy status also appears in the Device Monitor.

See Figure 3-2 on page 76.

Assuming that the media is physically in the robot, the media is mounted and the operation proceeds. If the media is not in the robot, nbrb creates a pending request, which appears as a pending request in the Device Monitor. An operator must insert the media in the robot and use the appropriate Device Monitor command to resubmit the request so the mount request occurs.

A mount request is issued if the media is for a nonrobotic (standalone) drive that does not contain the media that meets the criteria in the request. If the request is from NetBackup and the drive does contain appropriate media, then that media is automatically assigned and the operation proceeds.

For more information about NetBackup media selection for nonrobotic drives, see the NetBackup Administrator's Guide, Volume II.

**Note:** When you mount a tape on UNIX, the drive\_mount\_notify script is called. This script is in the /usr/openv/volmgr/bin directory. Information on the script can be found within the script itself. A similar script is called for the unmount process (drive\_unmount\_notify, in the same directory).

When a robotic volume is added or removed through the media access port, the media management utility communicates with the appropriate robotic daemon to verify the volume location or barcode. The media management utility (through a library or command-line interface) also calls the robotic daemon for robot inventory operations.

Figure 3-2 shows an example of the media and device management process.

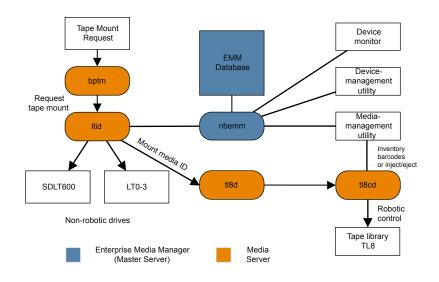

#### Figure 3-2 Media and device management example process

# Shared Storage Option management process

Shared Storage Option (SSO) is an extension to tape drive allocation and configuration for media and device management. SSO allows individual tape drives (standalone or in a robotic library) to be dynamically shared between multiple NetBackup media servers or SAN media servers.

For more information about the Shared Storage Option, see the NetBackup Administrator's Guide, Volume II.

The following shows the Shared Storage Option management process in the order presented:

- NetBackup or users can initiate backups. The nbjm process makes a mount request for the backup.
- nbrb tells the EMM server to obtain a drive for the backup.
- nbrb tells the device allocator (DA) in the EMM server to stop scanning the selected drive.
- nbemm tells the appropriate media server (the scan host for the selected drive) to stop scanning the drive. The stop scan request is carried out by means of oprd, ltid, and avrd in the media server's shared memory.

- nbemm informs nbrb when the scanning on the selected drive has stopped.
- nbrb informs nbjm that the selected drive (A) is available for the backup.
- nbjm conveys the mount request and drive selection to bptm, which proceeds with the backup. To protect the integrity of the write operation, bptm uses SCSI reservations.

For more information about how NetBackup reserves drives, see the NetBackup Administrator's Guide, Volume II.

- The mount-media operation is initiated.
- bptm makes position checks on the drive to ensure that another application has not rewound the drive. bptm also does the actual write to the tape.
- When the backup is complete, nbjm tells nbrb to release resources.
- nbrb de-allocates the drive in EMM.
- EMM tells the scan host to resume scanning the drive. The scan request is carried out by means of oprd, ltid, and avrd in the media server's shared memory.

Figure 3-3 illustrates the Shared Storage Option management process.

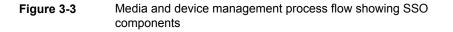

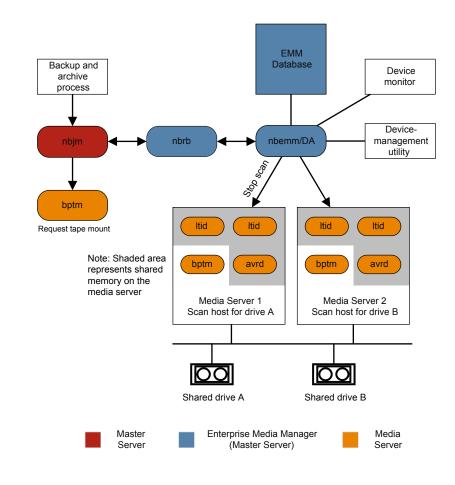

### **Barcode operations**

Barcode reading is mainly a function of the robot hardware instead of media and device management. When a robot has a barcode reader, it scans any barcode that may be on a tape and stores the code in its internal memory. This associates the slot number and the barcode of the tape in that slot. NetBackup determines that association for its own use by interrogating the robot.

If a robot supports barcodes, NetBackup automatically compares a tape's barcode to what is in the EMM database as an extra measure of verification before you

mount the tape. A request for the media that is in a robot that can read barcodes begins in the same manner as other requests.

See Figure 3-4 on page 80.

The ltid command includes the media ID and location information in a mount request to the robotic daemon for the robot that has the media ID. This request causes the robotic daemon to query the robotic-control daemon or the robot for the barcode of the tape in the designated slot. (This is a preliminary check to see if the correct media is in the slot.) The robot returns the barcode value it has in memory.

The robotic daemon compares this barcode with the value it received from ltid and takes one of the following actions:

- If the barcodes don't match, and the mount request is not for a NetBackup backup job, the robotic daemon informs ltid and a pending action request (Misplaced Tape) appears in the Device Monitor. An operator must then insert the correct tape in the slot.
- If the barcodes don't match and the mount request is for a NetBackup backup job, the robotic daemon informs ltid and the mount request is canceled.
   NetBackup (bptm) then requests a new volume from nbjm and from EMM.
- If the barcodes match, the robotic daemon requests the robot to move the tape to a drive. The robot then mounts the tape. At the start of the operation, the application (for example, NetBackup) checks the media ID and if it also matches what should be in this slot, the operation proceeds. For NetBackup, a wrong media ID results in a "media manager found wrong tape in drive" error (NetBackup status code 93).

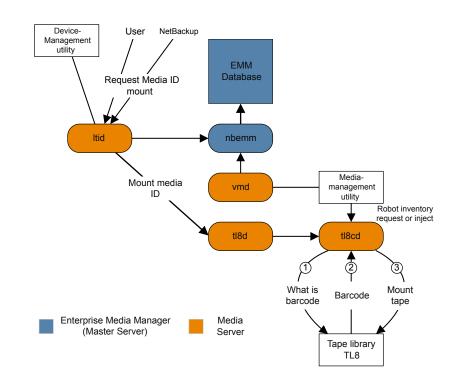

#### Figure 3-4 Barcode request

# Media and device management components

This topic shows the file and the directory structure and the programs and the daemons that are associated with media management and device management.

Figure 3-5 shows the file structure and directory structure for media management and device management on a UNIX server. A Windows NetBackup server has the equivalent files and the directories that are located in the directory where NetBackup is installed (by default, the C:\Program Files\VERITAS directory).

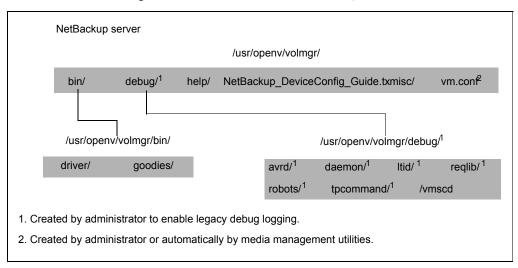

Figure 3-5 Media and device management directories and files

Table 3-1 describes the directories and files that are of special interest.

| File or directory | Contents                                                                                                    |
|-------------------|----------------------------------------------------------------------------------------------------|
| bin               | Commands, scripts, programs, daemons, and files<br>that are required for media and device<br>management. The following subdirectories under<br>bin are available:                                    |
|                   | driver: Contains the SCSI drivers that are used or various platforms to control robotics.                                                                                                    |
|                   | goodies: Contains the vmconf script and scan utility.                                                                                                    |
| debug             | Legacy debug logs for the Volume Manager<br>daemon, vmd, and all requesters of vmd, ltid,<br>and device configuration. The administrator must<br>create these directories for debug logging to occur |
| help              | Help files that the media and device management programs use. These files are in ASCII format.                                                                                                    |
| misc              | Lock files and temporary files that are required by<br>the various components of media and device<br>management.                                                                                     |

**Table 3-1**Media and device management directories and files

| File or directory | Contents                                           |
|-------------------|----------------------------------------------------|
| vm.conf           | Media and device management configuration options. |

#### Table 3-1 Media and device management directories and files (continued)

Table 3-2 describes the media management and device management programs and daemons. The explanations include what starts and stops the program or daemon, and the log (if any) where it records its activities. On UNIX, all of the components that are discussed in this table are in /usr/openv/volmgr/bin. On Windows, they are in install\_path\volmgr\bin.

**Note:** The following table contains references to the system log. On UNIX, syslog manages this log (the facility is daemon). On Windows, the Event Viewer manages the system log (the log type is Application).

| Program or<br>daemon | Description                                                                                                    |
|----------------------|----------------------------------------------------------------------------------------------------|
| acsd                 | The Automated Cartridge System daemon interfaces with the Automated Cartridge System. It communicates with the server that controls the ACS robotics through the acsssi process (UNIX) or the STK Libattach Service (Windows).                                                                                                    |
|                      | For UNIX, see the acsssi and the acssel programs.                                                                                                    |
|                      | Started By: Starting ltid (or on UNIX, independently by using the /usr/openv/volmgr/bin/ascd command.                                                                                                    |
|                      | <b>Stopped By</b> : Stopping ltid (or on UNIX, independently by finding the PID (process ID) and then using the kill command).                                                                                                    |
|                      | <b>Debug Log</b> : Errors are logged in the system log and robots debug log. Debug information is included by adding VERBOSE to the $vm.conf$ file. On UNIX, debug information is also included by starting the daemon with the $-v$ option: this option can also be used through ltid, or by putting VERBOSE in the $vm.conf$ file. |
| acssel               | Available only on UNIX.                                                                                                    |
|                      | See the NetBackup Device Configuration Guide.                                                                                                    |
| acsssi               | Available only on UNIX.                                                                                                    |
|                      | See the NetBackup Device Configuration Guide.                                                                                                    |

 Table 3-2
 Media and device management daemons and programs

| Program or<br>daemon | Description                                                                                                    |
|----------------------|----------------------------------------------------------------------------------------------------|
| avrd                 | The automatic-volume-recognition daemon controls the automati<br>volume assignment and label scanning. This daemon lets<br>NetBackup read labeled tape volumes and automatically assigns<br>the associated removable media to the requesting processes. |
|                      | Started By: Starting ltid (or on UNIX, independently by using the /usr/openv/volmgr/bin/avrd command).                                                                                                    |
|                      | <b>Stopped By</b> : Stopping ltid, (or on UNIX, independently by finding the PID (process ID) and then using the kill command).                                                                                                    |
|                      | <b>Debug Log</b> : All errors are logged in the system log. Debug information is included by adding VERBOSE to the $vm.conf$ file On UNIX, debug information is also included by aborting avrd and starting the daemon with the $-v$ option.            |
| Itid                 | The device daemon (UNIX) or NetBackup Device Manager service (Windows) controls the reservation and assignment of tapes.                                                                                                    |
|                      | Started By: /usr/openv/volmgr/bin/ltid command on UND<br>or the Stop/Restart Device Manager Service command<br>in the Media and Device Management window on Windows.                                                                                    |
|                      | Stopped By: /usr/openv/volmgr/bin/stopltid command<br>on UNIX or the Stop/Restart Device Manager Service<br>command in the Media and Device Management window on<br>Windows.                                                                            |
|                      | <b>Debug Log</b> : Errors are logged in the system log and the ltid debug log. Debug information is included if the daemon is started with the $-v$ option (available only on UNIX) or adding VERBOSE to the vm.conf file.                              |

| Program or<br>daemon | Description                                                                                                    |
|----------------------|----------------------------------------------------------------------------------------------------|
| tl4d                 | The Tape Library 4MM daemon is the interface between ltid and the Tape Library 4MM and communicates with the robotics through a SCSI interface.                                                                                                    |
|                      | Started By: Starting ltid (or on UNIX, independently by using the /usr/openv/volmgr/bin/tl4d command).                                                                                                    |
|                      | <b>Stopped By</b> : Stopping ltid (or on UNIX, independently by finding the PID (process ID) and then using the kill command).                                                                                                    |
|                      | <b>Debug Log:</b> All errors are logged in the system log. Debug information is included by adding VERBOSE to the $vm.conf$ file. On UNIX, debug information is also included by starting the daemon with the $-v$ option (either by itself or through ltid).                                                                                                    |
| tl8d                 | The Tape Library 8MM daemon provides the robotic control for a TL8 robot (Tape Library 8mm or Tape Stacker 8mm). The Tape Library 8MM daemon drives in the same TL8 robot may be attached to different hosts than the robotic control. tl8d is the interface between the local ltid and the robotic control. If a host has a device path for a drive in a TL8 robot, then mount or unmount requests for that drive go first to the local Itid and then to the local tl8d (all on the same host). tl8d then forwards the request to tl8cc on the host that is controls the robot (it can be on another host). |
|                      | Started By: Starting ltid (or on UNIX, independently by using the /usr/openv/volmgr/bin/tl8d command).                                                                                                    |
|                      | <b>Stopped By:</b> Stopping ltid (or on UNIX, independently by finding the PID (process ID) and then using the kill command.                                                                                                    |
|                      | <b>Debug Log</b> : Errors are logged in the system log and the robots debug log. Debug information is included by adding VERBOSE to the vm.conf file. On UNIX, debug information is also included by starting the daemon with the -v option (either by itself or through ltid).                                                                                                    |

| Program or<br>daemon | Description                                                                                                    |
|----------------------|----------------------------------------------------------------------------------------------------|
| tl8cd                | The Tape Library 8MM control daemon provides the robotic control<br>for a TL8 robot and communicates with the robotics through a SCS<br>interface. tl8cd receives mount and unmount requests from tl8d or<br>the host to which the drive is attached and then communicates<br>these requests to the robot. |
|                      | Started By: Starting ltid (or on UNIX, independently by using the /usr/openv/volmgr/bin/tl8cd command).                                                                                                    |
|                      | Stopped By: Stopping ltid or by using the tl8cd -t command                                                                                                    |
|                      | <b>Debug Log:</b> Errors are logged in the system log and the robots debug log. Debug information is included by adding VERBOSE to the $vm.conf$ file. On UNIX, debug information is also included by starting the daemon with the $-v$ option (either by itself or through ltid).                         |
| tldd                 | The Tape Library DLT daemon works with tldcd to handle requests<br>to TLD robots (Tape Library DLT and Tape Stacker DLT). tldd<br>provides the interface between the local ltid and the robotic<br>control (tldcd) in the same way as explained previously for tl8d.                                       |
|                      | Started By: Starting ltid (or on UNIX, independently by using the /usr/openv/volmgr/bin/tldd command).                                                                                                    |
|                      | <b>Stopped By:</b> Stopping ltid (or on UNIX, independently by finding the PID (process ID) and then using the kill command).                                                                                                    |
|                      | <b>Debug Log</b> : Errors are logged in the system log and robots debug log. Debug information is included by adding VERBOSE to the $vm.conf$ file. On UNIX, debug information is also included by starting the daemon with the $-v$ option (either by itself or through ltid).                            |

| Program or<br>daemon | Description                                                                                                    |
|----------------------|----------------------------------------------------------------------------------------------------|
| tldcd                | The tape library DLT control daemon provides robotic control for TLD robot in the same way as explained previously for tl8cd.                                                                                                    |
|                      | Started By: Starting ltid (or on UNIX, independently by using the /usr/openv/volmgr/bin/tldcd command).                                                                                                    |
|                      | Stopped By: Stopping ltid or by using the tldcd -t command                                                                                                    |
|                      | <b>Debug Log</b> : Errors are logged in the system log and robots debulog. Debug information is included by adding VERBOSE to the $vm.conf$ file. On UNIX, debug information is also included by starting the daemon with the $-v$ option (either by itself or through $ltid$ ).     |
| tlhd                 | The Tape Library Half-inch daemon works with thcd to handle requests to the TLH robots that are in an IBM Automated Tape Library (ATL). thd provides the interface between the local Itid an the robotic control (thcd) in the same way as explained previousl for tl8d.             |
|                      | Started By: Starting ltid (or on UNIX, independently by using the /usr/openv/volmgr/bin/tlhd command).                                                                                                    |
|                      | <b>Stopped By</b> : Stopping ltid (or on UNIX, independently by findin the PID (process ID) and then using the kill command).                                                                                                    |
|                      | <b>Debug Log</b> : Errors are logged in the system log and robots debuld.<br>log. Debug information is included by adding VERBOSE to the vm.conf file. On UNIX, debug information is also included by starting the daemon with the $-v$ option (either by itself or through ltid).   |
| tlhcd                | The Tape Library half-inch control daemon provides robotic contro<br>for a TLH robot that is in an IBM Automated Tape Library (ATL) in<br>the same way as explained previously for tl8cd.                                                                                            |
|                      | Started By: Starting ltid (or on UNIX, independently by using the /usr/openv/volmgr/bin/tlhcd command).                                                                                                    |
|                      | Stopped By: Stopping ltid or by using the tlhcd -t command                                                                                                    |
|                      | <b>Debug Log</b> : Errors are logged in the system log and robots debullog. Debug information is included if the daemon is started with the -v option (either by itself or through ltid). The -v option is available only on UNIX. Also, add the VERBOSE option to the vm.conf file. |

| Program or<br>daemon | Description                                                                                                    |
|----------------------|----------------------------------------------------------------------------------------------------|
| timd                 | The Tape Library Multimedia daemon is the interface between lti<br>and a TLM robot that is in an ADIC Distributed AML Server (DAS<br>This daemon communicates with the TLM robotics through a<br>network API interface.                                                                  |
|                      | Started By: Starting ltid or starting independently by using the /usr/openv/volmgr/bin/tlmd command.                                                                                                    |
|                      | <b>Stopped By</b> : Stopping ltid or stopping independently by findin the PID (process ID) and then using the kill command.                                                                                                    |
|                      | <b>Debug Log</b> : Errors are logged in the system log and robots debulog. Debug information is included if the daemon is started with th $-v$ option (either by itself or through ltid). The $-v$ option is available only on UNIX. Also, add the VERBOSE option to the $vm.conf$ file. |
| tshd                 | The Tape Stacker Half-inch daemon is the interface between lti<br>and the half-inch-cartridge stacker and communicates with the<br>robotics through a SCSI interface. This robot is not supported on<br>Windows.                                                                         |
|                      | Started By: Starting ltid (or on UNIX, independently by using the /usr/openv/volmgr/bin/tshd command).                                                                                                    |
|                      | Started By: tpconfig command.                                                                                                    |
|                      | <b>Stopped By</b> : Quit option from within the utility on UNIX. On Windows, tpconfig is only a command-line interface that runs t completion (no quit option).                                                                                                    |
|                      | Debug Log: tpcommand debug logs.                                                                                                    |
| vmd                  | The Volume Manager daemon (NetBackup Volume Manager servic<br>on Windows) allows the remote administration and control of Medi<br>and Device Management.                                                                                                    |
|                      | Started By: Starting ltid.                                                                                                    |
|                      | <b>Stopped By</b> : Terminating the Media Manager Volume Daemon option.                                                                                                    |
|                      | <b>Debug Log</b> : System log and also a debug log if the daemon or reglib debug directories exist.                                                                                                    |

| (                    |                                                                                                    |
|----------------------|----------------------------------------------------------------------------------------------------|
| Program or<br>daemon | Description                                                                                                    |
| vmscd                | The Media Manager Status Collector Daemon keeps the EMM server database up-to-date with the actual status of the drives that are attached to the 5.x servers. |
|                      | Started By: the EMM server.                                                                                                    |
|                      | Stopped By: the EMM server.                                                                                                    |
|                      | <b>Debug Log</b> : /usr/openv/volmgr/debug/vmscd (UNIX),<br>install_path\Volmgr\debug\vmscd (Windows)                                                         |

# Chapter

# Restore process and logging

This chapter includes the following topics:

- Restore process
- UNIX client restore
- Windows client restore
- About restore logging
- Sending restore logs to Veritas Technical Support

### **Restore process**

Understanding how the restore process works is a helpful first step in deciding which logs to gather for a particular issue. The restore process differs depending on whether you restore an image from tape or from disk.

Figure 4-1 illustrates a restore from tape.

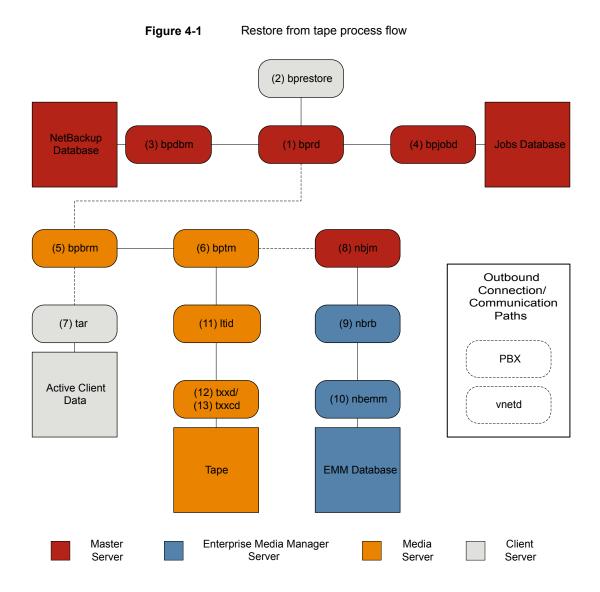

#### Restore procedure from tape

- 1 The (1) NetBackup request daemon (bprd) receives a restore request. This request can be initiated from the Backup, Archive, and Restore user interface or from the (2) command line (bprestore).
- 2 The bprd process launches two child processes: MAIN bprd and MPX-MAIN-bprd. The MAIN bprd process is used to identify images and media, while the MPX-MAIN-bprd process manages the restore operation. For simplicity's sake, these three processes are all referred to here as bprd.
- 3 The bprd service communicates with the (3) NetBackup Database Manager program (bpdbm) to get the information that is required to restore the files that have been requested.
- 4 Once it has the information it needs, bprd communicates with (4) bpjobd, and the job is added to the job list in the jobs database. The job is now visible in the Activity Monitor. It may show as "Active" even before resources are acquired.
- 5 The bprd service goes through Private Branch Exchange (PBX) and the NetBackup Legacy Network (vnetd) to start the (5) NetBackup backup and restore manager (bpbrm).
- 6 The <code>bpbrm</code> service starts the (6) tape management process (<code>bptm</code>) and provides the media information that is required for the restore. It also starts the (7) Tape Archive program (<code>tar</code>) on the client (through <code>PBx</code> and <code>vnetd</code>) and creates a connection between <code>tar</code> and <code>bptm</code>.
- 7 The bptm process sends a resource request to the (8) NetBackup Job Manager (nbjm) through PBX and vnetd.
- 8 The nbjm process sends the resource request to the (9) NetBackup Resource Broker (nbrb), which queries the (10) Enterprise Media Manager (nbemm). Once the resources have been allocated, nbrb notifies nbjm, which notifies bptm.
- 9 The bptm process makes a mount request to the (11) logical tape interface daemon (ltid). The ltid service calls on the (12) robotic drive daemon (txxd, where xx varies based on the type of robot being used). The txxd daemon communicates the mount request to the (13) robotic control daemon (txxcd), which mounts the media.
- **10** The bptm process reads the data to be restored from the media and delivers it to tar.
- **11** The tar process writes the data to the client disk.
- **12** When the restore is completed, bptm unmounts the media and notifies nbjm. The job now appears as "Done" in the Activity Monitor.

Some additional logs that are not included in the restore process flows but that may be of use in resolving restore problems include: reglib, daemon, robots, and acsssi.

Figure 4-2 illustrates a restore from disk.

Figure 4-2 Restore from disk process flow

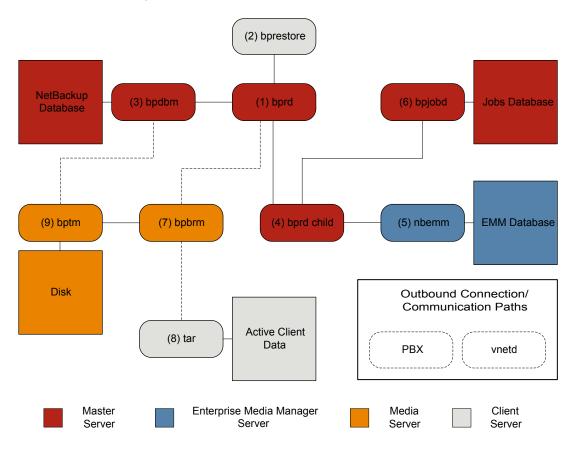

#### Restore procedure from disk

- 1 The (1) NetBackup request daemon (bprd) receives a restore request. This request can be initiated from the Backup, Archive, and Restore user interface or from the (2) command line (bprestore).
- 2 The bprd process contacts the (3) NetBackup Database Manager program (bpdbm) to identify the files, the client, and the media information for the restore.

- 3 The bprd process initiates a (4) child bprd process. The child bprd process makes a call to the (5) Enterprise Media Manager (nbemm) to verify that the disk storage unit is available.
- 4 The child bprd process communicates with (6) bpjobd to allocate a jobid. The restore job is now visible in the Activity Monitor.
- 5 The bprd process starts the (7) NetBackup backup and restore manager (bpbrm) on the media server, through Private Branch Exchange (PBX) and the NetBackup Legacy Network Service (vnetd).
- 6 The bpbrm service uses PBX and vnetd to establish a connection with the (8) Tape Archive program (tar) on the client system. It also starts the (9) tape management process (bptm).
- 7 The bptm process makes a call to bpdbm (through PBX and vnetd) to get the fragment information and then mounts the disk.
- 8 The bptm process reads the backup image from the disk and streams the requested data to tar.
- **9** The tar process commits the data to the storage destination.

Each of the processes that is involved in a restore has an accompanying log file. These logs can be consulted to diagnose any issues that you encounter with your restore.

# **UNIX client restore**

Before you start a restore, use the <code>bplist</code> program on the client to do the following: browse the file catalog to list the files available in the backup images, and select the desired files. You can start <code>bplist</code> directly from the command line, and the NetBackup user interface programs can use it.

To retrieve the file list, <code>bplist</code> sends a query to the request daemon (<code>bprd</code>) on the master server (see Figure 4-3). The request daemon then queries <code>bpdbm</code> for the information and transmits it to <code>bplist</code> on the client.

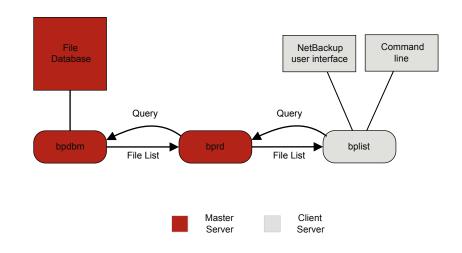

Figure 4-3 List operation - UNIX client

The following are the processing steps in a restore (in the order presented):

 When the user starts a restore, NetBackup invokes the client's prestore program which sends a request to the request daemon, bprd. This request identifies the files and client. The request daemon then uses bpcd (client daemon) to start the backup and restore manager (bpbrm).

**Note:** To restore Backup Exec images, <code>bpbrm</code> initiates <code>mtfrd</code> instead of <code>nbtar</code> on the clients. The server processes are the same as those used for NetBackup restores.

- If the disk device or tape device on which the data resides attaches to the master server, the following occurs: bprd starts the backup and restore manager on the master server. If the disk unit or tape unit connects to a media server, bprd starts the backup and restore manager on the media server.
- The backup and restore manager starts bptm and uses the client daemon (bpcd) to establish a connection between NetBackup nbtar on the client and bptm on the server.
- For tape: The bptm process identifies which media is needed for the restore, based on the image catalog. bptm then requests the allocation of the required media from nbrb through nbjm. nbjm then asks mds (part of nbemm) for the

resources. nbemm allocates the media and selects and allocates an appropriate drive (for tape media).

bptm asks ltid to mount the tape in the drive.

For disk: <code>bptm</code> does not need to ask <code>nbrb</code> for an allocation, because disk inherently supports concurrent access. <code>bptm</code> uses the file path in a read request to the system disk manager.

bptm directs the image to the client in one of two ways. If the server restores itself (server and client are on the same host), nbtar reads the data directly from shared memory. If the server restores a client that resides on a different host, it creates a child bptm process which transmits the data to nbtar on the client.

**Note:** Only the part of the image that is required to satisfy the restore request is sent to the client, not necessarily the entire backup image.

• The NetBackup nbtar program writes the data on the client disk.

**Note:** PBX must be running for NetBackup to operate (PBX is not shown in the next diagram). See the *NetBackup Troubleshooting Guide* for more information on how to resolve PBX problems.

# Windows client restore

NetBackup supports the same types of operations on Windows clients as it does for UNIX clients.

The following are the Windows processes involved in restore operations:

- NBWIN is the user interface program on the client. The bpbackup function and the bparchive function are merged into NBWIN.
- BPINETD serves the same purpose as inetd on UNIX clients.
- The NetBackup client daemon is called BPCD.
- TAR32 is part of NetBackup for Windows and serves the same purpose as NetBackup nbtar on UNIX.

**Note:** To restore Backup Exec images, <code>bpbrm</code> invokes <code>mtfrd.exe</code> instead of <code>tar32.exe</code> on the clients. The server processes are the same as those used for NetBackup restores.

The server processes are the same as described for UNIX.

Figure 4-4 shows the client processes involved in these operations.

Figure 4-4 Restore - Windows client

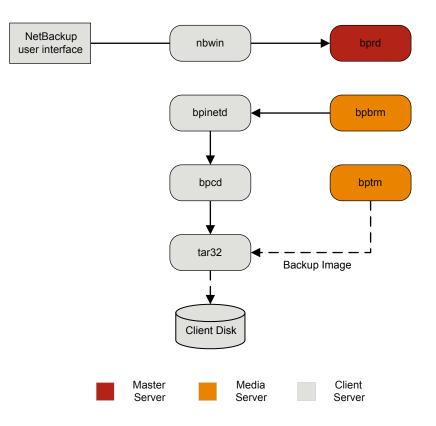

# About restore logging

A variety of logs exist to help diagnose any issues that occur with restores. Understanding how the restore process works is a helpful first step in deciding which logs to gather for a particular issue.

If you need assistance, send the logs to Veritas Technical Support.

See "Sending restore logs to Veritas Technical Support" on page 97.

The following are the common log files that are used in review of restore failures:

See "bprd logging" on page 147.

See "bprestore logging" on page 148.

See "PBX logging" on page 152.

See "vnetd logging" on page 154.

See "bpdbm logging" on page 146.

See "bpjobd logging" on page 147.

See "bpbrm logging" on page 145.

See "bptm logging" on page 148.

See "tar logging" on page 153.

See "nbjm logging" on page 150.

See "nbrb logging" on page 151.

See "nbemm logging" on page 150.

See "Itid logging" on page 149.

See "reqlib logging" on page 152.

See "robots logging" on page 153.

See "acsssi logging" on page 144.

# Sending restore logs to Veritas Technical Support

If you encounter a problem with a restore, you can send a problem report and the relevant logs to Veritas Technical Support for assistance.

See "Logs to accompany problem reports for synthetic backups" on page 111.

Table 4-1 provides a list of logs and the recommended logging levels that Veritas Technical Support may need to diagnose certain restore issues.

**Note:** Veritas recommends that the diagnostic level for unified logging be set at the default level of 6.

See "About global logging levels" on page 51.

| Type of problem                      | Log to gather                                                                                                    |  |
|--------------------------------------|----------------------------------------------------------------------------------------------------|--|
| Problems with restore jobs from tape | <ul> <li>The nbjm log at debug level 5</li> <li>The nbemm log at debug level 1</li> <li>The nbrb log at debug level 4</li> <li>The bpdbm log at verbose 1</li> <li>The bprd log at verbose 5</li> <li>The bpbrm log at verbose 5</li> <li>The tar log at verbose 5</li> <li>The bpcd log at verbose 5</li> <li>If the problem is a media or a drive issue, Support may also need the following logs:</li> </ul> |  |
|                                      | <ul> <li>The reqlib log</li> <li>The daemon log</li> <li>The robots log</li> <li>The acsssi log (UNIX only)</li> </ul>                                                                                                    |  |
| Problems with restore jobs from disk | <ul> <li>The bpdbm log at verbose 1</li> <li>The bprd log at verbose 5</li> <li>The bpbrm log at verbose 5</li> <li>The bptm log at verbose 5</li> <li>The bpdm log at verbose 5</li> <li>The tar log at verbose 5</li> <li>The bpcd log at verbose 5</li> </ul>                                                                                                    |  |

 Table 4-1
 Log to gather for specific restore issues

See "Setting Media Manager debug logging to a higher level" on page 54. See "About restore logging" on page 96.

# Chapter

# Advanced Backup and Restore Features

This chapter includes the following topics:

- SAN Client Fiber Transport backup
- SAN Client Fiber Transport restore
- Hot catalog backup
- Hot catalog restore
- Synthetic backups

# SAN Client Fiber Transport backup

The following shows a SAN client backup process.

For backups to disk, the SAN client feature provides high-speed data movement between NetBackup media servers and NetBackup SAN-attached clients. SAN-attached clients send backup data to the media server by means of Fibre Channel connections.

As part of SAN client, the FT Service Manager (FSM) is a domain layer service that resides on the master server. The FSM provides discovery, configuration, and event monitoring of SAN client resources. The FSM collects Fibre Channel information from the client and from the media server; FSM then populates the NetBackup relational database (NBDB) with the information. FSM runs as a sub-process of NBDB and writes log messages to the NBDB log. FSM interacts with the nbftclnt process on NetBackup clients and with the nbftsrvr process on media servers.

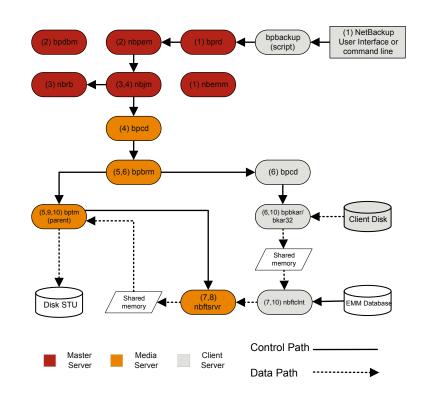

#### Figure 5-1SAN client backup process flow

The processing steps for a SAN client backup operation are the following:

#### SAN client backup procedure

1 The NetBackup master server or primary client initiates the backup. The NetBackup request daemon (bprd) submits a backup request to the Policy Execution Manager (nbpem). nbpem processes the policy configurations.

All other daemons and programs are started as necessary including nbpem, nbjm, nbrb, and nbemm.

- 2 The Policy Execution Manager service (nbpem) does the following:
  - Gets the policy list from bpdbm.
  - Builds a work list of all scheduled jobs.
  - Computes the due time for each job.

- Sorts the work list in order of due time.
- Submits to nbjm all jobs that are currently due.
- Sets a wake-up timer for the next due job.
- When the job finishes, it recomputes the due time of the next job and submits to nbjm all of the jobs that are currently due.
- 3 The Job Manager service (nbjm) requests backup resources from the Resource Broker (nbrb), that returns information on the use of shared memory for the SAN client.
- 4 The nbjm service starts the backup by means of the client daemon bpcd, which starts the backup and restore manager bpbrm.
- 5 The bpbrm service starts bptm, which does the following:
  - Requests the SAN client information from nbjm.
  - Sends a backup request to the FT server process (nbftsrvr).
  - Sends a backup request to the FT client process on the client (nbftclnt), that does the following: Opens a Fibre Channel connection to nbftsrvr on the media server, allocates the shared memory, and writes the shared memory information to the backup ID file.
- 6 The bpbrm service uses bpcd to start bpbkar, that does the following:
  - Reads the shared memory information from the BID file (waits for the file to exist and become valid).
  - Sends the information about files in the image to bpbrm.
  - Writes the file data to bpbkar, optionally compresses it, then writes the data to the shared buffer.
  - Sets the buffer flag when the buffer is full or the job is done.
- 7 The FT client process (nbftclnt) waits for the shared memory buffer flag to be set. It then transfers the image data to the FT Server (nbftsrvr) shared memory buffer, and clears the buffer flag.
- 8 The nbftsrvr service waits for data from nbftclnt; and writes the data is written to the shared memory buffer. When the transfer completes, nbftsrvr sets the buffer flag.
- **9** bptm waits for the shared memory buffer flag to be set, writes data from the buffer to the storage device, and clears the buffer flag.
- **10** At the end of the job:
  - bpbkar informs bpbrm and bptm that the job is complete.

- bptm sends bpbrm the final status of the data write.
- bptm directs nbftclnt to close the Fibre Channel connection.
- nbftclnt closes the Fibre Channel connection and deletes the BID file.

# **SAN Client Fiber Transport restore**

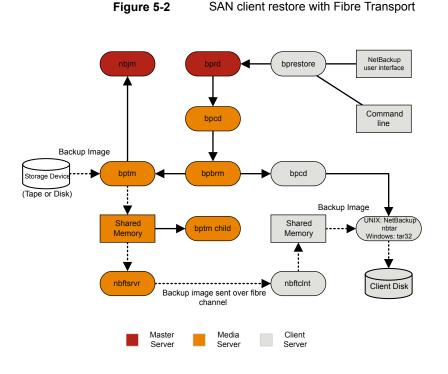

The process flow for a SAN client restore is as follows (in the order presented).

 When the user starts a restore, NetBackup invokes the client's prestore program which sends a request to the request daemon, bprd. This request identifies the files and client. The request daemon then uses bpcd (client daemon) to start the backup and restore manager (bpbrm).

**Note:** To restore Backup Exec images, <code>bpbrm</code> invokes <code>mtfrd.exe</code> instead of <code>tar32.exe</code> on the clients. The server processes are the same as those used for NetBackup restores.

- If the disk or tape where the data resides attaches to the master server, then bprd starts the backup and restore manager on the master server. If the disk unit or tape unit connects to a media server, bprd starts the backup and restore manager on the media server.
- bpbrm starts bptm and provides bptm with the backup ID and the shmfat (shared memory) flag.
- bptm does the following:
  - Requests the SAN client information from the Job Manager service (nbjm).
  - Sends a restore request to the FT server process (nbftsrvr).
  - Sends a restore request to the FT client process on the client (nbftclnt).
     nbftclnt opens a Fibre Channel connection to nbftsrvr on the media server, allocates the shared memory, and writes the shared memory information to the backup ID file.
- bpbrm starts tar by means of bpcd and provides tar with the backup ID, socket information, and the shmfat (shared memory) flag.
- bptm does the following:
  - Reads the image from the storage device.
  - Creates a bptm child process. This process filters the backup image so that only the files that are selected for the restore are sent to the client.
  - Writes the image data to the shared buffer on the server.
  - When the buffer is full or the job is done, it sets the buffer flag (partial buffers may be sent to the client).
- tar does the following:
  - Sends the status and control information to bpbrm.
  - Reads the shared memory information from the local backup ID file (waits for the file to exist and become valid).
  - Waits for the buffer flag that indicates the data is ready to be read.
  - Reads the data from the buffer, extracts files, and restores them. When the shmfat (shared memory) flag is provided, tar considers the data to be already filtered.
- The FT Server process nbftsrvr waits for the shared memory buffer flag to be set. nbftsrvr then transfers the image data to the FT client (nbftclnt) shared memory buffer, and clears the buffer flag.

- The FT client (nbftclnt) waits for the data from nbftsrvr and writes the data to the shared memory buffer on the client. nbftclnt then sets the buffer flag.
- At the end of the job:
  - bptm informs tar and bpbrm that the job is complete.
  - bptm directs nbftclnt to close the Fibre Channel connection.
  - nbftclnt closes the Fibre Channel connection and deletes the BID file.

# Hot catalog backup

The hot catalog backup is a policy-based backup, with all of the scheduling flexibility of a regular backup policy. This backup type is designed for highly active NetBackup environments where other backup activity usually takes place.

You can use an option in the NetBackup Administration Console to start a manual backup of the NetBackup catalogs. Or, you can configure a NetBackup policy to automatically back up its catalogs.

Figure 5-3 shows the hot catalog backup process.

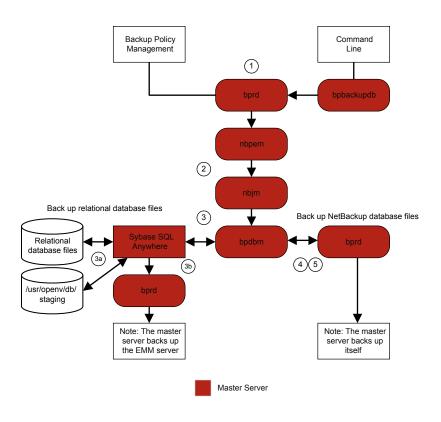

#### Figure 5-3Hot catalog backup process

NetBackup initiates the following hot catalog backup jobs:

- A parent job that is started manually by the administrator or by a catalog backup policy schedule.
- A child job that copies NBDB to the staging directory and validates the information.

The SQL Anywhere files database agent makes an online copy of the relational database files to /usr/openv/db/staging.

- A child job that backs up the NBDB database files.
   After the files are in the staging area, the SQL Anywhere database agent backs them up in the same manner as an ordinary backup.
- A child job that backs up the NetBackup database files (all files in /usr/openv/netbackup/db).

NetBackup creates the disaster recovery file, and emails it to the administrator if the email option was selected in the policy.

Consult the following logs for messages on hot catalog backup:

bpdbm, bpbkar, bpbrm, bpcd, bpbackup, bprd

For messages pertaining only to the relational database files, see the EMM server.log file and the <code>bpdbm</code> log file in the following directories:

- UNIX: /usr/openv/netbackup/logs/bpdbm /usr/openv/db/log/server.log
- Windows: install\_path\NetBackup\logs\bpdbm install path\NetBackupDB\log\server.log

# Hot catalog restore

You can start a catalog restore with the NetBackup Catalog Recovery Wizard in the NetBackup Administration Console, or with the <code>bprecover</code> command. More information is available in the "Disaster Recovery" chapter of the *NetBackup Troubleshooting Guide*.

Figure 5-4 illustrates the catalog restore and recovery process.

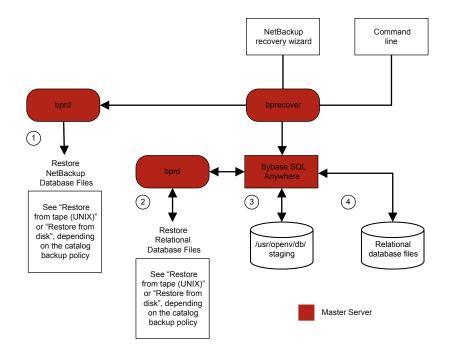

#### Figure 5-4 Catalog restore and recovery

A restore of the NetBackup database and relational database (NBDB) files from a hot catalog backup consists of the following steps (in the order presented):

- The NetBackup catalog image and configuration files are restored.
- The NBDB files are restored. The database files are restored to /usr/openv/db/staging (UNIX), or to install\_path\NetBackupDB\staging (Windows).
- After the files are restored to the staging directory, NBDB is recovered.
- The NBDB files are moved from the staging directory to a location that is determined by the following: The bp.conf file VXDBMS\_NB\_DATA setting on UNIX and by the corresponding registry key on Windows. The default location is /usr/openv/db/data on UNIX, and install\_path\NetBackupDB\data on Windows.

If the relational database files are relocated, they are moved from the staging directory to the /usr/openv/db/data/vxdbms.conf file (UNIX) or the *install path*NetBackupDB\data\vxdbms.conf file (Windows). For information

on how to relocate the NetBackup relational database files after installation, see the NetBackup Administrator's Guide, Volume I.

# Synthetic backups

The typical NetBackup backup process accesses the client to create a backup. A synthetic backup is a backup image created without using the client. Instead, a synthetic backup process creates a full or a cumulative incremental image by using previously created backup images, called component images.

Note: Synthetic archives do not exist.

For example, an existing full image and subsequent differential incremental images may be synthesized to create a new full image. The previous full image and the incrementals are the component images. The new synthetic full image behaves like a backup that is created through the traditional process. The new synthetic full image is a backup of the client that is as current as the last incremental. The synthetic image is created by copying the most current version of each file from the most recent component image that contains the file. A synthetic backup must be created in a policy with the **True Image Restore with Move Detection** option selected. This option enables the synthetic backup to exclude the files that have been deleted from the client file system from appearing in the synthetic backup.

Like a traditional backup, nbpem initiates a synthetic backup. It submits a request to nbjm to start the synthetic backup process and nbjm then starts bpsynth, which executes on the master server. It controls the creation of the synthetic backup image and the reading of the files that are needed from the component images. If directory bpsynth exists in the debug log directory, additional debug log messages are written to a log file in that directory.

bpsynth makes a synthetic image in several phases:

| Phase                                                | Description                                                                                                    |
|------------------------------------------------------|----------------------------------------------------------------------------------------------------|
| 1 - Prepare<br>catalog<br>information<br>and extents | In phase 1, bpsynth makes a synthetic backup request to the database<br>manager, bpdbm. It uses the entries and the TIR information from the catalogs<br>of the component images to build the catalog for the new synthetic image. It<br>also builds the extents to be copied from the component images to the<br>synthetic image. The bpdbm service returns the list of extents to bpsynth.<br>(An extent is the starting block number and the number of contiguous blocks<br>within a specific component image.) A set of extents is typically copied from<br>each component image onto the new synthetic image. |
|                                                      | The following figure shows how phase 1 operates:                                                                                                    |
|                                                      | nbpen<br>nbjm<br>Request to make<br>Synthetic backup<br>bpsynth<br>Extents and media<br>needed to form the<br>synthetic backup<br>Master<br>Server                                                                                                    |
| 2 - Obtain<br>resources                              | In phase 2, bpsynth obtains write resources (storage unit, drive, and media) for the new image. It also reserves all the read media containing component images and obtains the drive for the first media to be read.                                                                                                    |
|                                                      | When the component images reside on BasicDisk, no resource reservation is done.                                                                                                    |

#### Table 5-1

| Phase                     | Description                                                                                                    |
|---------------------------|----------------------------------------------------------------------------------------------------|
| 3 - Copy<br>data          | In phase 3, bpsynth starts the writer bptm (for tape and disk) on the medi<br>server to write the new synthetic image. It also starts a reader bptm (tape)<br>or bpdm (disk) process for each component image on a media server that<br>can access the component image. The reader process reads all extents for<br>the component image.                                                                                                    |
|                           | The following figure shows how phase 3 operates:                                                                                                    |
|                           | bpsynth parent bptm New image                                                                                                    |
|                           | parent bptm<br>or bpdm<br>Component<br>image(s)                                                                                                    |
|                           | Master Media<br>Server Server                                                                                                    |
|                           | Note that <code>bpsynth</code> only starts the parent <code>bptm</code> (writer) and <code>bpdm</code> (reader) process on the media server. The parent in turn starts a child process. The parent and child communicate by means of buffers in shared memory.                                                                                                    |
|                           | The <code>bpsynth</code> process sends the extents (starting block and count) for eac component image to the corresponding child <code>bptm</code> or <code>bpdm</code> reader process                                                                                                    |
|                           | The parent bptm or bpdm reader process reads the data from the appropriat<br>media into the shared buffers. The child bptm or bpdm reader process send<br>the data in the shared buffers to the child bptm writer process over a socke<br>The child bptm writer process writes the data into the shared buffers. The<br>parent bptm writer process copies the data from the shared buffers to the<br>media and notifies bpsynth when the synthetic image is complete. |
| 4 - Validate<br>the image | In phase 4, the bpsynth process validates the image. The new image is not visible to NetBackup and can be used like any other full or cumulative incremental backup.                                                                                                    |
|                           | Synthetic backup requires that True Image Restore (TIR) with move detection be selected for each component image, and that the component images and synthetic images.                                                                                                    |

Table 5-1(continued)

## Creating legacy log directories to accompany problem reports for synthetic backup

If the legacy log directories have not been created, you must create them. If the directories do not exist, the logs cannot be written to disk.

| Step   | Action                                         | Description                                                                                                    |
|--------|------------------------------------------------|----------------------------------------------------------------------------------------------------|
| Step 1 | Create directories<br>on the master<br>server. | Create the following directories:<br><pre>install_path/netbackup/logs/bpsynth<br/>install_path/netbackup/logs/bpdbm<br/>install_path/netbackup/logs/vnetd</pre>                                                                                                    |
| Step 2 | Create directories<br>on the media<br>server.  | Create the following directories:<br><pre>install_path/netbackup/logs/bpcd install_path/netbackup/logs/bptm</pre>                                                                                                    |
| Step 3 | Change the Global logging level.               | In <b>Host Properties</b> , select a master server and set the <b>Global logging level</b> to 5.<br>See the <i>NetBackup Troubleshooting Guide</i> for more information on how to use the Host Properties window to access configuration settings.<br>See "Changing the logging level" on page 53.                                                                                  |
|        |                                                | See "About global logging levels" on page 51.                                                                                                    |
| Step 4 | Rerun the job.                                 | Rerun the job and gather the logs from the directories that you created.<br>The bptm logs are required only if the images are read from or written to a tape<br>device or disk. The bpdm logs are needed only if the images are read from disk.<br>If the images are read from multiple media servers, the debug logs for bptm or<br>bpdm must be collected from each media server. |

| Table 5-2 | Creating legacy log directories |
|-----------|---------------------------------|
|           |                                 |

See "Logs to accompany problem reports for synthetic backups" on page 111.

#### Logs to accompany problem reports for synthetic backups

To debug problems with synthetic backups, you must include a complete set of logs in the problem report and additional items. Send all the information to Veritas Technical Support.

Include the following log types:

Log files that unified logging creates

See "Gathering unified logs for NetBackup" on page 14.

Log files that legacy logging creates
 See "Creating legacy log directories to accompany problem reports for synthetic backup" on page 111.

Include the following additional items:

| Try file          | The try file is located in the following directory:                                       |
|-------------------|-------------------------------------------------------------------------------------------|
|                   | <pre>install_path/netbackup/db/jobs/trylogs/jobid.t</pre>                                 |
|                   | If the job ID of the synthetic backup job was 110, the try file is named 110.t.           |
| Policy attributes | Use the following command to capture the policy attributes:                               |
|                   | <pre>install_path/netbackup/bin/admincmd/bppllist     policy_name -L</pre>                |
|                   | where $policy_name$ is the name of the policy for which the synthetic backup job was run. |
| List of storage   | Capture the list of storage units from the following command:                             |
| units             | <pre>install_path/netbackup/bin/admincmd/bpstulist -L</pre>                               |

See "Creating legacy log directories to accompany problem reports for synthetic backup" on page 111.

# Chapter

# Storage logging

This chapter includes the following topics:

- NDMP backup logging
- NDMP restore logging

## NDMP backup logging

The following shows an NDMP backup process.

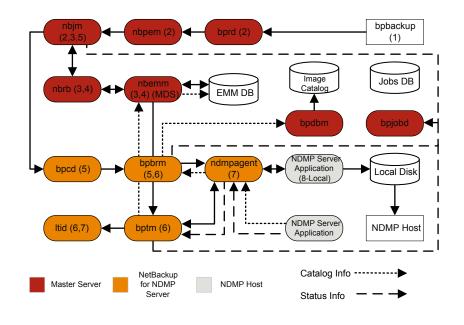

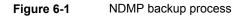

The basic processing steps for an NDMP backup operation are the following:

#### NDMP backup procedure

- 1 The NetBackup administrator runs the bpbackup command to start the backup job. Or, a scheduled policy that is created on the NetBackup Administration Console can initiate the job.
- 2 The bpbackup process connects to the master server and creates the backup request. The NetBackup Request Manager (bprd) sends the backup request to the Policy Execution Manager (nbpem), who submits the job to the Job Manager (nbjm).
- 3 nbjm requests resources from the Resource Broker (nbrb) that are required to run the job. nbrb accesses the Media and Device Selection (MDS) of the Enterprise Media Management (nbemm) to evaluate the resources request. MDS gueries the EMM database to identify the resources to use for this job.
- 4 MDS provides nbrb with a list of resources for the job, and nbrb passes it on to nbjm.
- 5 nbjm initiates communication with the media server that is associated with this backup job. It goes through the client service (bpcd) to start the Backup and Restore Manager (bpbrm) on the media server.
- 6 bpbrm starts the Tape Manager (bptm) on the media server. Eventually, the parent bptm process makes a request to ltid to mount the tape to be used for the backup job.
- 7 On the NetBackup for NDMP server, one of the following occurs: sends the necessary NDMP SCSI robotic commands to mount the requested tape on the storage device.
  - The NDMP agent service (ndmpagent) connects to the filer that issues the NDMP commands to mount the tape that is directly attached.
  - ltid on the media server issues the necessary NDMP SCSI robotic commands to mount the requested tape on the storage device.
- 8 One of the following occurs, depending on the type of NDMP backup:
  - Local backup. NetBackup sends the NDMP commands to have the NDMP server application perform the backup to tape. The data travels between the local disk and the tape drives on the NDMP host without crossing the LAN.
  - Three-way backup (not shown in the process flow diagram). NetBackup sends NDMP commands to the NDMP server application to perform the backup. The media server establishes NDMP communications with both NDMP servers. The data travels over the network from the NDMP server

that houses the data to be backed up to the NDMP server that writes the backup to its tape storage.

- Remote backup (not shown in the process flow diagram). The device that
  is used to write the backup is associated with a NetBackup storage unit.
   bptm on the NetBackup media server mounts a tape on a tape drive.

   NetBackup sends the NDMP commands to the NDMP server to initiate the
   backup to the non-NDMP media manager storage unit. The data travels
   over the network from the NDMP host to the NetBackup media server,
   which writes the data to the selected storage unit.
- 9 Throughout the backup operation and at its completion, the NDMP server sends status about the backup operation to the NetBackup for NDMP server. Several NetBackup processes send information about the job to bpjobd, that uses this information to update the job status that you can view in the NetBackup Activity Monitor.

Status, catalog, and other job information movement is shown in dashed lines in the process flow diagram.

## NDMP restore logging

The following shows an NDMP restore process.

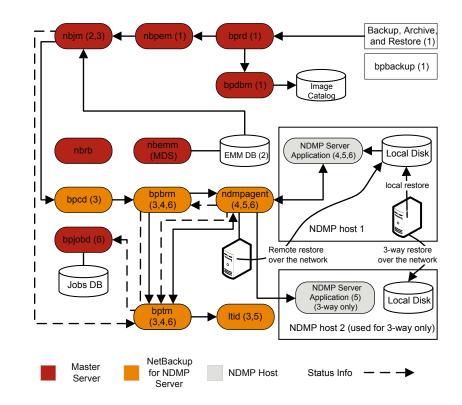

Figure 6-2 NDMP restore process

The basic processing steps for an NDMP restore operation are as follows:

#### NDMP restore procedure

- 1 An administrator at the NetBackup Administration Console on a NetBackup master server or media server initiates a restore job by browsing the images catalog and by selecting the files to be restored from the NDMP images. This process is similar to selecting files to be restored from standard backup images. The NetBackup master server identifies the specific media that is required to perform the restore. In this diagram, the media is a tape volume.
- 2 After the master server identifies the data to be restored and the media required, it submits a restore job. The Job Manager (nbjm) then requests the required resources. This resource request causes the allocation of the media that contains the data to be restored. In this example, a tape drive is used during the restore operation.

- 3 The master server contacts the media server that participates in the restore job, and starts the Restore Manager (bpbrm) process to manage the restore job. bpbrm starts the Tape Manager process (bptm), that queries nbjm for the tape volume. Then, bptm requests that the logical tape interface daemon (ltid) mounts the tape.
- 4 On the NetBackup for NDMP server, the NDMP agent (ndmpagent) connects to the filer and issues NDMP commands to mount the tape that is directly attached, and ltid sends NDMP commands to mount the requested tape on the storage device. Or, the media server itself issues tape mount requests much like a regular media manager storage unit.
- **5** One of the following occurs, depending on the type of NDMP restore operation:
  - Local restore. NetBackup sends the NDMP commands to the NDMP server to initiate the restore operation from a tape drive to a local disk. The restore data travels from a tape drive to a local disk on the NDMP host without traversing the LAN.
  - Three-way restore. The NetBackup media server establishes NDMP communications with both of the NDMP servers that are involved in the restore. To initiate the restore of data from tape on one NDMP server to disk storage on the other NDMP server, the media server sends NDMP commands to both NDMP servers. The restore data travels over the network between the NDMP hosts.
  - Remote restore. NetBackup sends the NDMP commands to the NDMP server to prepare the server for the restore. bptm on the media server reads the restore data from tape and sends it over the network to the NDMP host where the data is written to disk storage.
- 6 The NDMP server sends status information about the restore operation to the NetBackup for NDMP server. Various NetBackup processes (nbjm, bpbrm, bptm, and others) send job status information to the master server. The Jobs Database Manager (bpjobd) process on the master server updates the restore job status in the jobs database. You can view this status in the Activity Monitor.

# Chapter

# NetBackup Deduplication logging

This chapter includes the following topics:

- Deduplication backup process to the Media Server Deduplication Pool (MSDP)
- Client deduplication logging
- Deduplication configuration logs
- Media server deduplication/pdplugin logging
- Disk monitoring logging
- Logging keywords

### Deduplication backup process to the Media Server Deduplication Pool (MSDP)

The deduplication backup process to the Media Server Deduplication Pool (MSDP) is as follows:

- The client bpbkar sends data to the NetBackup backup tape manager the bptm process
- pdvfs (using bptm as a proxy) connects to the NetBackup Deduplication Manager (spad) to record metadata (image records) in the spadb mini-catalog and connects to the NetBackup Deduplication Engine (spoold) to store the image data in the .bhd/.bin files in the data directory (dedup path\data)
- spoold may write tlogs to the .tlog files in the queue (dedupe\_path\queue) directory and to the processed directory. The tlog data from the queue directory

will be processed into the crdb later when the next content router queue processing job runs. Beginning with NetBackup 7.6, .tlog files no longer contain additions to the database.

The functional overview is as follows:

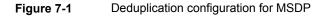

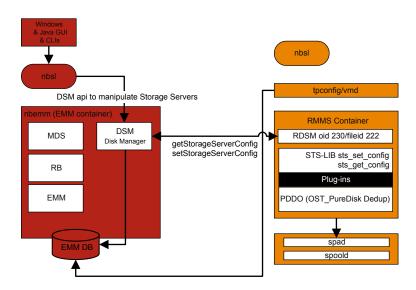

In this scenario, the client backs up data directly to the media server and the media server deduplicates the data before it stores it locally. Ensure that this is on the correct media server which is not always the same as the MSDP storage server (due to load balancing).

For deduplication-specific logging, enable the following on the media server:

- 1. Verbose 5 bptm logging:
  - Create a log directory named bptm in /usr/openv/netbackup/logs (Windows: install\_path\NetBackup\logs)
  - Set the bptm log verbosity to 5 in the NetBackup Administration Console. To do this, click on Host Properties > Logging for the media server. If you use UNIX/Linux, set the bptm log verbosity to 5 in the /usr/openv/netbackup/bp.conf file by appending the following line:

 $BPTM_VERBOSE = 5$ 

• Edit the pd.conf configuration file that is located at: Windows:

install\_path\NetBackup\bin\ost-plugins\pd.conf
UNIX/Linux:
/usr/openv/lib/ost-plugins/pd.conf

and uncomment and/or modify the following line:

LOGLEVEL = 10

Note: You can also modify DEBUGLOG in the pd.conf file to specify a path to which to log; however, we recommend leaving the DEBUGLOG entry commented out. The logging information (PDVFS debug logging) then logs to the bptm and bpdm logs.

- 2. Enable verbose spad/spoold logging (optional).
  - Edit the dedup\_path\etc\puredisk\spa.cfg and dedup\_path\etc\puredisk\contentrouter.cfg files so that the following line:

Logging=long, thread is changed to Logging=full, thread

 Ensure that you are on the correct media server and restart the MSDP Storage Server services.

**Caution:** If you enable verbose logging, it may impact the performance on MSDP.

- 3. Reproduce the backup failure.
- 4. Within the NetBackup Administration Console, click on Activity Monitor > Jobs, open the job details and click the Detailed Status tab. It displays the media server hostname that ran the backup and the bptm process ID number (PID).
  - Find a line similar to bptm(pid=value); this value is the bptm PID to locate in the bptm log.
- Extract the bptm PID found in step 3 from the bptm log on the media server. This step only gathers the single-line entries; review the raw logs to see the multi-line log entries. In the following examples, 3144 is the bptm PID:
  - Windows command line:

findstr "\[3144." 092611.log > bptmpid3144.txt

UNIX/Linux command line:

grep "\[3144\]" log.092611 > bptmpid3144.txt

6. Gather the spoold session logs that cover the dates from when the backup started and when it failed from the following logs:

#### Windows:

```
<dedup_path>\log\spoold\<mediasvr_IP_or_hostname>\bptm\Receive\MMDDYY.log
<dedup_path>\log\spoold\<mediasvr_IP_or_hostname>\bptm\Store\MMDDYY.log
```

#### UNIX/Linux:

```
<dedup_path>/log/spoold/<mediasvr_IP_or_hostname>/bptm/Receive/MMDDYY.log
<dedup path>/log/spoold/<mediasvr IP or hostname>/bptm/Store/MMDDYY.log
```

## **Client deduplication logging**

Client deduplication logging uses the logs at the following location; select one of the following deduplication location options. On the applicable MSDP Storage Pool, edit *install path*/etc\puredisk\spa.cfg and

install path\etc\puredisk\contentrouter.cfg and specify

**Logging=full,thread** and then restart the spad and spoold services in order for the changes to take effect.

 The client-side log (NetBackup Proxy Service log) is as follows: Windows:

install\_path\NetBackup\logs\nbostpxy

UNIX/Linux:

/usr/openv/netbackup/logs/nbostpxy

#### PBX (nbostpxy (OID450):

vxlogcfg -a -p 51216 -o 450 -s DebugLevel=6 -s DiagnosticLevel=6

The media server log is as follows: bptm and storage path\log\spoold\IP address\nbostpxy.exe\\*

## **Deduplication configuration logs**

The following are the deduplication configuration logs.

NetBackup Administration Console for Windows wizard logging:

1. wingui (OID: 263):

# vxlogcfg -a -p 51216 -o 263 -s DebugLevel=6 -s DiagnosticLevel=6

2. On the applicable MSDP storage pool, edit

install\_path\etc\puredisk\spa.cfg and install\_path\etc\puredisk\contentrouter.cfg. Specify Logging=full,thread and then restart the spad and spoold services for the changes to take effect.

nbsl (OID: 132):

vxlogcfg -a -p 51216 -o 132 -s DebugLevel=6 -s DiagnosticLevel=6

dsm (OID: 178):

vxlogcfg -a -p 51216 -o 178 -s DebugLevel=6 -s DiagnosticLevel=6

 Storage Service (turn on STS logging, to log the msdp/pdplugin responses to NetBackup):

# vxlogcfg -a -p 51216 -o 202 -s DebugLevel=6 -s DiagnosticLevel=6

4. Remote Monitoring & Management Service:

```
# vxlogcfg -a -p 51216 -o 222 -s DebugLevel=6 -s DiagnosticLevel=6
```

- 5. tpcommand (... \volmgr\debug\tpcommand)
- 6. storage\_directory\log\msdp-config.log

Command-line configuration logging:

- Administration log for nbdevquery (add storage\_server)
- tpcommand log for tpconfig (add credentials) (... \volmgr\debug\tpcommand)
- storage directory\log\pdde-config.log
- Storage Service (turn on STS logging, to log the msdp/pdplugin responses to NetBackup):

# vxlogcfg -a -p 51216 -o 202 -s DebugLevel=6 -s DiagnosticLevel=6

Remote Monitoring and Management Service:

# vxlogcfg -a -p 51216 -o 222 -s DebugLevel=6 -s DiagnosticLevel=6

storage\_directory\log\pdde-config.log

Java Administration Console logging:

First, open the Debug.Properties file, in C:\Program Files\VERITAS\Java (for Windows) or /usr/openv/java (for UNIX/Linux). Then, edit the file so the following lines are uncommented (or append the lines if they are not present). If you have a GUI that is running, be sure to restart it.

printcmds=true
printCmdLines=true
debugMask=0x0C000000
debugOn=true

#### The logs are located under C:\Program

Files\VERITAS\NetBackup\logs\user\_ops\nbjlogs (Windows) or
/opt/openv/netbackup/logs/user\_ops/nbjlogs (UNIX/Linux). Ensure that you
look at the most recent log.

- Storage Service (turn on STS logging, to log the msdp/pdplugin responses to NetBackup):
  - # vxlogcfg -a -p 51216 -o 202 -s DebugLevel=6 -s DiagnosticLevel=6
- Remote Monitoring and Management Service:
   # vxlogcfg -a -p 51216 -o 222 -s DebugLevel=6 -s DiagnosticLevel=6
- tpcommand (...\volmgr\debug\tpcommand)
- storage\_directory\log\msdp-config.log

#### Media server deduplication/pdplugin logging

This topic describes the media server deduplication/pdplugin logging.

 Unless you are troubleshooting the Private Branch Exchange (PBX) communication between the client direct and its media server, reduce the unnecessary CORBA/TAO to zero (0) for deduplication logging by using the following command:

# vxlogcfg -a -p NB -o 156 -s DebugLevel=0 -s DiagnosticLevel=0

For backups:

- Enable verbose 5 bptm on the media servers to read/write backups
- Uncomment LOGLEVEL = 10 in the media server pd.conf file

For duplications or replications:

- Enable verbose 5 bpdm on the media server(s) to read/write duplications
- Uncomment LOGLEVEL = 10 in the media server pd.conf file

Caution: If you enable verbosity, it can affect performance.

 Enable trace level spad and spoold logging so that the failing duplication or replication job can be traced across bpdm/pdvfs > source spad/spoold session log > source replication.log > target spad/spoold session logs

### **Disk monitoring logging**

STS logging should be configured on any media server that has credentials to communicate to the MSDP Storage Pool. nbrmms (OID: 222) should be configured on the master server and any applicable media servers. You can monitor the disks using the logs at the following location:

 Storage Service (turn on the STS logging to show the response that NetBackup receives when it runs the MSDP plug-in):

```
# vxlogcfg -a -p 51216 -o 202 -s DebugLevel=6 -s DiagnosticLevel=6
```

 Remote Monitoring and Management Service:# vxlogcfg -a -p 51216 -o 222 -s DebugLevel=6 -s DiagnosticLevel=6

## Logging keywords

Support uses the following keywords when it reviews the logs.

| Keyword                           | Description                                                                                               |
|-----------------------------------|----------------------------------------------------------------------------------------------------|
| maximum fragment size             | Should be 51200 KB or less                                                                                |
| get_plugin_version                | libstspipd.dll (pdplugin version)                                                                         |
| get_agent_cfg_file_path_for_mount | Uses the PureDisk agent configuration file (note the $\tt.cfg$ file name); determines short name or FQDN. |
| emmlib_NdmpUserIdQuery            | Used for backups, the credential check                                                                    |
| Resolved                          | Name resolution of the remote CR                                                                          |
| tag_nbu_dsid read                 | Checks if it read the NBU_PD_SERVER object correctly                                                      |
| Recommended routing table         | CR routing table for the CR's to route fingerprint/so's; more useful when PDDO targets PureDisk.          |
| for primary backups               | Primary backup dsid                                                                                       |
| for opt-dup copies from           | opt-dup dsid                                                                                              |

#### NetBackup Deduplication logging | 126 Logging keywords |

| Keyword         | Description                                                      |
|-----------------|------------------------------------------------------------------|
| this is opt-dup | opt-dup dsid                                                     |
| https           | Web service calls to either SPA or CR to check if they completed |

# Chapter

# OpenStorage Technology (OST) logging

This chapter includes the following topics:

- OpenStorage Technology (OST) backup logging
- OpenStorage Technology (OST) configuration and management

## **OpenStorage Technology (OST) backup logging**

The following shows the OpenStorage Technology (OST) configuration.

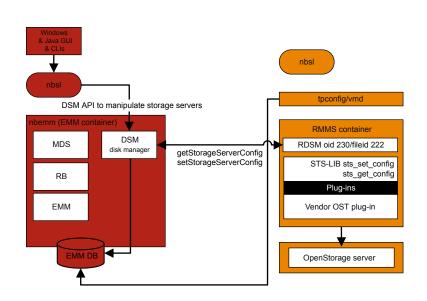

Figure 8-1 OST configuration

In this scenario, the client backs up the data directly to the media server and the media server accesses the vendor plug-in to transfer the data to the storage server.

For logging that is specific to OST, enable the following on the media server or plug-in host:

- 1. In the registry or bp.conf file, set VERBOSE = 5.
- Ensure that the following directories exist under /usr/openv/netbackup/logs (for Windows, use install path\NetBackup\logs):
  - bptm
  - bpbrm
  - bpstsinfo
- 3. Create the volmgr/debug/tpcommand directory.
- 4. Put VERBOSE in the vm.conf file. See "How to control the amount of information written to legacy logging files" on page 48.
- 5. Set DebugLevel=6 and DiagnosticLevel=6 for the following processes:
  - OID 178 (Disk Manager Service, dsm)

- OID 202 (Storage Service, stssvc)
- OID 220 (Disk Polling Service, dps)
- OID 221 (Media Performance Monitor Service)
- OID 222 (Remote Monitoring & Management Service)
- OID 230 (Remote Disk Manager Service, rdsm)
- OID 395 (STS Event Manager, stsem)

These OIDs all log to the normal unified log file on the media server.

- 6. Increase the vendor plug-in logging. Most vendors have their own plug-in logging in addition to what is logged within the NetBackup logs.
- 7. Reproduce the backup failure.
- Within the NetBackup Administration Console, click on Activity Monitor > Jobs, open the job details and click the Detailed Status tab. It displays the media server host name that ran the backup and the bptm process ID number (PID).
  - Find a line similar to bptm (pid=value); this value is the bptm PID to locate in the bptm log.
- Extract the bptm PID found in step 8 from the bptm log on the media server. This step gathers only the single-line entries; review the raw logs to see the multi-line log entries. In the following examples, 3144 is the bptm PID:
  - Windows command line:

findstr "\[3144." 092611.log > bptmpid3144.txt

UNIX/Linux command line:

grep "\[3144\]" log.092611 > bptmpid3144.txt

10. Gather the vendor specific plug-in logs that cover the dates from when the backup started and when it failed.

# OpenStorage Technology (OST) configuration and management

The OpenStorage Technology (OST) technology uses a plug-in architecture, similar to a software driver, that lets the third-party vendors direct the NetBackup data streams and metadata into their devices. The plug-in is developed and created by

the OST partner and it resides on the media server for use by NetBackup. NetBackup depends on the OST plug-in for a path to the storage server.

Communication to the storage server is through the network; name resolution on the media server and the storage server must be configured correctly. All supported vendor plug-ins can communicate over a TCP/IP network and some can also communicate to the disk storage on a SAN network.

To determine the capabilities of a disk appliance, NetBackup uses the plug-in to query the storage appliance. The capabilities can include deduplicated storage, optimized off-host duplication, and synthetic backups.

Each OST vendor may report different log messages. A review of the bptm log and/or plug-in log for a backup or a restore job is the best way to understand the specific calls made to the storage server through the plug-in.

The basic steps include the following:

- Claim the resource
- sts open\_server
- Create the image
- write
- close
- sts close\_server

The example of calls in a vendor plug-in log are as follows:

```
2016-03-14 09:50:57 5484: --> stspi_claim
2016-03-14 09:50:57 5484: --> stspi_open_server
2016-03-14 09:50:57 5484: <-- stspi_write_image SUCCESS
2016-03-14 09:50:57 5484: --> stspi_close_image
2016-03-14 09:50:59 5484: <-- stspi_close_server SUCCESS
```

To display the plug-in version, use the following commands:

- UNIX/Linux: /usr/openv/netbackup/bin/admincmd/bpstsinfo -pi
- Windows: install dir\netbackup\bin\admincmd\bpstsinfo -pi

To test the basic communication to the storage server, use the following commands:

- UNIX/Linux: /usr/openv/netbackup/bin/admincmd/bpstsinfo -li
   -storage server storage server name -stype OST TYPE
- Windows: install dir\netbackup\bin\admincmd\bpstsinfo -li
   -storage server storage server name -stype OST TYPE

To display the configured storage servers, use the following commands:

- UNIX/Linux: /usr/openv/netbackup/bin/admincmd/nbdevquery -liststs -stype OST\_TYPE -U
- Windows: install dir\netbackup\bin\admincmd\nbdevquery -liststs
   -stype OST TYPE -U

To show the configured disk pools, use the following commands:

- UNIX/Linux: /usr/openv/netbackup/bin/admincmd/nbdevquery -listdp -stype OST\_TYPE -U
- Windows: install dir\netbackup\bin\admincmd\nbdevquery -listdp -stype OST\_TYPE -U

To show the configured disk volumes, use the following commands:

- UNIX/Linux: /usr/openv/netbackup/bin/admincmd/nbdevquery -listdv -stype OST\_TYPE -U
- Windows: install dir\netbackup\bin\admincmd\nbdevquery -listdv
   -stype OST TYPE -U

Review the flags in the diskpool information, for example:

- CopyExtents supports optimized duplications
- OptimizedImage supports optimized synthetics and accelerator
- ReplicationSource supports AIR (replication)
- ReplicationTarget supports AIR (imports)

After the initial configuration of the diskpools, you must run the nbdevconfig -updatedp command as follows to recognize any new flag that the vendor added:

- UNIX/Linux: /usr/openv/netbackup/bin/admincmd/nbdevconfig -updatedp -stype OST TYPE -dp diskpool -M master
- Windows: install dir\netbackup\bin\admincmd\nbdevconfig -updatedp -stype OST TYPE -dp diskpool -M master

To manually add the supported flags, you can use the following commands:

- nbdevconfig -changests -storage\_server storage server name -stype
   OST TYPE -setattribute OptimizedImage
- nbdevconfig -changedp -stype OST\_TYPE -dp diskpool name -setattribute OptimizedImage

#### You should also review the following flag for the storage server:

OptimizedImage - supports accelerator

To list the OpenStorage credentials for all of the media servers, use the following commands:

- UNIX/Linux: /usr/openv/volmgr/bin/tpconfig -dsh -all hosts
- Windows: install dir\volmgr\bin\tpconfig -dsh -all hosts

## Chapter

# **Snapshot technologies**

This chapter includes the following topics:

- Snapshot Client backup
- VMware backup
- Snapshot backup and Windows open file backups

## **Snapshot Client backup**

The following shows a typical snapshot backup process. In this scenario, the snapshot is created on the client and is then backed up to a storage unit (disk or tape) from that client. With the exception of Windows open file backups that do not use multiple data streams, all snapshots are created by a separate parent job, followed by a child job that backs up the snapshot. For non-multistreamed Windows Open File Backups, bpbrm using bpcd invokes bpfis to take a snapshot of individual drives. If you use System State or Shadow Copy Component backups, bpbkar32 creates the snapshot using Volume Shadow Copy Service (VSS). Windows Open File Backups do not require a Snapshot Client license, although they do use Snapshot Client components, such as bpfis.

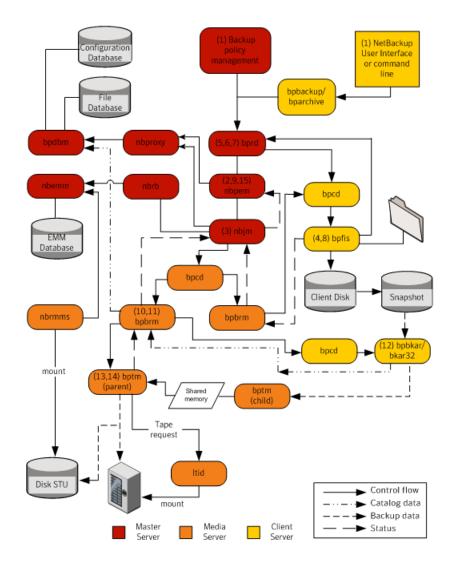

The basic processing steps for snapshot creation and backup are the following (this includes Windows open file backups that employ multiple data streams):

#### **Snapshot Client backup procedure**

- 1 The NetBackup master server or primary client initiates the backup, which causes the NetBackup request daemon (bprd) to submit a backup request to the Policy Execution Manager (nbpem). nbpem processes the policy configurations.
- 2 nbpem uses nbjm to start a parent job to create the snapshot. This job is separate from the job that backs up the snapshot.
- 3 nbjm starts an instance of bpbrm through bpcd on the media server. bpbrm starts bpfis through bpcd on the client.
- 4 bpfis creates a snapshot of the client data by means of a snapshot method.
- 5 bpfis contacts bprd to request transfer of bpfis state files from client to server. This operation is enabled by default.
- 6 bprd requests bpcd on the client to send a list of bpfis state files.
- 7 bprd copies each state file from the client to the master.
- 8 bpfis sends snapshot information and completion status to bpbrm and exits. bpbrm, in turn, reports the snapshot information and status to nbjm and exits. nbjm relays the information and status to nbpem.
- **9** nbpem submits to nbjm a child job for the backup with a file list derived from the snapshot information. nbjm starts bpbrm to back up the snapshot.
- **10** bpbrm starts bpbkar on the client. bpbkar sends the file catalog information to bpbrm, which relays it to the NetBackup file database (bpdbm) on the master server.
- 11 bpbrm starts the process bptm (parent) on the media server.
- **12** One of the following occurs: The next step depends on whether the media server backs up itself (bptm and bpbkar are on the same host) or the media server backs up a client that resides on a different host.
  - If the media server backs up itself, bpbkar stores the snapshot-based image block-by-block in shared memory on the media server.
  - If the media server backs up a client that resides on a different host, the bptm process on the server creates a child process of itself. The child receives the snapshot-based image from the client by means of socket communications and then stores the image block-by-block in shared memory.
- **13** The original bptm process takes the backup image from shared memory and sends it to the storage device (disk or tape).

- 14 bptm sends the backup completion status to bpbrm, which passes it to nbjm.
- **15** When nbpem receives the backup completion status from nbjm, nbpem tells nbjm to delete the snapshot. nbjm starts a new instance of bpbrm on the media server, and bpbrm starts a new instance of bpfis on the client. bpfis deletes the snapshot on the client, unless the snapshot is of the Instant Recovery type, in which case it is not automatically deleted. bpfis and bpbrm report their status and exit.

## VMware backup

The following shows a VMware backup process.

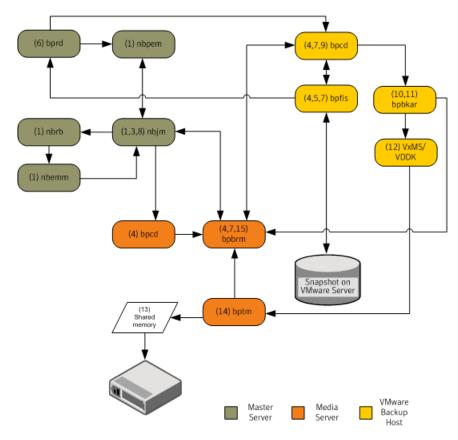

The basic processing steps for a VMware backup operation are the following:

#### VMware backup procedure

- 1 The Policy Execution Manager (nbpem) triggers a backup job when the policy, schedule, and virtual machine are due and the backup window is open. The nbpem process, the Job Manager (nbjm), the Resource Broker (nbrb), and the Enterprise Media Manager (nbemm) together identify the resources (media server, storage unit, etc.) for the backup operation.
- 2 For a VMware Intelligent Policy (VIP), you can throttle the VMware resources that are used in the vSphere environment. For example, you can limit the resources to four concurrent backup jobs running from a vSphere datastore. This level of control tunes the number of backups to minimally influence the user and application experience on the vSphere platform.
- 3 nbpem uses nbjm to contact the selected media server and to start the Backup and Restore Manager (bpbrm) on it. A snapshot job (also referred to as the parent job) goes active in the Activity Monitor.
- 4 nbjm starts an instance of bpbrm through the client service (bpcd) on the media server. bpbrm starts the Frozen Image Snapshot (bpfis) through the client service (bpcd) on the VMware backup host. bpfis creates a snapshot of the VM data by using vCenter or ESX host depending on the configured credential servers.

bpfis armed with vADP contacts the vSphere host (vCenter) or the ESX/ESXi host for which credentials are stored in the NetBackup database and initiates the snapshot for the VM. For multiple VMs, bpbrm starts bpfis for each VM so that the snapshot operations occur in parallel. As in step 2, you can control the number of concurrent snapshots for a VIP by setting VMware resource limits in NetBackup. bpfis contacts the vSphere host by using the standard SSL port (the default is 443).

- 5 bpfis contacts the Request Manager (bprd) to request transfer of bpfis state files from the VMware Backup Host to the master server.
- 6 bprd requests bpcd on the VMware Backup Host to send a list of bpfis state
  files. bprd copies each state file from the VMware Backup Host to the master
  server.
- 7 bpfis sends snapshot information and completion status to bpbrm. bpbrm reports the snapshot information and status to nbjm. nbjm relays the information and status to nbpem.
- 8 nbpem submits a child job for the backup to nbjm, with a file list derived from the snapshot information. nbjm starts bpbrm to back up the snapshot.
- 9 bpbrm uses bpcd to start bpbkar on the VMware Backup Host.

- 10 The backup and archive manager (bpbkar) loads the Veritas Mapping Services (VxMS) which loads the VMware Disk Development Kit (VDDK) APIs. The APIs are used for reading from the vSphere datastore. VxMS maps the stream during run-time and identifies the contents of the vmdk file. bpbkar uses VxMS to send the file catalog information to bpbrm, which relays it to the database manager bpdbm on the master server.
- 11 bpbrm also starts the process bptm (parent) on the media server.

The following shows the operation of the Veritas V-Ray within VxMS:

- Veritas V-Ray within VxMS generates the catalog of all the files inside the VMDK from both Windows and Linux VMs. The operation occurs while backup data is being streamed. <a href="https://www.bpbrm">https://www.bpbrm</a> on the media server sends this catalog information to the master server.
- The file system inode level also identifies unused and deleted blocks. For example, if the application on VM allocates 1 TB of space for a file, of which only 100 GB is currently used, the backup stream includes only that 100 GB. Similarly, if you delete a 1 TB file that was fully allocated in the past, VxMS skips the deleted blocks (unless the blocks are now allocated for a new file) from the backup stream. This optimization not only speeds up the backup stream, but reduces needed storage even when deduplication is not enabled.
- If the source side deduplication feature is enabled, the VMware backup host does the deduplication. The NetBackup deduplication plug-in using the mapping information that VxMS generates and sees the actual files in the file system within the VMDK. This V-Ray vision is established by the NetBackup deduplication plug-in that loads a dedicated stream handler that understands the VxMS mapping info.
- Because these operations occur on the VMware backup host, the ESX resources and the VM resources are not used. This setup is true off-host backup with no burden on the production vSphere. Even the source side deduplication occurs in an off-host system.
- 12 If the media server is the VMware Backup Host, bpbkar stores the snapshot-based image block-by-block in shared memory on the media server. If the media server is backing up a separate VMware Backup Host that is not the media server, the bptm process on the server creates a child process of itself. The child uses socket communications to receive the snapshot-based image from the VMware Backup Host and stores the image block-by-block in shared memory.
- **13** The original tape manager (bptm) process takes the backup image from shared memory and sends it to the storage device (disk or tape).

- 14 bptm sends backup completion status to bpbrm, which passes it to nbjm and nbpem.
- 15 nbpem tells nbjm to delete the snapshot. nbjm starts a new instance of bpbrm on the media server, and bpbrm starts a new instance of bpfis on the VMware Backup Host. bpfis deletes the snapshot on the vSphere environment. bpfis and bpbrm report their status and exit.

#### **Snapshot backup and Windows open file backups**

Figure 9-1 shows the overall snapshot backup process. PBX (not shown in the diagram) must be running for NetBackup to operate.

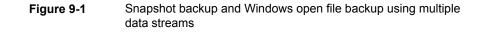

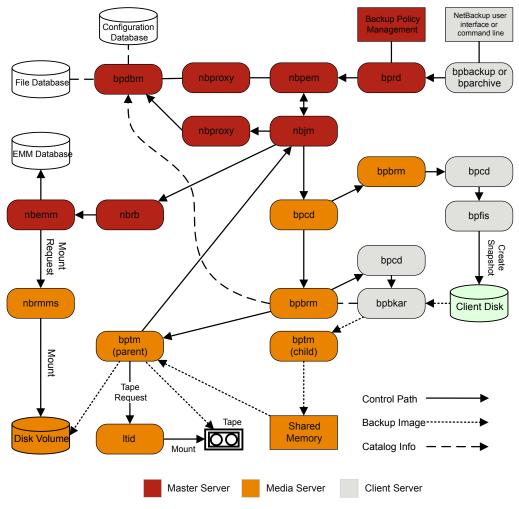

Notes:

\* For details on these components, see the Media and Device Management Functional Description later in this chapter.

\*\* If the media server is backing up itself (server and client on same host), there is no bptm child: bpbkar sends the data directly to shared memory.

A separate parent job creates all snapshots, then a child job backs up the snapshot.

The following sequence of operations is for snapshot creation and backup, including the Windows open file backups that employ multiple data streams:

- The NetBackup master server or primary client initiates the backup. This action causes the NetBackup request daemon bprd to submit a backup request to the Policy Execution Manager nbpem. nbpem processes the policy configurations.
- nbpem (through nbjm) starts a parent job to create the snapshot. This job is separate from the job that backs up the snapshot.
- nbjm starts an instance of bpbrm through bpcd on the media server, and bpbrm starts bpfis through bpcd on the client.
- bpfis creates a snapshot of the client's data by means of a snapshot method.
- When bpfis is finished, it sends snapshot information and completion status to bpbrm and exits. bpbrm, in turn, reports the snapshot information and status to nbjm and exits. nbjm relays the information and status to nbpem.
- nbpem submits a child job for the backup to nbjm, with a file list derived from the snapshot information. nbjm starts bpbrm to back up the snapshot.
- bpbrm starts bpbkar on the client. bpbkar sends the file catalog information to bpbrm, which relays it to the NetBackup file database bpdbm on the master server.
- bpbrm starts the process bptm (parent) on the media server.
- The next step depends on the following: Whether the media server backs up itself (bptm and bpbkar on the same host), or the media server backs up a client on a different host. If the media server backs up itself, bpbkar stores the snapshot-based image block by block in shared memory on the media server. If the media server backs up a client that resides on a different host, bptm on the server creates a child process of itself. The child receives the snapshot-based image from the client by means of socket communications and then stores the image block-by-block in shared memory.
- The original bptm process then takes the backup image from shared memory and sends it to the storage device (disk or tape).
   Information is available on how the tape request is issued.
   See "Media and device management process" in the *NetBackup Troubleshooting Guide*.
- bptm sends backup completion status to bpbrm, which passes it to nbjm.
- When nbpem receives backup completion status from nbjm, nbpem tells nbjm to delete the snapshot. nbjm starts a new instance of bpbrm on the media server,

and <code>bpbrm</code> starts a new instance of <code>bpfis</code> on the client. <code>bpfis</code> deletes the snapshot on the client, unless the snapshot is of the Instant Recovery type, in which case it is not automatically deleted. <code>bpfis</code> and <code>bpbrm</code> report their status and exit.

For more information, see the NetBackup Snapshot Client Administrator's Guide. Note that Windows open file backups do not require Snapshot Client.

# Chapter 10

# Locating logs

This chapter includes the following topics:

- acsssi logging
- bpbackup logging
- bpbkar logging
- bpbrm logging
- bpcd logging
- bpcompatd logging
- bpdbm logging
- bpjobd logging
- bprd logging
- bprestore logging
- bptm logging
- daemon logging
- Itid logging
- nbemm logging
- nbjm logging
- nbpem logging
- nbproxy logging
- nbrb logging

- PBX logging
- reqlib logging
- robots logging
- tar logging
- txxd and txxcd logging
- vnetd logging

## acsssi logging

On UNIX systems, the NetBackup ACS storage server interface (acsssi) communicates with the ACS library software host.

| Log location            | UNIX:/usr/openv/volmgr/debug/acsssi                                                                                                    |
|-------------------------|----------------------------------------------------------------------------------------------------|
| Server where it resides | media                                                                                                    |
| How to access           | The acssi process uses the legacy logging method. If legacy debug logging is not enabled on your NetBackup servers, you must create the appropriate directories for each process. |
|                         | See "About legacy logging" on page 37                                                                                                    |

See "About legacy logging" on page 37.

See "About backup logging" on page 68. See "About restore logging" on page 96.

## bpbackup logging

The bpbackup command-line executable is used to initiate user backups.

| Log location            | $Windows: \verb"install_path\NetBackup\logs\bpbackup"$                                                                                                    |
|-------------------------|----------------------------------------------------------------------------------------------------|
|                         | UNIX: /usr/openv/netbackup/logs/bpbackup                                                                                                    |
| Server where it resides | client                                                                                                    |
| How to access           | The bpbackup process uses the legacy logging method. If<br>legacy debug logging is not enabled on your NetBackup<br>servers, you must create the appropriate directories for each<br>process. |
|                         | See "About legacy logging" on page 37.                                                                                                    |

See "About backup logging" on page 68.

# bpbkar logging

The backup and archive manager (bpbkar) is used to read client data, which is sent to the media server to write to the storage media. It also collects metadata about the files that have been backed up to create the files file.

| Log location            | $Windows: \verb"install_path\NetBackup\logs\bpbkar"$                                                                                                    |
|-------------------------|----------------------------------------------------------------------------------------------------|
|                         | UNIX:/usr/openv/netbackup/logs/bpbkar                                                                                                    |
| Server where it resides | client                                                                                                    |
| How to access           | The bpbkar process uses the legacy logging method. If legacy debug logging is not enabled on your NetBackup servers, you must create the appropriate directories for each process. |
|                         | See "About legacy logging" on page 37.                                                                                                    |

See "About backup logging" on page 68.

### bpbrm logging

The NetBackup backup and restore manager (bpbrm) manages the client and bptm process. It also uses the error status from the client and from bptm to determine the final status of backup and restore operations.

| Log location            | Windows: install_path\NetBackup\logs\bpbrm                                                                                                    |
|-------------------------|----------------------------------------------------------------------------------------------------|
|                         | UNIX:/usr/openv/netbackup/logs/bpbrm                                                                                                    |
| Server where it resides | media                                                                                                    |
| How to access           | The bpbrm process uses the legacy logging method. If legacy debug logging is not enabled on your NetBackup servers, you must create the appropriate directories for each process. |
|                         | See "About legacy logging" on page 37.                                                                                                    |

See "About backup logging" on page 68.

See "About restore logging" on page 96.

# bpcd logging

The NetBackup client service ( ${\tt bpcd}$ ) authenticates remote hosts and launches processes on local hosts.

| Log location            | Windows: <pre>install_path\NetBackup\logs\bpcd</pre>                                                                                                    |
|-------------------------|----------------------------------------------------------------------------------------------------|
|                         | UNIX: /usr/openv/netbackup/logs/bpcd                                                                                                    |
| Server where it resides | media and client                                                                                                    |
| How to access           | The bpcd process uses the legacy logging method. If legacy debug logging is not enabled on your NetBackup servers, you must create the appropriate directories for each process. |
|                         | See "About legacy logging" on page 37.                                                                                                    |

See "About backup logging" on page 68.

### bpcompatd logging

The NetBackup compatibility service (bpcompatd) creates connections between some multi-threaded processes and NetBackup legacy processes.

| Log location            | $Windows: \verb"install_path\NetBackup\logs\bpcompatd"$                                                                                                    |
|-------------------------|----------------------------------------------------------------------------------------------------|
|                         | UNIX:/usr/openv/netbackup/logs/bpcompatd                                                                                                    |
| Server where it resides | master                                                                                                    |
| How to access           | The bpcompatd process uses the legacy logging method.<br>If legacy debug logging is not enabled on your NetBackup<br>servers, you must create the appropriate directories for each<br>process. |
|                         | See "About legacy logging" on page 37.                                                                                                    |

See "About backup logging" on page 68.

# bpdbm logging

The NetBackup Database Manager (bpdbm) manages the configuration, error, and file databases.

| Log location            | Windows: install_path\NetBackup\logs\bpdbm                                                                                                    |
|-------------------------|----------------------------------------------------------------------------------------------------|
|                         | UNIX:/usr/openv/netbackup/logs/bpdbm                                                                                                    |
| Server where it resides | master                                                                                                    |
| How to access           | The bpdbm process uses the legacy logging method. If legacy debug logging is not enabled on your NetBackup servers, you must create the appropriate directories for each process. See "About legacy logging" on page 37. |

See "About backup logging" on page 68.

See "About restore logging" on page 96.

# bpjobd logging

The  ${\tt bpjobd}$  service manages the jobs database and relays job statuses to the Activity Monitor.

| Log location            | Windows: install_path\NetBackup\logs\bpjobd                                                                                                    |
|-------------------------|----------------------------------------------------------------------------------------------------|
|                         | UNIX: /usr/openv/netbackup/logs/bpjobd                                                                                                    |
| Server where it resides | master                                                                                                    |
| How to access           | The <code>bpjobd</code> process uses the legacy logging method. If legacy debug logging is not enabled on your NetBackup servers, you must create the appropriate directories for each process. |
|                         | See "About legacy logging" on page 37.                                                                                                    |

See "About backup logging" on page 68.

See "About restore logging" on page 96.

# bprd logging

The NetBackup request daemon (bprd) responds to client and administrative requests for backups, restores, and archives.

| Log location            | $Windows: \textit{install_path} \\ \texttt{NetBackup} \\ \texttt{logs} \\ \texttt{bprd}$ |
|-------------------------|------------------------------------------------------------------------------------------|
|                         | UNIX: /usr/openv/netbackup/logs/bprd                                                     |
| Server where it resides | master                                                                                   |

 How to access
 The bprd process uses the legacy logging method. If legacy debug logging is not enabled on your NetBackup servers, you must create the appropriate directories for each process.

See "About legacy logging" on page 37.

See "About backup logging" on page 68. See "About restore logging" on page 96.

# bprestore logging

The  $\tt bprestore$  command-line executable is used to initiate restores. It communicates with  $\tt bprd$  on the master server.

| Log location            | Windows: install_path\NetBackup\logs\bprestore                                                                                                    |
|-------------------------|----------------------------------------------------------------------------------------------------|
|                         | UNIX: /usr/openv/netbackup/logs/bprestore                                                                                                    |
| Server where it resides | client                                                                                                    |
| How to access           | The bprestore process uses the legacy logging method.<br>If legacy debug logging is not enabled on your NetBackup<br>servers, you must create the appropriate directories for each<br>process. |
|                         | See "About legacy logging" on page 37.                                                                                                    |

See "About restore logging" on page 96.

### bptm logging

The NetBackup tape management process (bptm) manages the transfer of backup images between the client and the storage device (tape or disk).

| Log location            | Windows: install_path\NetBackup\logs\bptm                                                                                                    |
|-------------------------|----------------------------------------------------------------------------------------------------|
|                         | UNIX:/usr/openv/netbackup/logs/bptm                                                                                                    |
| Server where it resides | media                                                                                                    |
| How to access           | The bptm process uses the legacy logging method. If legacy debug logging is not enabled on your NetBackup servers, you must create the appropriate directories for each process. |
|                         | See "About legacy logging" on page 37.                                                                                                    |

See "About backup logging" on page 68.

See "About restore logging" on page 96.

# daemon logging

The daemon log includes debug information for the Volume Manager service (vmd) and its associated processes.

| Log location            | Windows: install_path\volmgr\debug\daemon                                                                                                    |
|-------------------------|----------------------------------------------------------------------------------------------------|
|                         | UNIX:/usr/openv/volmgr/debug/daemon                                                                                                    |
| Server where it resides | master and media                                                                                                    |
| How to access           | The daemon log uses the legacy logging method. If legacy debug logging is not enabled on your NetBackup servers, you must create the appropriate directories for each process. |
|                         | See "About legacy logging" on page 37.                                                                                                    |

See "About backup logging" on page 68. See "About restore logging" on page 96.

# **Itid logging**

The logical tape interface daemon (ltid), also called the NetBackup Device Manager, controls the reservation and assignment of tapes.

| Log location                          | Windows: install_path\volmgr\debug\ltid                                                                                                    |
|---------------------------------------|----------------------------------------------------------------------------------------------------|
|                                       | UNIX: /usr/openv/volmgr/debug/ltid                                                                                                    |
| Server where it resides               | media                                                                                                    |
| How to access                         | The ltid process uses the legacy logging method. If legacy debug logging is not enabled on your NetBackup servers, you must create the appropriate directories for each process. |
|                                       | See "About legacy logging" on page 37.                                                                                                    |
| See "About backup logging" on page 68 |                                                                                                    |

See "About backup logging" on page 68.

See "About restore logging" on page 96.

# nbemm logging

On the server that is defined as the master server, the NetBackup Enterprise Media Manager (nbemm) manages devices, media, and storage unit configuration. It supplies nbrb with a cache list of available resources, and manages the internal state of storage, (UP/DOWN) based on heartbeat information and disk polling.

| Log location            | Windows: install_path\NetBackup\logs\nbemm                                                                                                 |
|-------------------------|----------------------------------------------------------------------------------------------------|
|                         | UNIX: /usr/openv/logs/nbemm                                                                                                    |
| Server where it resides | master                                                                                                    |
| How to access           | The nbemm process uses the unified logging method. Use<br>the vxlogview and vxlogmgr commands to view and<br>manage the unified log files. |
|                         | See "About unified logging" on page 13.                                                                                                    |

See "About backup logging" on page 68. See "About restore logging" on page 96.

# nbjm logging

The NetBackup Job Manager (nbjm) accepts job requests from nbpem and from media commands, and it acquires the necessary resources for the jobs. It interacts with bpjobd to provide updates to the activity monitor states, starts the bpbrm media manager service as needed, and updates the internal job states.

| Log location            | Windows: install_path\NetBackup\logs\nbjm                                                                                               |
|-------------------------|----------------------------------------------------------------------------------------------------|
|                         | UNIX:/usr/openv/logs/nbjm                                                                                                    |
| Server where it resides | master                                                                                                    |
| How to access           | The nbjm process uses the unified logging method. Use the $vxlogview$ and $vxlogmgr$ commands to view and manage the unified log files. |
|                         | See "About unified logging" on page 13.                                                                                                 |

See "About backup logging" on page 68.

See "About restore logging" on page 96.

# nbpem logging

The NetBackup Policy Execution Manager (nbpem) creates policy and client tasks and determines when jobs are run.

| Log location            | Windows: install_path\NetBackup\logs\nbpem                                                                                           |
|-------------------------|----------------------------------------------------------------------------------------------------|
|                         | UNIX:/usr/openv/logs/nbpem                                                                                                    |
| Server where it resides | master                                                                                                    |
| How to access           | The nbpem process uses the unified logging method. Use the vxlogview and vxlogmgr commands to view and manage the unified log files. |
|                         | See "About unified logging" on page 13.                                                                                              |

See "About backup logging" on page 68.

# nbproxy logging

The proxy service nbproxy enables nbpem and nbjm to query master server catalogs.

| Log location            | Windows: install_path\NetBackup\logs\nbproxy                                                                                                    |
|-------------------------|----------------------------------------------------------------------------------------------------|
|                         | UNIX: /usr/openv/netbackup/logs/nbproxy                                                                                                    |
| Server where it resides | master                                                                                                    |
| How to access           | The nbproxy process uses the legacy logging method. If legacy debug logging is not enabled on your NetBackup servers, you must create the appropriate directories for each process. |
|                         | See "About legacy logging" on page 37.                                                                                                    |

See "About backup logging" on page 68.

### nbrb logging

On the master server, the NetBackup Resource Broker (nbrb) locates logical and physical resources from a cached list of resources to satisfy storage units, media, and client reservations for jobs. It initiates drive queries every 10 minutes to check the state of the drives.

| Log location            | Windows: install_path\NetBackup\logs\nbrb                                                                                           |
|-------------------------|----------------------------------------------------------------------------------------------------|
|                         | UNIX: /usr/openv/logs/nbrb                                                                                                    |
| Server where it resides | master                                                                                                    |
| How to access           | The nbrb process uses the unified logging method. Use the vxlogview and vxlogmgr commands to view and manage the unified log files. |
|                         | See "About unified logging" on page 13.                                                                                             |

See "About backup logging" on page 68. See "About restore logging" on page 96.

# **PBX** logging

Private Branch Exchange (PBX) is the communication mechanism used by most NetBackup processes.

| Log location            | Windows: install_path\VxPBX\log                                                                                                    |
|-------------------------|----------------------------------------------------------------------------------------------------|
|                         | UNIX: /opt/VRTSpbx/log                                                                                                    |
| Server where it resides | master, media, and client                                                                                                    |
| How to access           | The PBX process uses the unified logging method. Use the vxlogview and vxlogmgr commands to view and manage the unified log files. Note that the PBX product ID used to access the unified log files differs from the NetBackup product ID. The PBX product ID is 50936. |
|                         | See "About unified logging" on page 13.                                                                                                    |

See the *NetBackup Troubleshooting Guide* for more information on how to access PBX logs.

See "About backup logging" on page 68.

See "About restore logging" on page 96.

# reqlib logging

The <code>reqlib</code> log includes debug information on the processes that request media management services from EMM or the Volume Manager service (vmd).

| Log location            | Windows: <pre>install_path\volmgr\debug\reqlib</pre>                                                                                                    |
|-------------------------|----------------------------------------------------------------------------------------------------|
|                         | UNIX:/usr/openv/volmgr/debug/reqlib                                                                                                    |
| Server where it resides | master and media                                                                                                    |
| How to access           | The reglib log uses the legacy logging method. If legacy debug logging is not enabled on your NetBackup servers, you must create the appropriate directories for each process. See "About legacy logging" on page 37. |

See "About backup logging" on page 68. See "About restore logging" on page 96.

### robots logging

The <code>robots</code> log includes debug information on all robotic daemons, including the txxd and txxcd daemons.

| Log location            | Windows: <pre>install_path\volmgr\debug\robots</pre>                                                                                                    |
|-------------------------|----------------------------------------------------------------------------------------------------|
|                         | UNIX:/usr/openv/volmgr/debug/robots                                                                                                    |
| Server where it resides | media                                                                                                    |
| How to access           | The robots log uses the legacy logging method. If legacy debug logging is not enabled on your NetBackup servers, you must create the appropriate directories for each process. |
|                         | See "About legacy logging" on page 37.                                                                                                    |

See "txxd and txxcd logging" on page 154. See "About backup logging" on page 68. See "About restore logging" on page 96.

### tar logging

The Tape Archive program (tar) writes restore data to the client disk. On Windows clients, the binary name is tar32.exe and on UNIX clients the binary name is nbtar.

Log location

Windows: *install\_path*\NetBackup\logs\tar UNIX: /usr/openv/netbackup/logs/tar

| Server where it resides | client                                                                                                    |
|-------------------------|----------------------------------------------------------------------------------------------------|
| How to access           | The tar process uses the legacy logging method. If legacy debug logging is not enabled on your NetBackup servers, you must create the appropriate directories for each process. |
|                         | See "About legacy logging" on page 37.                                                                                                    |

See "About restore logging" on page 96.

# txxd and txxcd logging

The robotic daemon (txxd, where xx varies based on the type of robot being used) provides the interface between ltid and the tape library. The robotic control daemon (txxcd) provides the robotic control for the robot and communicates mount and unmount requests.

| Log location  | The txxd and txxcd processes do not have their own log files. Instead, errors are logged in the robots debug log and the system log. The system log is managed by syslog on UNIX and by the Event Viewer on Windows. |
|---------------|----------------------------------------------------------------------------------------------------|
|               | See "About UNIX system logs" on page 10.                                                                                                    |
|               | See "Logging options with the Windows Event Viewer" on page 55.                                                                                                    |
| How to access | The debug information is included by adding the word $\tt VERBOSE$ to the <code>vm.conf</code> file.                                                                                                    |
|               | See "How to control the amount of information written to legacy logging files" on page 48.                                                                                                    |
|               | On UNIX, debug information is also included by starting the daemon with the $-v$ option (either by itself or through <code>ltid</code> ).                                                                            |

See "robots logging" on page 153. See "About backup logging" on page 68. See "About restore logging" on page 96.

# vnetd logging

The NetBackup Legacy Network Service (vnetd) is a communication mechanism used to create firewall-friendly socket connections.

| Log location            | Windows: <pre>install_path\NetBackup\logs\vnetd</pre>                                                                                                    |
|-------------------------|----------------------------------------------------------------------------------------------------|
|                         | UNIX: /usr/openv/logs/vnetd or<br>/usr/openv/netbackup/logs/vnetd if the vnetd<br>directory exists there. If the vnetd directory exists in both<br>locations, logging occurs only in<br>/usr/openv/netbackup/logs/vnetd. |
| Server where it resides | master, media, and client                                                                                                    |
| How to access           | The vnetd process uses the legacy logging method. If legacy debug logging is not enabled on your NetBackup servers, you must create the appropriate directories for each process.                                        |
|                         |                                                                                                    |

See "About backup logging" on page 68. See "About restore logging" on page 96.

# Index

#### Α

acssel, description 82 acsssi logging 144 acsssi, description 82 admin log 44 administration interface activity logging 60 errors 58 Application Event log 55 application server status codes (Java interface) 59 ascd, description 82 avrd, description 83

#### В

backup and archive processes 66 and restore startup process 66 logging 63, 68 NetBackup catalogs 104 procedure, basic 64 process 63 deduplication 119 multiplexing 68 snapshot overview 139 synthetic processes 108 UNIX clients 68 backup tape log 40 barcode operations 78 basic backup procedure 64 bin media and device management 81 bp UNIX client log 39 bp.conf file 68 bparchive log 39, 41 bpbackup log 39, 41 bpbackup logging 144 **BPBACKUP\_POLICY 68** 

**BPBACKUP\_SCHED 68** bpbkar log 39, 42 logging 145 bobrm 141 log 44 logging 145 bpcd server log 44 UNIX client log 39, 42 bpcd logging 146 bpcompatd logging 146 bpdbjobs log 45 bpdbm log 45 logging 146 bpdm log 45 bpfis 141 bphdb log 39 **BPINETD 95** bpinetd log 41 bpinetd.log 41 bpjava-msvc log 45, 61 bpjava-usvc log 61 bpjobd logging 147 bplist log 40, 42 bpmount log 40, 42 bporaexp log 40 bporaexp64 log 40 bporaimp log 40 bporaimp64 log 40 bprd log 45 bprd logging 147 **b**prestore log 40, 42 logging 148 bpsetconfig 51 bpsynth 108 bptm log 45

bptm logging 148

#### С

catalog backup 104 change logging level 53 client NetBackup debug logs. See UNIX clients. See Windows and NetWare clients client deduplication logging 122 configuration deduplication for MSDP 120 OpenStorage Technology (OST) 127 configuration and management OpenStorage Technology (OST) 130 configuration logs deduplication 122

#### D

daemon logging 149 daemons robotic 72 robotic control 72 database backup (see catalog backup) 104 DAYS\_TO\_KEEP\_LOGS vm.conf setting 50 debug level 54 debug logs 60 NetBackup 81 vmd 46, 81 debug properties file 61 deduplication configuration logs 122 deduplication backup process to MSDP 119 deduplication configuration for MSDP 120 directory structure media and device management 80 disk monitoring logging 125 restore from 92 disk space for logs and temporary files 60 for logs files 34 drive\_mount\_notify script 75 drive unmount notify script 75 driver directory 81

#### Ε

EMM server 67 enable debug logging 46 Enterprise Media Manager (EMM) 67 Error message types 58 Event Viewer logging options 55 eventlog 56 file entries 57 exception errors in Java admin interface 58 extra disk space for logs and temporary files 60

#### F

fibre channel 99 files restore process 93 FSM 99 FT Service Manager 99 functional overview Media and Device Management device management 74 volume management 74 media and device management directories and files 80 NetBackup restores 93 startup 66

#### G

Global logging level 48, 53 Global logging levels 51 goodies directory 81

#### Н

help files media and device management 81 hostID unified logging 17 Hot catalog backup process 105 Hot catalog restore 106

#### J

Java interface debug logging 60 troubleshooting background 58 job ID search in unified logs 32

#### Κ

Keep logs for setting 26 keywords logging 125

#### L

legacy logging 38 client logs 39 configuring rotation 50 controlling size of 49 directories 38 locations 38 PC clients 41 rotation of 49 levels for logging 51 limiting the size of unified and legacy logs 12 log level UNIX clients 53 Windows clients 54 log retention options 10 logging acsssi 144 backup 68 bpbackup 144 bpbkar 145 bpbrm 145 bpcd 146 bpcompatd 146 bpdbm 146 bpjobd 147 bprd 147 bprestore 148 bptm 148 changing location of 24 client deduplication 122 daemon 149 disk monitoring 125 keywords 125 legacy 38 levels 51 Itid 149 media server deduplication/pdplugin 124 nbemm 150 nbjm 150 nbpem 151 nbproxy 151 nbrb 151 nbtar 153 PBX 152

logging (continued) reglib 152 restore 96 robots 153 setting level on PC clients 54 synthetic backup 111 tar 153 txxd and txxcd 154 vnetd 154 logs configuration deduplication 122 debug enabling detailed 60 file retention 26 overview 8 PC client activity bparchive 41 bpbackup 41 bpbkar 42 bpcd 42 bpinetd 41 bplist 42 bpmount 42 bprestore 42 tar 42 user ops 43 reports NetBackup 9 server activity acssi 46 admin 44 bpbrm 44 bpcd 44 bpdbjobs 45 bpdbm 45 bpdm 45 bpjava-susvc 45 bprd 45 bpsynth 45 bptm 45-46 daemon 47 Itid 47 nbatd 18, 45 nbazd 45 nbjm 19 nbpem 19 reglib 47 robots 47

logs (continued) server activity (continued) syslogs 45 tpcommand 47 setting log size retention 12 setting retention period 49 system 10 UNIX client activity backup tape 40 bp 39 bparchive 39 bpbackup 39 bpbkar 39 bpcd 39 bphdb 39 bpjava-msvc 45 bplist 40 bpmount 40 bprestore 40 nbtar 40 user ops 41 Windows Event Viewer logging option 55 Itid 48 Itid logging 149 Itid, description 83

#### Μ

MAX\_LOGFILE\_SIZE 51 MAX NUM LOGFILES 51 MaxLogFileSizeKB 34–35, 37 Media and device management process 74 media and device management 72 media and device management components 80 Media Server Deduplication Pool (MSDP) 119 media server deduplication/pdplugin logging 124 Messages, error 58 misc file 81 mklogdir.bat 38 moving log locations 24 MSDP deduplication configuration 120 multiplexed backups 68

#### Ν

nbatd log 45 nbazd log 45 nbemm 67 nbemm logging 150 nbftclnt 99, 101, 103 nbftsrvr 99, 101, 103 nbjm 19, 67, 108, 141 nbjm logging 150 nbpem 19, 67-68, 108, 141 nbpem logging 151 nbproxy logging 151 nbrb 67 nbrb logging 151 nbtar logging 153 NBWIN 95 NDMP backup logging 113 NDMP backup procedure 115 NDMP restore logging 116 NDMP restore procedure 117 NetBackup process descriptions 66 product ID 17 NetBackup Administration Console debug logging 60 errors 58 NetBackup Status Collection daemon. See vmscd network daemon (vnetd) 46 NumberOfFiles 34 NumberOfLogFiles 37

#### 0

OpenStorage Technology (OST) configuration 127 configuration and management 130 operating system errors 59 originator IDs list of 18 originatorID unified logging 17

#### Ρ

PBX logging 152 Private Branch Exchange (PBX) 124 process descriptions NetBackup 66 product ID for NetBackup 17 productID unified logging 17

#### Q

query string 28

#### R

raw partitions restore process 93 reports NetBackup 9 reglib logging 152 restore logging 96 restore logs send to Veritas Technical Support 97 restore procedure from disk 92 restore procedure from tape 91 restore process 89 UNIX client 93 Windows 2000 client 95 retention of logs 26 retention limits for logs setting 55 robot drive selection 74 robotic control daemons 73 daemons 73 robots logging 153 robust file logging 35 RolloverMode 37 rotation legacy logging 49 of logs 25 unified logging 17

#### S

SAN client backup procedure 100 SAN client backup process flow 100 SAN Client Fiber Transport backup 99 SAN Client Fiber Transport restore 102 sending backup logs 70 server NetBackupdebug logs 38 set retention limits for logs 55 Shared Storage Option management process 76 snapshot backup process overview 141 Snapshot backup 139 Snapshot Client backup 133 Snapshot Client backup procedure 135 SSO. See Shared Storage Option startup NetBackup 66

startup process 72 media and device management 72 Status Collection Daemon 38 stderr 58 stdout 58 synthetic backup logs 111 synthetic backups 108 syslogd 10 system logs 10

#### Т

tape restore from 91 tar log files 16 log on Windows clients 42 logging 153 TAR32 95 tl4d. description 84 tl8cd, description 85 tl8d, description 84 tldcd, description 86 tldd, description 85 tlhcd, description 86 tlhd, description 86 tlmd, description 87 tpautoconf 47 tpconfig 47 Troubleshooting error messages in the NetBackup Administration Console for UNIX 58 try file 112 tshd, overview 87 txxd and txxcd logging 154

#### U

unified logging 13 changing location of 24 client logs 39 configuring settings 35 controlling disk space usage 34 controlling number of log files 34 controlling size of 35 deleting logs 33 file name format 17 file rotation 25 format of files 27 listing settings 37 unified logging (continued) location 13 message types 16 NetBackup product ID 17 processes using 18 retention 26 setting level on PC clients 54 settings levels 51 submitting to Technical Support 15 tar log files 16 UNIX client restore 93 UNIX clients processes that use legacy logging 39 UNIX system logs 10 upload directory 16 user-directed backups 68 user\_ops log 41, 43, 46

#### V

**VERBOSE 48** verbose flag 48 VERBOSE level 53 Veritas Technical Support restore logs 97 send backup logs to 70 Veritas V-Ray 138 vm.conf 48 vm.conf file 82 vmd 46 debug logging 46 overview 87 vmscd 38 logging 47 vmscd directory 39 vmscd, overview 88 VMware backup 136 VMware backup procedure 137 vnetd log 46 vnetd logging 154 vSphere 137 vxlogcfg 24 vxlogcfg command 35, 37, 53 vxlogmgr command 32, 34 vxlogview command 27 query string overview 28 with job ID option 32

#### W

Windows client restore 95 Windows Event Viewer 55 Windows open file backups 139, 141

#### Χ

XML 40